**Opsi4Instituts** ist ein Netzwerk wissenschaftlicher Einrichtungen, die das Clientmanagement-system OPSI als Verteilsystem für Software einsetzen und im Deutschen Forschungsnetz organisiert sind.

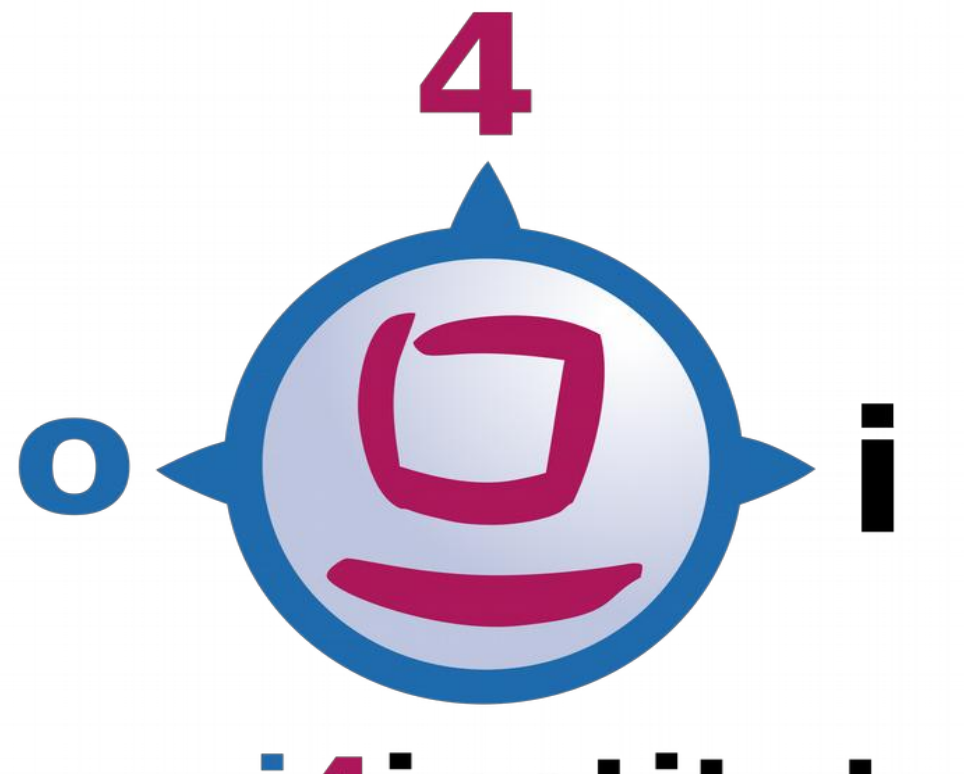

# opsi4instituts

*OPSI4Instituts* versteht sich als Community, in deren Rahmen Kommunikation, Koordination und Erfahrungsaustausch stattfindet und verschiedene Institute, je nach Möglichkeit und Kapazität, einzelne Services, Dienste, Pakete oder Wissen bereitstellen.

https://opsi.wzb.eu/wiki

# **Inhaltsverzeichnis**

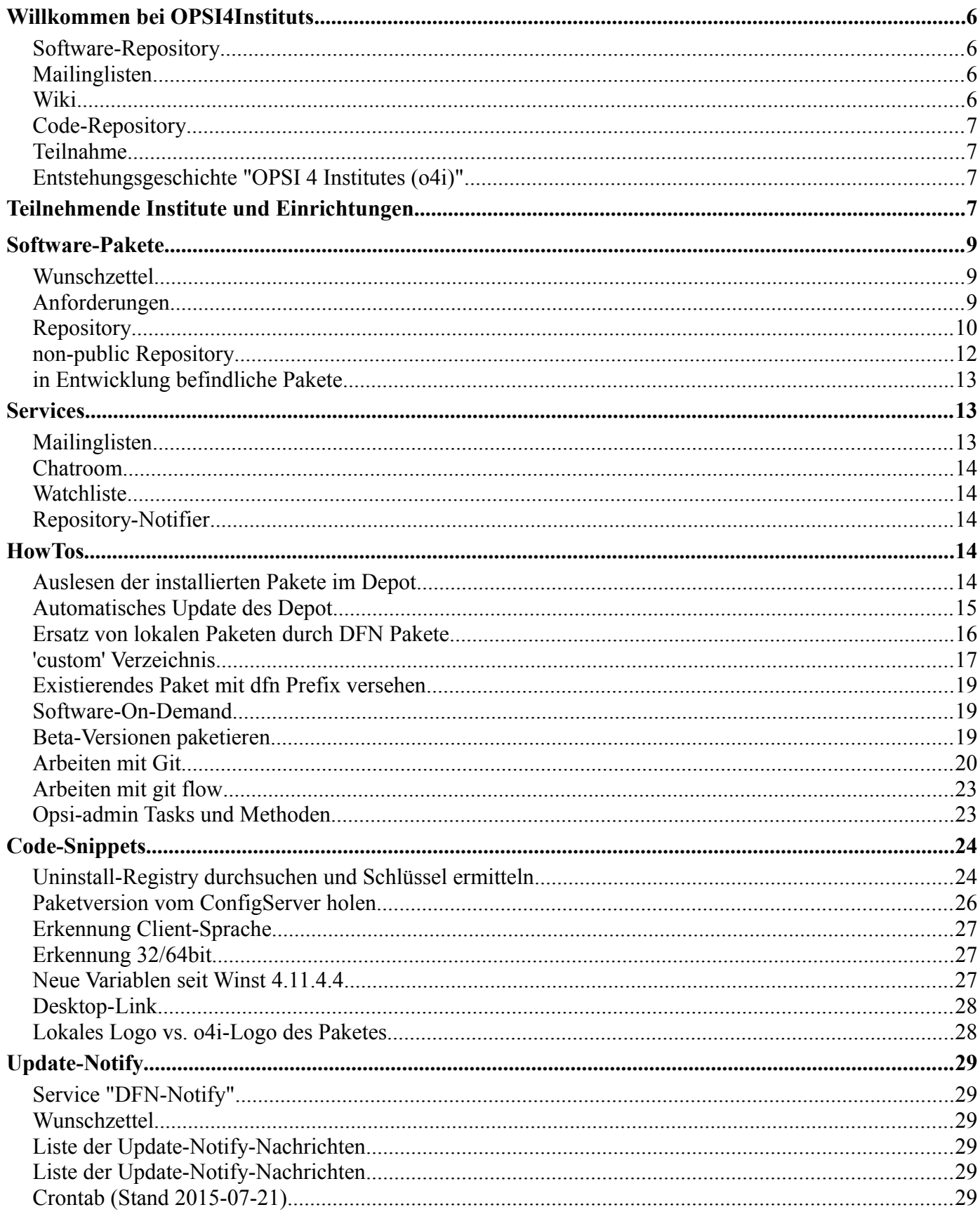

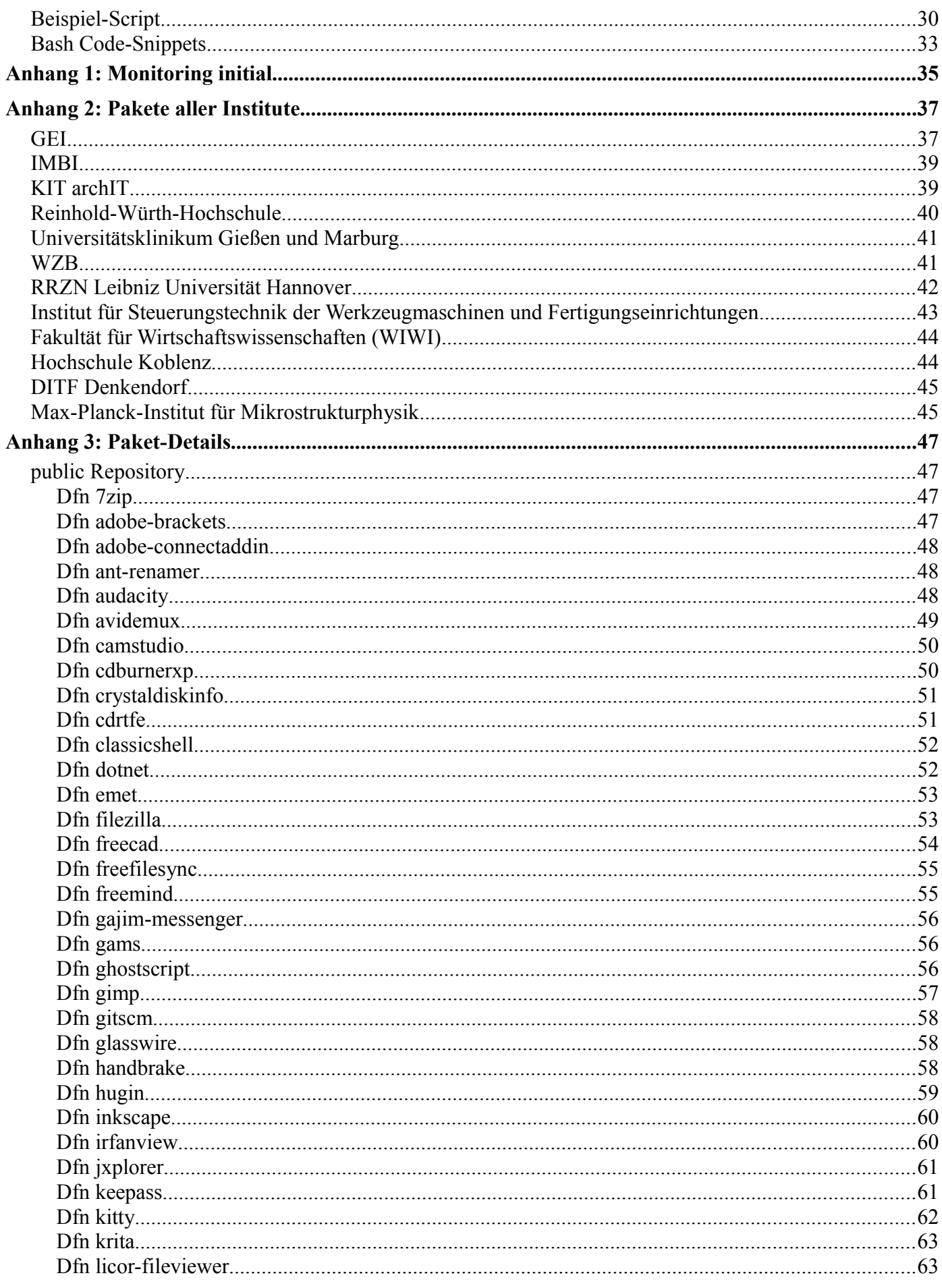

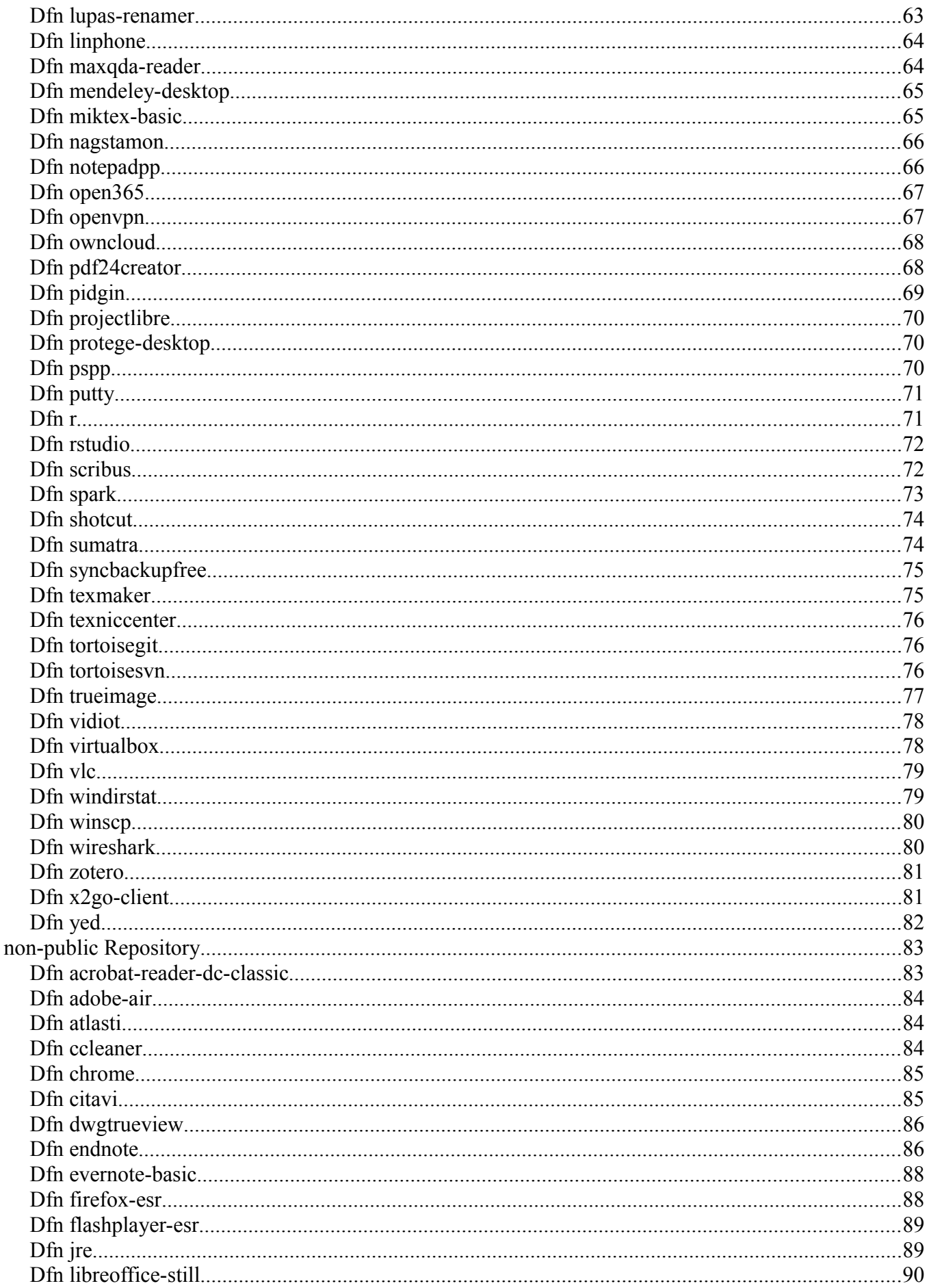

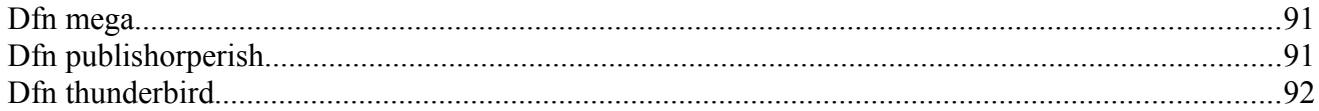

# **Abbildungsverzeichnis**

**Tabellenverzeichnis**

# **Willkommen bei OPSI4Instituts**

*OPSI4Instituts* ist ein Netzwerk wissenschaftlicher Einrichtungen, die [OPSI](https://de.wikipedia.org/wiki/Open_PC_Server_Integration) als Verteilsystem für Software einsetzen und im [Deutschen Forschungsnetz](https://www.dfn.de/) organisiert sind. *OPSI4Instituts* versteht sich als Community, in deren Rahmen Kommunikation, Koordination und Erfahrungsaustausch stattfindet und verschiedene Institute, je nach Möglichkeit und Kapazität, einzelne Services, Dienste, Pakete oder Wissen bereitstellen.

## *Software-Repository*

Das DFN-Repository unter [https://opsi.wzb.eu](https://opsi.wzb.eu/) enthält OPSI-Pakete von Software, die verbreitet in wissenschaftlichen Einrichtungen zum Einsatz kommt oder zur Standard-Ausstattung von Rechnern gezählt werden können.

Das für **alle frei nutzbare** DFN-Repository (Leserechte, ca. 70 Produkte Stand 2016-08) kann als beständig aktualisierte Software-Quelle einfach in das eigene, lokale OPSI-Depot über den opsi-productupdater eingebunden werden. Hierzu ist die "/etc/opsi/opsi-product-updater.conf" um einen zusätzlichen [Repository-Eintrag](https://opsi.wzb.eu/wiki/index.php/Automatisches_Update_des_Depot) zu ergänzen) und regelmäßig der "opsi-product-updater -v" z.B. mittels cron auszuführen - siehe auch [OPSI-Manual.](http://download.uib.de/opsi4.0/doc/html/opsi-manual/opsi-manual.html#opsi-manual-configuration-tools-opsi-productupdater)

An das Deutsche Forschungsnetz (DFN) angeschlossene Einrichtungen können nach Anmeldung [neue](https://opsi.wzb.eu/uploads/)  [Pakete beisteuern oder vorhandene aktualisieren](https://opsi.wzb.eu/uploads/) (abgesichert durch die DFN-PKI), ausserdem erhalten sie Zugriff auf den [non-public-Zweig](https://opsi.wzb.eu/wiki/index.php/Software-Pakete#non-public_Repository) (z.Z. 13 Pakete) im [Repository.](https://opsi.wzb.eu/non-public/)

## *Mailinglisten*

Die Kommunikation, Koordination und Erfahrungsaustausch der teilnehmenden Institute erfolgen über die DFN-Mailingliste *OPSI4instituts*. Die Liste ist offen, jedoch nicht öffentlich. Anfragen zur Aufnahme an die Administration (s. Punkt *Teilnahme*).

Weiterhin gibt es Austausch über einen **[Chatroom](https://opsi.wzb.eu/wiki/index.php/Services#Chatroom)** (XMPP/Jabber) sowie sporadische Videokonferenzen / Webmeetings.

Über eine separate **öffentliche** (read-only) Mailingliste *OPSI4instituts-Notify* erfolgt die Benachrichtung über [Software-Updates](https://opsi.wzb.eu/wiki/index.php/Update-Notify#Monitoring_initial) [\(Liste mit mehr als 90 Produkten\)](http://www.gei.de/fileadmin/gei.de/bilder/abteilungen/difi/o4i_DFN-Notify.pdf) sowie Änderungen an den Repository´s DFN und UIB. [--> anonyme Anmeldung per eMail](mailto:LISTSERV@LISTSERV.DFN.DE?subject=Anmeldung%20OPSI-Notify-Service&body=SUBSCRIBE%20OPSI4INSTITUTS-NOTIFY%20Anonymous) (Mail an LISTSERV@LISTSERV.DFN.DE mit Body "SUBSCRIBE OPSI4INSTITUTS-NOTIFY Name ODER Anonymous ", später Confirm-Mail bestätigen...).

Dieses Listenarchiv läßt sich gut [durchsuchen,](http://www.listserv.dfn.de/cgi-bin/wa?S1=opsi4instituts-notify) z.B. nach dem Paketnamen "firefox" als Subject oder nach Datum 'since' "April 2016".

#### *Wiki*

Dieses Wiki enthält Informationen über die **[teilnehmenden Institute](https://opsi.wzb.eu/wiki/index.php/Teilnehmende_Institute_und_Einrichtungen)** vor und dient dem Austausch über die einzelnen **[Software-Pakete](https://opsi.wzb.eu/wiki/index.php/Software-Pakete)** und deren Maintainer. Ebenfalls finden sich hier weitere **[Services für die](https://opsi.wzb.eu/wiki/index.php/Services)  [Paketerstellung und -aktualisierung](https://opsi.wzb.eu/wiki/index.php/Services)** sowie Listen von in Planung befindlichen Paketen und einen - auch ausserhalb der Weihnachszeit aktiven - Wunschzettel.

Allgemeines Wissen über OPSI und Paketbau wird hier nicht verwaltet. Dieses sollte hinterlegt werden im öffentlich zugänglichen [Wiki/Forum für OPSI.](https://forum.opsi.org/wiki/)

In der **[HowTo-Sektion](https://opsi.wzb.eu/wiki/index.php/HowTos)** unseres Wikis finden sich daher lediglich spezifische Anleitungen und Informationen für die Arbeit mit OPSI im Rahmen von OPSI4Instituts.

# *Code-Repository*

Zur Verwaltung des Source-Codes existiert ein [Git-Repository auf GitHub.](https://github.com/opsi4instituts) Die vorhandenen OPSI-Scripte sollen dort nach und nach eingepflegt werden, um die Kollaboration zwischen den verschiedenen Instituten zu vereinfachen. Zum Einstieg gibt es ein Howto [Arbeiten mit Git.](https://opsi.wzb.eu/wiki/index.php/Arbeiten_mit_Git)

Der Link zum jeweiligen Repository ist auf der Unterseite des betreffenden Softwarepakets. Wir hoffen, damit die Einstiegshürde nicht anzuheben, da es ja trotzdem weiterhin möglich ist, die Pakete händisch vom [DFN-Repository](https://opsi.wzb.eu/) downzuloaden, auszupacken und zu verändern. Zur Aufnahme in Entwicklungsteam mit schreibendem Zugriff s. Punkt *Teilnahme*.

## *Teilnahme*

Ansprechpartner, Administration sowie Anmeldung zu Wiki und Mailingliste bei [Detlef Krummel, GEI](http://www.gei.de/mitarbeiter/detlef-krummel-dipl-ing.html) und [Eric Esser, WZB](http://www.wzb.eu/de/personen/eric-esser)

Anfrage für Schreibrechte für das DFN-Repository bei [Eric Esser, WZB](http://www.wzb.eu/de/personen/eric-esser) und [Ralf Schaefer, WZB.](http://www.wzb.eu/de/personen/ralf-schaefer) Anfrage für Schreibrechte für das Git-Repository bei [Eric Esser, WZB](http://www.wzb.eu/de/personen/eric-esser)

# *Entstehungsgeschichte "OPSI 4 Institutes (o4i)"*

Der IT-Leiter des Wissenschaftszentrum Berlin (WZB) leitete per eMail die Anregung seines lokalen Admins für eine Zusammenarbeit beim Clientmanagementsystem "OPSI" in das Forum des Arbeitskreises der IT-Leiter (AK-IT der WGL) weiter. Daraufhin meldete sich das Georg-Eckert-Institut (GEI), welches bereits mehrere Vorträge zu diesem Thema innerhalb der WGL gehalten hatte. Aus dem lockeren Erfahrungsaustausch zwischen Eric und Detlef seit 9/2014 entstand im Februar 2015 die Idee, andere "OPSI-Jünger" über eine DFN-Mailingliste zu vernetzen. Diese wurde am 22.2.2015 um 14:51 Uhr eingerichtet .... das kann man dann durchaus als Geburtstag von "OPSI4institutes" betrachten. Wir hatten uns von Anfang an nicht nur auf die Leibniz-Gemeinschaft beschränkt, sondern wollten auch andere Forschungsverbünde und –institute einbeziehen.

Ein Jahr später sind 40 wissenschaftliche Einrichtungen (Fraunhofer:5, Helmholtz:2, MaxPlank:2, Leibniz:10, Uni/Unikl.:12, Hochsch.:6, sonst.:3) mit insgesamt 66 Kolleg\*innen vernetzt; davon ist allein das KIT.edu als *eine* Einrichtung mit 8 Instituten/Fakultäten vertreten. (Stand: 02/2016)

# **Teilnehmende Institute und Einrichtungen**

Folgende Institute sind Teil von OPSI4Instituts.

#### [Alice Salomon Hochschule](https://opsi.wzb.eu/wiki/index.php?title=Alice_Salomon_Hochschule&action=edit&redlink=1) Berlin

- [Deutsches Institut für Internationale Pädagogische Forschung](https://opsi.wzb.eu/wiki/index.php?title=Deutsches_Institut_f%C3%BCr_Internationale_P%C3%A4dagogische_Forschung&action=edit&redlink=1) DIPF (Frankfurt/Berlin)
- [Deutsche Institute für Textil- und Faserforschung](https://opsi.wzb.eu/wiki/index.php?title=Deutsche_Institute_f%C3%BCr_Textil-_und_Faserforschung&action=edit&redlink=1) Denkendorf
- [Deutsches Schiffahrtsmuseum](https://opsi.wzb.eu/wiki/index.php/Deutsches_Schiffahrtsmuseum) DSM (Bremerhaven)
- [Forschungszentrum Jülich](https://opsi.wzb.eu/wiki/index.php?title=Forschungszentrum_J%C3%BClich&action=edit&redlink=1) GmbH (Fraunhofer-Gesellschaft)
- [Fraunhofer-Institut für Angewandte Informationstechnik](https://opsi.wzb.eu/wiki/index.php/Fraunhofer-Institut_f%C3%BCr_Angewandte_Informationstechnik) (FIT) Sankt Augustin
- [Fraunhofer-Institut für Fertigungstechnik und Angewandte Materialforschung](https://opsi.wzb.eu/wiki/index.php?title=Fraunhofer-Institut_f%C3%BCr_Fertigungstechnik_und_Angewandte_Materialforschung&action=edit&redlink=1) (IFAM) Bremen/Dresden
- [Fraunhofer-Institut für Verfahrenstechnik und Verpackung](https://opsi.wzb.eu/wiki/index.php?title=Fraunhofer-Institut_f%C3%BCr_Verfahrenstechnik_und_Verpackung&action=edit&redlink=1) (IVV) Dresden
- [Fraunhofer-Institut für Holzforschung Wilhelm-Klauditz-Institut \(](https://opsi.wzb.eu/wiki/index.php/Fraunhofer-Institut_f%C3%BCr_Holzforschung_Wilhelm-Klauditz-Institut)WKI) Braunschweig
- [Fraunhofer-Institut für Schicht- und Oberflächentechnik \(](https://opsi.wzb.eu/wiki/index.php/Fraunhofer-Institut_f%C3%BCr_Schicht-_und_Oberfl%C3%A4chentechnik)IST) Braunschweig
- Friedrich-Alexander Universität (FAU) Erlangen-Nürnberg
- [GeoZentrum Nordbayern](https://opsi.wzb.eu/wiki/index.php?title=GeoZentrum_Nordbayern&action=edit&redlink=1) (GZN)

- [Georg-Eckert-Institut](https://opsi.wzb.eu/wiki/index.php/Georg-Eckert-Institut)  Leibniz-Institut für internationale Schulbuchforschung (GEI) Braunschweig
- [HIS](https://opsi.wzb.eu/wiki/index.php?title=HIS&action=edit&redlink=1) Hochschul-Informations-System eG
- [Hochschule für Wirtschaft und Umwelt](https://opsi.wzb.eu/wiki/index.php?title=Hochschule_f%C3%BCr_Wirtschaft_und_Umwelt&action=edit&redlink=1) Nürtingen-Geislingen (HfWU)
- [Hochschule Koblenz](https://opsi.wzb.eu/wiki/index.php/Hochschule_Koblenz)
- [Hochschule Niederrhein](https://opsi.wzb.eu/wiki/index.php/Hochschule_Niederrhein)  Fachbereich Maschinenbau und Verfahrenstechnik (FB04) Krefeld
- [Hochschule Offenburg](https://opsi.wzb.eu/wiki/index.php?title=Hochschule_Offenburg&action=edit&redlink=1)
- [Institut für Medizinische Biometrie und Statistik \(IMBI\),](https://opsi.wzb.eu/wiki/index.php/Institut_f%C3%BCr_Medizinische_Biometrie_und_Statistik_(IMBI)) Universitätsklinikum Freiburg
- Karlsruher Institut für Technologie (KIT)
- [Fakultät für Architektur \(archIT\)](https://opsi.wzb.eu/wiki/index.php/IT-Management_Fakult%C3%A4t_Architektur_(archIT))
- [Fakultät für Wirtschaftswissenschaften \(WIWI\)](https://opsi.wzb.eu/wiki/index.php/Fakult%C3%A4t_f%C3%BCr_Wirtschaftswissenschaften_(WIWI))
- [Hochschulrecht und Akademische Angelegenheiten](https://opsi.wzb.eu/wiki/index.php?title=Hochschulrecht_und_Akademische_Angelegenheiten&action=edit&redlink=1) (HAA)
- [Institut für Mikrostrukturtechnik \(IMT\)](https://opsi.wzb.eu/wiki/index.php?title=Institut_f%C3%BCr_Mikrostrukturtechnik_(IMT)&action=edit&redlink=1)
- [Institut für Neutronenphysik und Reaktortechnik \(INR\)](https://opsi.wzb.eu/wiki/index.php/Institut_f%C3%BCr_Neutronenphysik_und_Reaktortechnik_(INR))
- [Institut für Regionalwissenschaft \(IfR\)](https://opsi.wzb.eu/wiki/index.php/Institut_f%C3%BCr_Regionalwissenschaft_(IfR))
- [Institut für Technische Chemie und Polymerchemie \(ICTP\)](https://opsi.wzb.eu/wiki/index.php?title=Institut_f%C3%BCr_Technische_Chemie_und_Polymerchemie_(ICTP)&action=edit&redlink=1)
- [Steinbuch Centre for Computing \(SCC\)](https://opsi.wzb.eu/wiki/index.php/Steinbuch_Centre_for_Computing_(SCC))
- [Leibniz-Institut DSMZ](https://opsi.wzb.eu/wiki/index.php/Leibniz-Institut_DSMZ)  Deutsche Sammlung von Mikroorganismen und Zellkulturen GmbH (Braunschweig)
- [Leibniz-Institut für Bildungsverläufe](https://opsi.wzb.eu/wiki/index.php?title=Leibniz-Institut_f%C3%BCr_Bildungsverl%C3%A4ufe&action=edit&redlink=1) e.V. Bamberg
- [Leibniz-Institut für Gemüse- und Zierpflanzenbau](https://opsi.wzb.eu/wiki/index.php/Leibniz-Institut_f%C3%BCr_Gem%C3%BCse-_und_Zierpflanzenbau) Großbeeren/Erfurt e.V.
- [Leibniz-Institut für Photonische Technologien](https://opsi.wzb.eu/wiki/index.php/Leibniz-Institut_f%C3%BCr_Photonische_Technologien) e.V. (IPHT) Jena
- [Leibniz-Institut für Präventionsforschung und Epidemiologie](https://opsi.wzb.eu/wiki/index.php?title=Leibniz-Institut_f%C3%BCr_Pr%C3%A4ventionsforschung_und_Epidemiologie&action=edit&redlink=1)  BIPS GmbH (Bremen)
- [Leibniz-Universität Hannover](https://opsi.wzb.eu/wiki/index.php/Leibniz-Universit%C3%A4t_Hannover) IT-Services
- [Leibniz-Zentrum für Psychologische Information und Dokumentation](https://opsi.wzb.eu/wiki/index.php/Leibniz-Zentrum_f%C3%BCr_Psychologische_Information_und_Dokumentation) ZPID (Trier)
- [Max-Planck-Institut für Mikrostrukturphysik](https://opsi.wzb.eu/wiki/index.php/Max-Planck-Institut_f%C3%BCr_Mikrostrukturphysik) (MPI-Halle)
- [Max-Planck-Institut für Polymerforschung](https://opsi.wzb.eu/wiki/index.php?title=Max-Planck-Institut_f%C3%BCr_Polymerforschung&action=edit&redlink=1) (Mainz)
- [Reinhold-Würth-Hochschule](https://opsi.wzb.eu/wiki/index.php/Reinhold-W%C3%BCrth-Hochschule) (Hochschule Heilbronn-Campus Künzelsau)
- [Staatliche Akademie der Bildenden Künste Stuttgart](https://opsi.wzb.eu/wiki/index.php?title=Staatliche_Akademie_der_Bildenden_K%C3%BCnste_Stuttgart&action=edit&redlink=1) (ABK Stuttgart)
- Technische Universität Braunschweig
- [Institut für Verbrennungskraftmaschinen der TU Braunschweig](https://opsi.wzb.eu/wiki/index.php/Institut_f%C3%BCr_Verbrennungskraftmaschinen_der_TU_Braunschweig)
- [Sprachzentrum der TU Braunschweig](https://opsi.wzb.eu/wiki/index.php?title=Sprachzentrum_der_TU_Braunschweig&action=edit&redlink=1)
- Technische Universität Darmstadt
- [Fachbereich Architektur \(FB 15\)](https://opsi.wzb.eu/wiki/index.php?title=Fachbereich_Architektur_(FB_15)&action=edit&redlink=1)
- Technische Universität Kaiserslautern
- [IT Service FB Wirtschaftswissenschaften](https://opsi.wzb.eu/wiki/index.php/Benutzer:IT_Service_FB_WiWi_TU_Kaiserslautern)
- [Fachgebiet Siedlungswasserwirtschaft](https://opsi.wzb.eu/wiki/index.php/Fachgebiet_Siedlungswasserwirtschaft)
- Universität Bremen
- [Zentrum für Multimedia in der Lehre](https://opsi.wzb.eu/wiki/index.php?title=Zentrum_f%C3%BCr_Multimedia_in_der_Lehre&action=edit&redlink=1) (ZMML)
- [Universität Flensburg](https://opsi.wzb.eu/wiki/index.php?title=Universit%C3%A4t_Flensburg&action=edit&redlink=1)
- Universität Heidelberg
- [Centre for Organismal Studies Heidelberg](https://opsi.wzb.eu/wiki/index.php?title=Centre_for_Organismal_Studies_Heidelberg&action=edit&redlink=1) (COS)
- [Universitätsklinikum Frankfurt](https://opsi.wzb.eu/wiki/index.php?title=Universit%C3%A4tsklinikum_Frankfurt&action=edit&redlink=1) (KGU)
- [Universitätsklinikum Gießen und Marburg](https://opsi.wzb.eu/wiki/index.php/Universit%C3%A4tsklinikum_Gie%C3%9Fen_und_Marburg) Standort Marburg (UKGM)
- [Universität Landau](https://opsi.wzb.eu/wiki/index.php?title=Universit%C3%A4t_Landau&action=edit&redlink=1)
- [Universität Marburg](https://opsi.wzb.eu/wiki/index.php?title=Universit%C3%A4t_Marburg&action=edit&redlink=1)
- Universität Stuttgart
- [Institut für Steuerungstechnik der Werkzeugmaschinen und Fertigungseinrichtungen](https://opsi.wzb.eu/wiki/index.php/Institut_f%C3%BCr_Steuerungstechnik_der_Werkzeugmaschinen_und_Fertigungseinrichtungen) (ISW)
- [Universität Vechta](https://opsi.wzb.eu/wiki/index.php?title=Universit%C3%A4t_Vechta&action=edit&redlink=1)
- [Wikimedia Deutschland](https://opsi.wzb.eu/wiki/index.php?title=Wikimedia_Deutschland&action=edit&redlink=1)  Gesellschaft zur Förderung Freien Wissens e. V.
- [Wissenschaftszentrum Berlin für Sozialforschung](https://opsi.wzb.eu/wiki/index.php/Wissenschaftszentrum_Berlin_f%C3%BCr_Sozialforschung)

# **Software-Pakete**

Hier befindet sich die Dokumentationen der verschiedenen Pakete im **[DFN-Repository](https://opsi.wzb.eu/)**. In den **[HowTos](https://opsi.wzb.eu/wiki/index.php/HowTos)** befindet sich eine **[Anleitung für das Autoupdate](https://opsi.wzb.eu/wiki/index.php/Automatisches_Update_des_Depot)** des eigenen Depots mit den OPSI-Paketen des Repositorys. Vor dem Erstellen neuer Pakete lohnt es sich zu prüfen, ob nicht andere Institute solch ein Paket bereits im Einsatz, dieses aber eventuell nur noch nicht geteilt haben. In diesem Wiki befindet sich eine Liste verfügbarer **[Pakete aller Institute](https://opsi.wzb.eu/wiki/index.php/Verf%C3%BCgbare_Pakete)**.

Für die git-Affinen exisitert unter der Adresse **<https://github.com/opsi4instituts>** ein Code-Repository auf GitHub. Der Link zum jeweiligen Repository befindet sich auf der Unterseite des betreffenden Softwarepakets. Da dennoch einfach aus dem DFN-Repository Pakete heruntergeladen und entpackt werden können, hoffen wir, die Einstiegshürde damit nicht höher gehängt zu haben.

# *Wunschzettel*

Dieser Wunschzettel dient der Interessenbekundung für bestimmte Software, die weder im Repository noch auf der Liste der **[Pakete aller Institute](https://opsi.wzb.eu/wiki/index.php/Pakete_aller_Institute)** zu finden ist. Im Idealfall können sich die verschiedenen Interessent\*innen zu einer gemeinsamen Maintainerschaft koordinieren und im idealeren Idealfall findet sich das Paket doch noch in den Beständen eines Instituts.

- OpenVPN (gewünscht von [Eric Esser\)](https://opsi.wzb.eu/wiki/index.php/Benutzer:Eric_Esser)
- Firefox/Thunderbird mit Propertys (Language, global AddOns) (gewünscht von [Detlef Krummel\)](https://opsi.wzb.eu/wiki/index.php/Benutzer:Detlef_Krummel)

# *Anforderungen*

#### **Es gibt verschiedene Anforderungen an Pakete im DFN-Repository:**

- Die Pakete müssen mit einem "dfn\_"-Prefix versehen werden. In den HowTos findet sich eine einfache **[Anleitung, bestehende Pakete zu beprefixen](https://opsi.wzb.eu/wiki/index.php/Existierendes_Paket_mit_dfn_Prefix_versehen)**.
- Für jedes Paket sollten möglichst zwei oder mehr Maintainer vorhanden sein, um im Falle von Urlaub oder Krankheit trotzdem zeitnahe auf Updates reagieren zu können. Weitere Mitstreiter\*innen lassen sich leicht über die Mailingliste finden.
- Die Lizenzbedingungen **müssen** die Veröffentlichung über eine SW-Verteilung zulassen. Für Software-Pakete, die nicht zum öffentlichen Download angeboten werden können, ist im Repository der ["non-public"-Ordner](https://opsi.wzb.eu/non-public/) als Tauschbereich unter den wissenschafltichen Einrichtungen vorgesehen.
- Die \$productId\$.png müssen Copyrightfrei sein, gegebenfalls weglassen oder das allgemeine "o4ilogo.png" verwenden.
- Zu beachten sind die **[Namensgebung oft referenzierter Abhängigkeiten](https://opsi.wzb.eu/wiki/index.php/Namensgebung_oft_referenzierter_Abh%C3%A4ngigkeiten)**, besonders im Hinblick auf Namenskonflikte mit Abo- und Community-Paketen (aktuell: jre dotnet )
- Die Pakete sollten möglichst so geschnürt sein, dass sie von allen genutzt werden können. Verschiedene Anforderungen, an Sprache, Systemarchitekturen und Programmversionen können über Properties geregelt werden. Es gibt eine Seite mit Gedanken über **[grundlegende](https://opsi.wzb.eu/wiki/index.php/Grundlegende_Funktionalit%C3%A4ten)  [Funktionalitäten](https://opsi.wzb.eu/wiki/index.php/Grundlegende_Funktionalit%C3%A4ten)**, die bei der Paketerstellung zu beachten sind.
- wünschenswert ist ein Property **desktoplink**, welches standardmäßig auf false steht (siehe [Desktop-](https://opsi.wzb.eu/wiki/index.php/Desktop-Link)[Link\)](https://opsi.wzb.eu/wiki/index.php/Desktop-Link)

# *Repository*

**Folgende Software-Pakete (56) befinden sich aktuell im public Repository:**

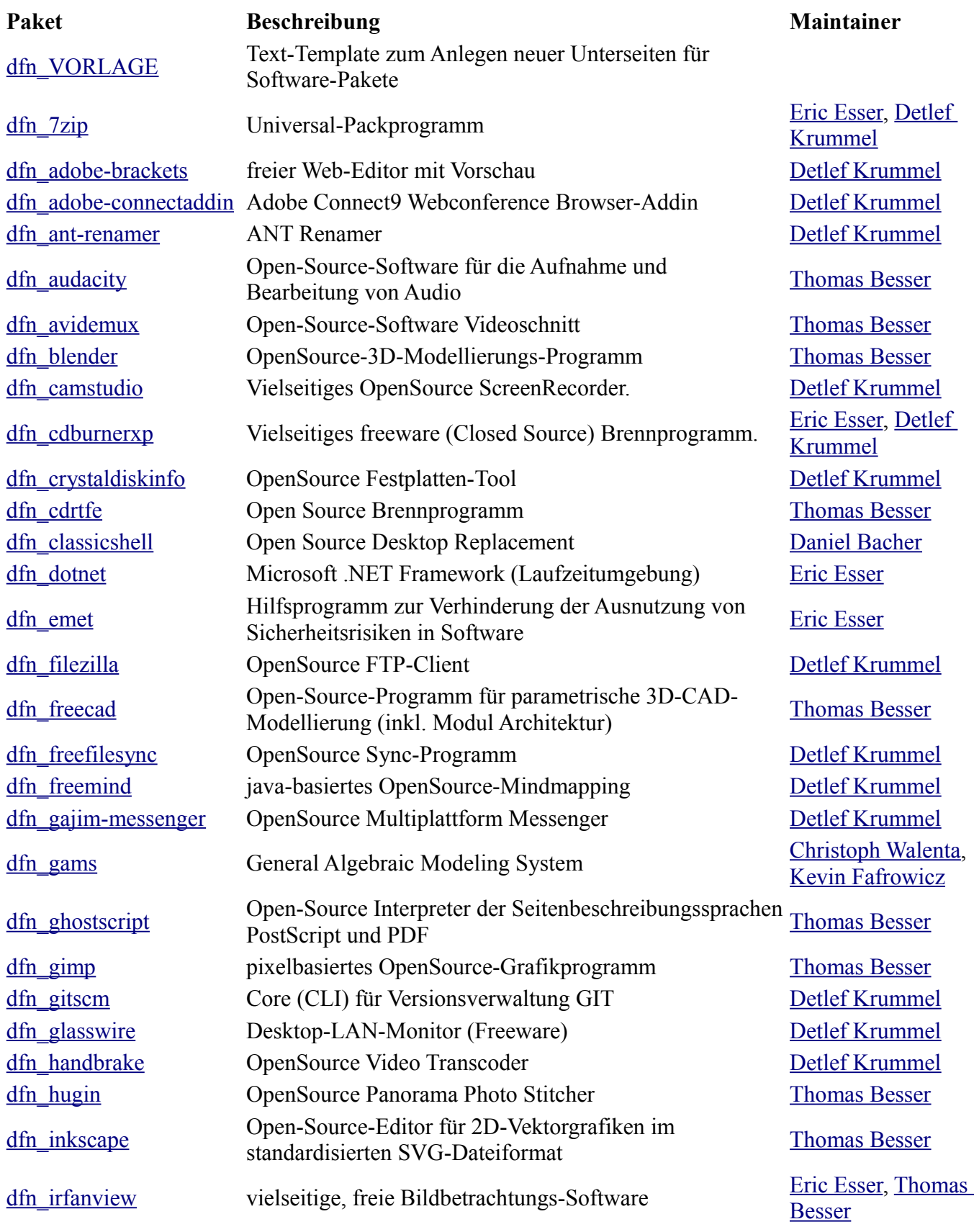

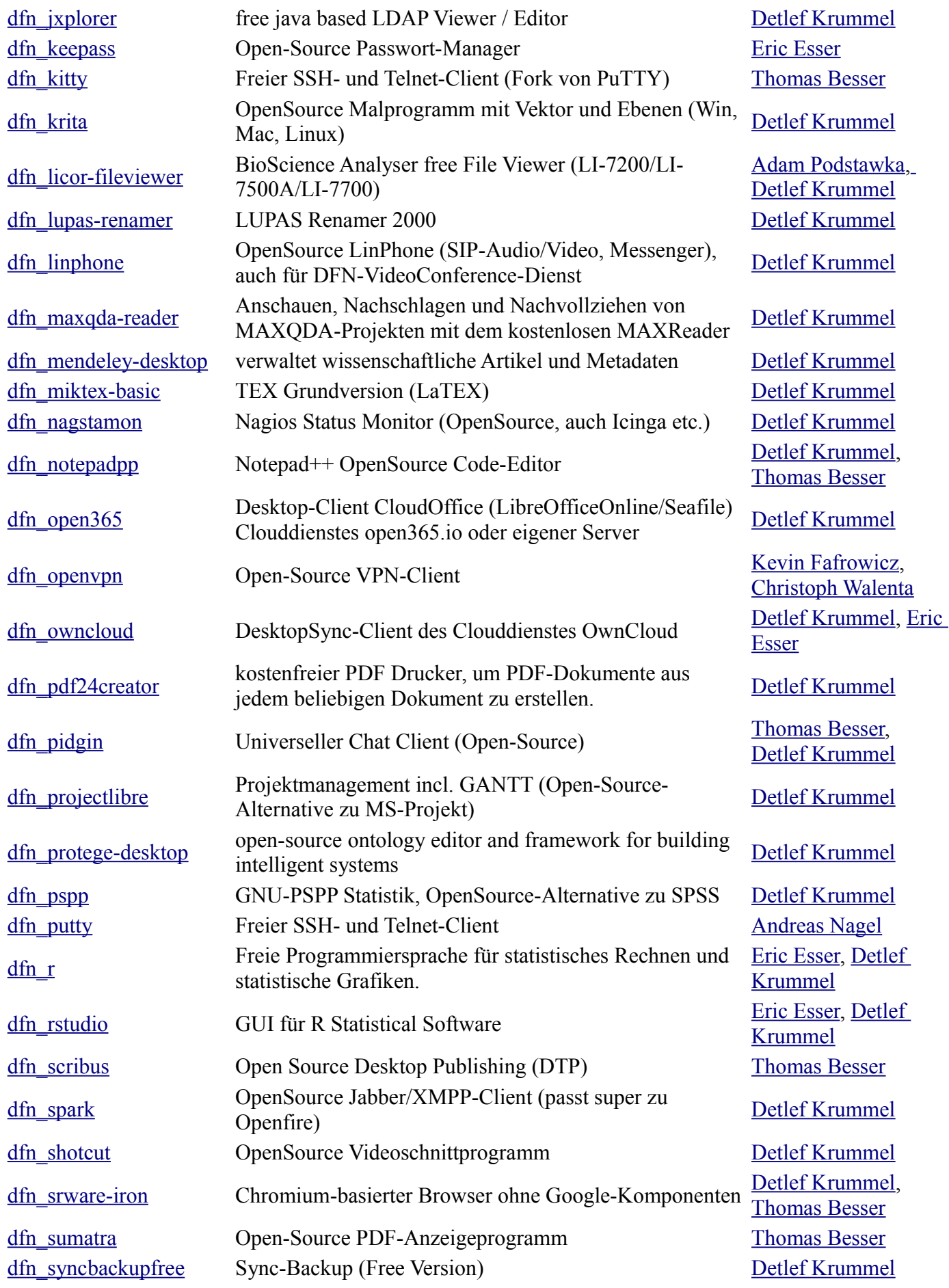

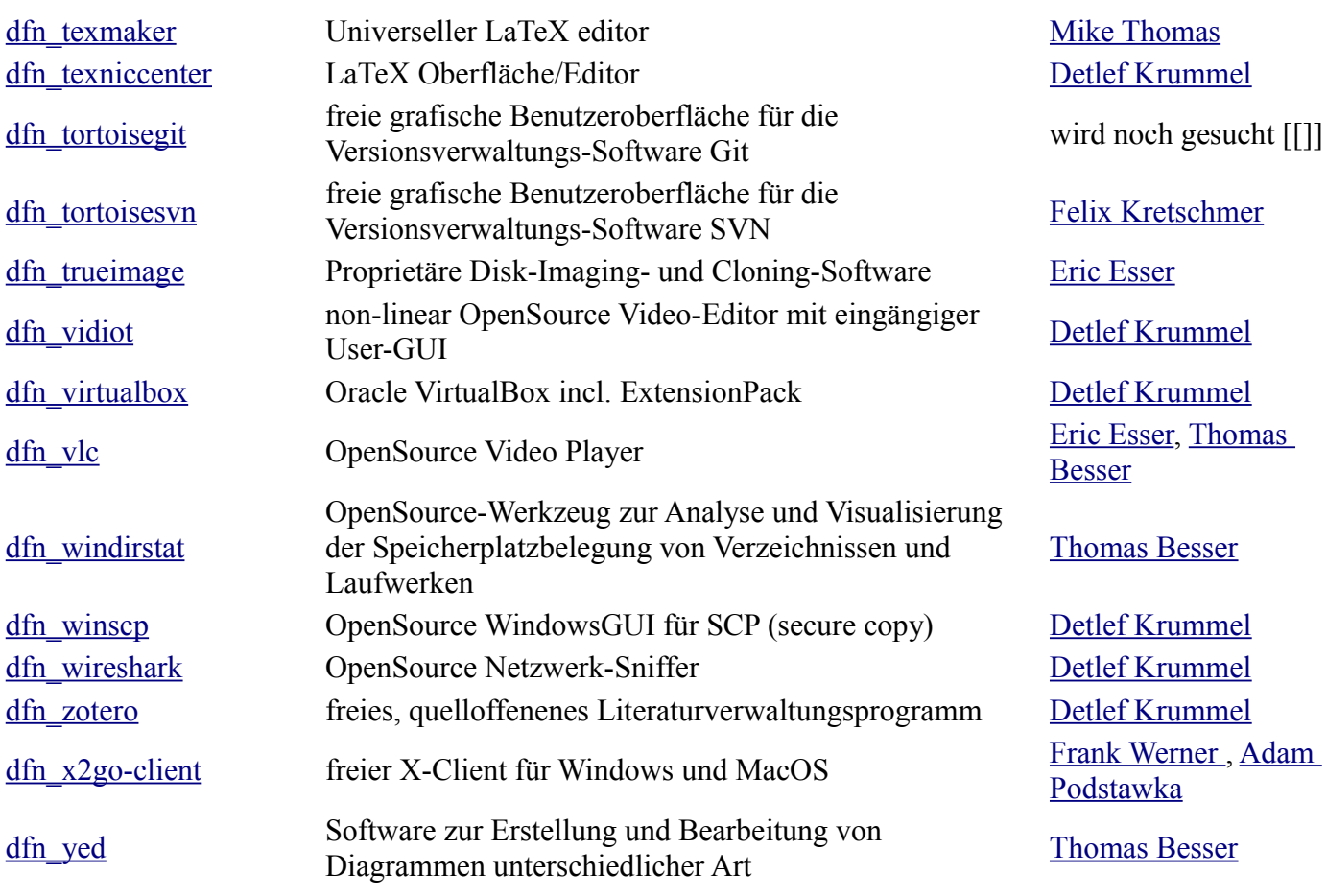

## *non-public Repository*

Für Pakete, welche:

- nicht öffentlich zum Download angeboten werden dürfen (z.B. PublishOrPerish)
- besondere Distributionsverträge abgeschlossen werden müssen (z.B. Adobe AIR, Flash)
- selbst erstellt wurden, aber auch durch die Fa.UIB über Update-Abonnements angeboten werden (z.B. ArcobatReader, Flash, Java, Chrome, Firefox, Thunderbird, Libre/OpenOffice ...)

#### **Folgende Software-Pakete befinden sich aktuell in diesem zugriffsbeschränkten Repository:**

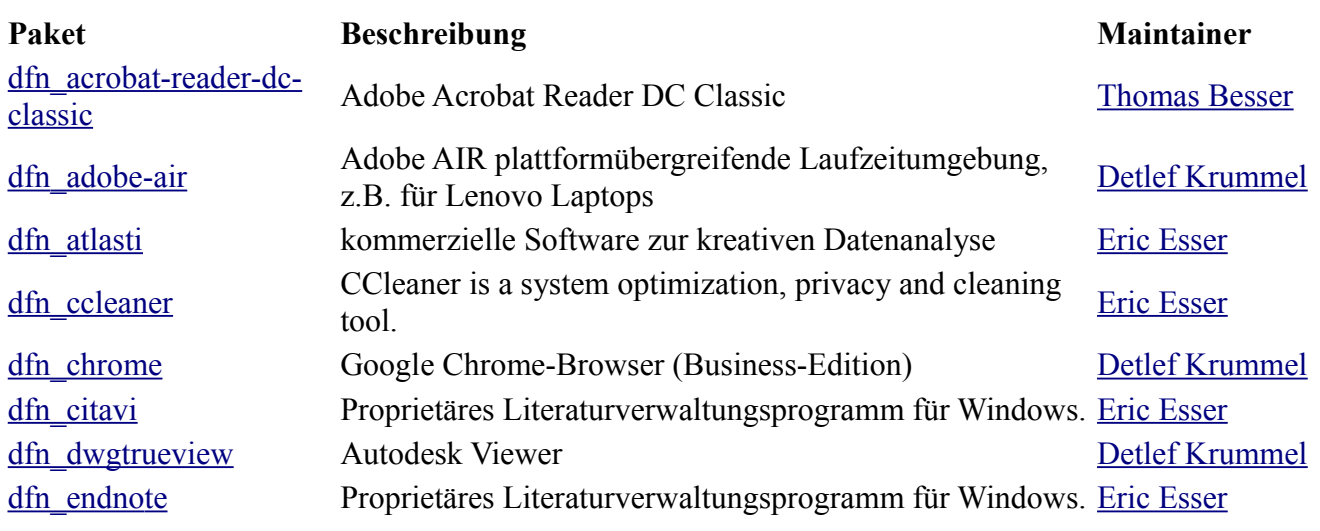

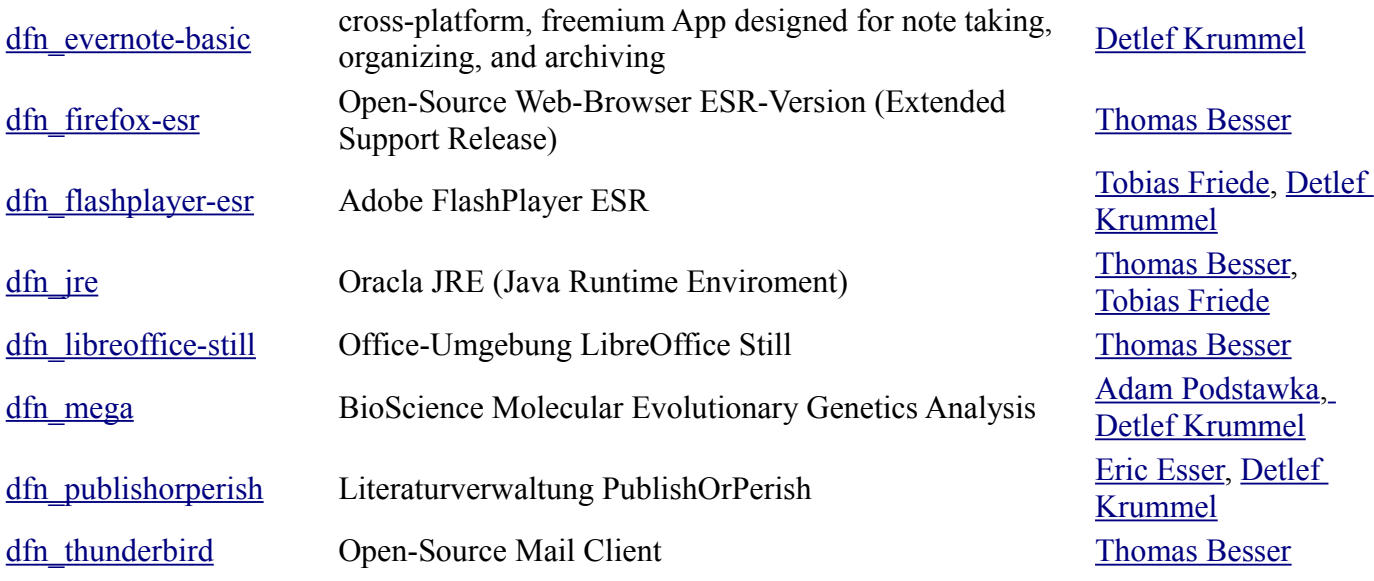

# *in Entwicklung befindliche Pakete*

[Avira](https://www.avira.com/de/index) (Antiviren-Software, [Eric Esser\)](https://opsi.wzb.eu/wiki/index.php/Benutzer:Eric_Esser)

- [Avira-MC-Agent](http://www.avira.com/en/for-business-avira-management-console) (Management-Client von Avira, [Eric Esser\)](https://opsi.wzb.eu/wiki/index.php/Benutzer:Eric_Esser)
- Office2010Pro [\(Eric Esser\)](https://opsi.wzb.eu/wiki/index.php/Benutzer:Eric_Esser)
- [Atlas.ti](http://atlasti.com/de/) [\(Eric Esser\)](https://opsi.wzb.eu/wiki/index.php/Benutzer:Eric_Esser)
- Thunderbird bzw. Firefox ESR [\(Thomas Besser\)](https://opsi.wzb.eu/wiki/index.php/Benutzer:Thomas_Besser)
- [Greenshot](http://getgreenshot.org/) [\(Thomas Besser\)](https://opsi.wzb.eu/wiki/index.php/Benutzer:Thomas_Besser)
- [Classic Shell](http://www.classicshell.net/) [\(Thomas Besser](https://opsi.wzb.eu/wiki/index.php/Benutzer:Thomas_Besser) bzw. evtl. neuer Maintainer innerhalb KIT)
- OpenSource Win-Sessionmanager SSH/RDP/HTTP/Citrix/VNC [dRemote \(Fork von mRemoteNG\)](http://www.dremote.nl/) [Detlef Krummel](https://opsi.wzb.eu/wiki/index.php/Benutzer:Detlef_Krummel)
- OpenSource CloudOffice DesktopClient (LibreOfficeOnline/SeaFile)<https://open365.io/> Detlef [Krummel](https://opsi.wzb.eu/wiki/index.php/Benutzer:Detlef_Krummel)

# **Services**

**Im Rahmen von** *OPSI4Instituts* **exisitieren zur Zeit folgende Services:**

## *Mailinglisten*

#### **Die DFN-Mailingliste** *OPSI4instituts* **richtet sich an OPSI-Administrator\*innen und Paket-Scripter\*innen in wissenschaftlichen Instituten und Einrichtungen.**

Die Liste dient dem Erfahrungsaustausch, der Vermeidung von Parallel-Entwicklung und im besten Falle der Abstimmung gemeinsamer Entwicklung von typischen SW-Paketen. Frühere Beiträge der Liste können nach Anmeldung im **[Mailinglisten-Archiv](http://www.listserv.dfn.de/cgi-bin/wa?A0=OPSI4INSTITUTS)** eingesehen werden.

Wir bitten darum, dass neue Mitglieder bei *OPSI4Instituts* sich und ihre Einrichtung kurz auf der Mailingliste vorstellen und im **[Wiki eintragen](https://opsi.wzb.eu/wiki/index.php/Teilnehmende_Institute_und_Einrichtungen)**. Besonderes Augenmerk verdient die eigene OPSI-Umgebung - die Anzahl der Clients und deren OS-Typen, verwendete OPSI-Module, single ConfigEd-Server / VM bzw. weitere Depotserver und **[eigene Pakete](https://opsi.wzb.eu/wiki/index.php/Pakete_aller_Institute)**.

Der Formalität sei bei den hohen Anorderungen an die Code-Standards ausreichend Genüge getan - auf der Liste duzen wir uns dann. Anmeldung bitte per eMail oder Telefon an [Detlef Krummel, GEI](http://www.gei.de/mitarbeiter/detlef-krummel-dipl-ing.html) oder [Eric](http://www.wzb.eu/de/personen/eric-esser)  [Esser, WZB](http://www.wzb.eu/de/personen/eric-esser)

## *Chatroom*

Dieser Service wird freundlicherweise vom [KIT.edu](https://opsi.wzb.eu/wiki/index.php/IT-Management_Fakult%C3%A4t_Architektur_(archIT)) zur Verfügung gestellt.

```
Raumname@Server: opsi4instituts@conference.kit.edu
Protokoll: XMPP / Jabber
                   -keines- (Raum ist offen und persistent)
```
Zuerst Konferenzservice "conference.kit.edu" suchen, dann Raum "opsi4instituts" betreten und mit Lesezeichen markieren...

# *Watchliste*

Das [GEI](https://opsi.wzb.eu/wiki/index.php/Georg-Eckert-Institut) stellt einen Watch-Service zur Verfügung, der Updates auf Hersteller-Websites an die Mailingliste OPSI4instituts-Notify reported.

Die Benachrichtigungs-eMails sind "filter- / SIEVE- " freundlich und kommen immer vom Absender "dfnnotify@gei.de" mit einem festen Subject:

[opsipackage]-{\$PAKETNAME} Update gefunden! [alteVersion] -> [neueVersion]

Auf der Seite **[Update-Notify](https://opsi.wzb.eu/wiki/index.php/Update-Notify)** finden sich eine aktuelle Übersicht über die [gemonitorte Software,](https://opsi.wzb.eu/wiki/index.php/Update-Notify#Monitoring_initial) eine [History](https://opsi.wzb.eu/wiki/index.php/Update-Notify/Updates) der Watch-Nachrichten, ein [Wunschzettel](https://opsi.wzb.eu/wiki/index.php/Update-Notify#Wunschzettel) zur Beobachtung weiterer Software-Downloadseiten und einen [Beispiel-Script](https://opsi.wzb.eu/wiki/index.php/Update-Notify#Beispiel-Script) zur Modifikation - um dem Kollegen vom GEI etwas Arbeit abzunehmen :) .

# *Repository-Notifier*

**analog zur obigen DFN-Watchlist wird das DFN-Repository als auch das öffentliche UIB-Repository selbst täglich 12 Uhr gemonitort und Änderungen werden an die Liste gemailt.** 

Die Benachrichtigungs-eMails kommen vom Absender "dfn-notify@gei.de" und haben eine festen Subject:

[dfn-repository]-{\$REPOSITORY-DIR} Update gefunden! [altesDatum]->[neuesDatum] [uib-repository]-{\$REPOSITORY-DIR} Update gefunden! [altesDatum]->[neuesDatum]

Im Mail-Body ist die Liste der geänderten bzw. neue OPSI-Pakete enthalten.

# **HowTos**

Der Großteil des Wissens über OPSI sollte auf öffentlich zugänglichen Orten wie dem [Wiki/Forum für](https://forum.opsi.org/wiki/)  [OPSI](https://forum.opsi.org/wiki/) gespeichert werden. In dieser Sektion des Wikis finden sich daher nur Informationen, die spezifisch bei der Arbeit im DFN-Repository gebraucht werden.

# *Auslesen der installierten Pakete im Depot*

die einfachste Version bietet der opsi-package-manager ...

PS:

der erläuternde Text in der Tabellenspalte "Name" stammt aus der OPSI/control Eintrag "description" des jeweiligen OPSI-Paketes. Dieser ist auch sehr sinnvoll, wenn OPSI-Pakete im SW-Kiosk [\( SWonDemand \)](https://opsi.wzb.eu/wiki/index.php/Software-On-Demand) für die Benutzer angeboten werden.

opsi-package-manager --list

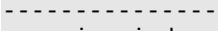

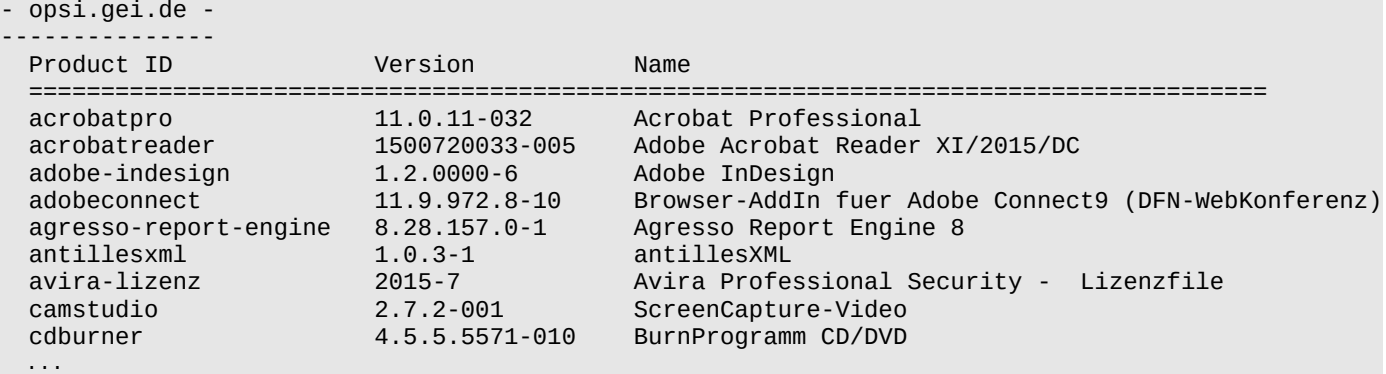

Danach kann man einfach die obersten fünf Zeilen (Header, Tabellenkopfzeile) weglöschen und die Rest per Copy & Paste inclusive der führenden Zeilen-Leerzeichen ins Wiki kopieren. Unnötige Zeilen wie die UIB-Standardpakete (opsi-configed,hwaudit etc.) bitte anschließend einfach löschen ...

oder gleich:

opsi-package-manager -l | grep "^ " | grep -v "===" | grep -v "Product ID"

-[-Detlef Krummel](https://opsi.wzb.eu/wiki/index.php/Benutzer:Detlef_Krummel) [\(Diskussion\)](https://opsi.wzb.eu/wiki/index.php/Benutzer_Diskussion:Detlef_Krummel) 06:54, 1. Sep. 2015 (CEST)

## *Automatisches Update des Depot*

-[-Detlef Krummel](https://opsi.wzb.eu/wiki/index.php/Benutzer:Detlef_Krummel) [\(Diskussion\)](https://opsi.wzb.eu/wiki/index.php/Benutzer_Diskussion:Detlef_Krummel) 11:12, 5. Sep. 2015 (CEST)

Um das DFN-Repository in das eigene Depot über den opsi-product-updater einzubinden, ist die "/etc/opsi/opsi-product-updater.conf" über ein eigenen Repository-Eintrag zu ergänzen oder eine separate Conf-Datei hierfür zu erstellen (siehe unten):

Um das DFN-Repository in das eigene Depot über den opsi-product-updater einzubinden, ist die "/etc/opsi/opsi-product-updater.conf" über ein eigenen Repository-Eintrag zu ergänzen oder eine separate Conf-Datei hierfür zu erstellen (siehe unten):

```
[repository_dfn]
\text{active} = \text{true}baseUrl = https://opsi.wzb.eu
\text{dirs} = /; If not a product package file matches one of these regular expressions it will not be downloaded
includeProductIds =
; If a product package file matches one of these regular expressions it will not be downloaded
excludes = \wedge win.*, dfn_emet, dfn_srware-iron
autofential = trueautolydate = trueautoSetup = true
onlyDownload = false
```
- excludes: Namen der Softwarepakete, die vom Updater ignoriert werden sollen, auch per regulärem Ausdruck.
- autoupdate: Aktuellere Versionen installierter Pakete werden geholt und installiert.
- autoinstall: Auch bis jetzt nicht installierte Pakete werden geholt und installiert
- autosetup: Die geholten und installierten Pakete werden für alle Clients, auf denen dieses Produkt installiert ist, auf setup gesetzt.

Zum Testen manuell mit "opsi-product-updater -vv" aufrufen und danach sinnvollerweise via Cron (crontab -e) regelmäßgig ausführen lassen - siehe auch [OPSI-Manual](http://download.uib.de/opsi4.0/doc/html/opsi-manual/opsi-manual.html#opsi-manual-configuration-tools-opsi-productupdater)

PATH=/sbin:/bin/:/usr/sbin/:/usr/bin MAILTO="deineMailAdresse@DOMAIN.TLD"

0 5 \* \* Mon-Fri /usr/bin/opsi-product-updater -vv<br>0 5 \* \* Sun /usr/bin/opsi-backup create /root /usr/bin/opsi-backup create /root/backup/opsi-backup

Als Paket-Maintainer oder für spezielle Fälle kann man das .conf-File separieren (uib-Repository, dfn-Repository):

PATH=/sbin:/bin/:/usr/sbin/:/usr/bin MAILTO="deineMailAdresse@DOMAIN.TLD"<br>50 4 \* \* Mon-Fri /usr/bin/opsi-product-updater -v 50 4 \* \* Mon-Fri /usr/bin/opsi-product-updater -v -c /etc/opsi/opsi-product-updater\_uib.conf /usr/bin/opsi-product-updater -vv -c /etc/opsi/opsi-product-updater dfn.conf

#### *Ersatz von lokalen Paketen durch DFN Pakete*

Eine Variante ist über die GUI "Auswahl -> Freie Anfrage", vielleicht hat ja noch ein anderer einen Tip für das CLI.

IMHO ist der beste Zeitpunkt der eines anstehenden Paket-Updates.

Ich versuche das mal textlich zu beschreiben...

*Beispiel: lokales 7zip 9.22 Stand: 28.8.2015* 

*a) dfn\_7zp 9.38 liegt im lokalen Depot vor ... via eingebundendes DFN-Repository siehe [DFN-Depotupdate](https://opsi.wzb.eu/wiki/index.php/Automatisches_Update_des_Depot) oder downloaden und danach installieren mit* 

opsi-package-manager -i dfn\_7zip\_9.38-1.opsi

gegebenfalls wegen Standard-Paketpropertys:

opsi-package-manager -i dfn\_7zip\_9.38-1.opsi -p ask

b) Auswahl -> Freie Anfrage nach Produkteigenschaften/Id -> 7zip UND opsi-Produkt/Stand = 'installed', dann <Durchführen>

c) Filter aktivieren (damit werden nur die gefundenen (aktivierten) Clients angezeigt)

d) wechseln auf den Reiter "Prduktkonfiguration" dort das neue Paket dfn\_7zip auf "Setup" setzen und <Speichern> ("grüner Haken")

e) Filter deaktivieren ... quasi wieder alle Clients anzeigen

Schritte b) bis e) wiederholen für die Stati opsi-Produkt/Stand "failed" und gegebenenfalls "unknown"

letzendlich das alte Paket de-installieren mit

opsi-packet-manager -r 7zip

Hoffe, ich habe nix vergessen.

Falls kein anstehendes Update, kann man einfach im Schritt d) das dfn\_PAKET auf Stand=installed und Report=sucess stellen.

-[-Detlef Krummel](https://opsi.wzb.eu/wiki/index.php/Benutzer:Detlef_Krummel) [\(Diskussion\)](https://opsi.wzb.eu/wiki/index.php/Benutzer_Diskussion:Detlef_Krummel) 21:54, 28. Aug. 2015 (CEST)

## *'custom' Verzeichnis*

#### Beschreibung

Möglichkeit sehr spezielle Anforderungen in zusätzlichen Skripten umzusetzen, ohne diese selbst ins OPSI-Paket einbauen zu müssen.

Beispiel: zusätzlich zu den normalen Programmverknüpfungen in 'Programme' (common\_programs [\[1\]\)](http://download.uib.de/opsi4.0/doc/html/opsi-winst-manual/opsi-winst-manual.html#opsi-winst-linkfolder) sind [unsere](https://opsi.wzb.eu/wiki/index.php/IT-Management_Fakult%C3%A4t_Architektur_(archIT)) Anwender gewohnt, diese schnell in Softwarekategorien (Verzeichnisse in common\_startmenu [\[2\]\)](http://download.uib.de/opsi4.0/doc/html/opsi-winst-manual/opsi-winst-manual.html#opsi-winst-linkfolder) wie z.B. "CAD & 3D" zu finden. (Hinweis: Anzeige unter Win7 nur noch mit ClassicShell!) Bislang ist das in unseren OPSI-Paketen fest eingebaut.

#### Umsetzung

Manuell ein Verzeichnis /var/lib/opsi/depot/<productid>/**custom** anlegen. Dort können die speziellen Skripte abgelegt werden.

Damit beim Installieren einer neuen Version eines OPSI-Paketes dieses Verzeichnis erhalten bleibt, wird ein 'preinst' bzw. 'postinst' Skript benötigt. Diese liegen wie 'control' im Verzeichnis 'OPSI'.

**preinst** wird vor dem Entpacken des OPSI-Archives (= Überschreiben aller alten Inhalte) ausgeführt und kümmert sich um die Sicherung des custom Verzeichnisses.

```
#! /bin/sh
#
# preinst script for softprod
# This script executes before that package will be unpacked from its archive file.
#
# The following environment variables can be used to obtain information about the current installation:
# PRODUCT_ID: id of the current product
   CLIENT_DATA_DIR: directory where client data will be installed
#
TMP_DIR=${CLIENT_DATA_DIR}/../${PRODUCT_ID}.tmp
if [ -d $TMP_DIR ]; then
       echo "Temporary directory $TMP_DIR already exist, aborting!" 1>&2
        exit 1
fi
[ ! -d $CLIENT_DATA_DIR ] && mkdir $CLIENT_DATA_DIR
mkdir $TMP_DIR
if [ -d $CLIENT_DATA_DIR ]; then
        echo "Saving previous directories..."
        for dirname in custom ; do
                for path in $CLIENT_DATA_DIR/$dirname; do
 if [ -e $path ]; then
 echo " moving $path to $TMP_DIR"
                       mv $path $TMP_DIR/ || exit 1
fi a shekarar 1990 a ta 1990 <mark>fi</mark>
                done
        done
fi
exit 0
```
**postinst** stellt nach dem Entpacken des OPSI-Archives das zuvor gesicherte Verzeichnis wieder her

```
#! /bin/sh
#
# postinst script for softprod
# This script executes after unpacking files from that archive and registering the product at the server.
#
# The following environment variables can be used to obtain information about the current installation:
# PRODUCT_ID: id of the current product
   CLIENT DATA DIR: directory which contains the installed client data
#
```

```
TMP_DIR=${CLIENT_DATA_DIR}/../${PRODUCT_ID}.tmp
if [ -d $TMP_DIR ]; then
         echo 'Restoring previous directories...'
         echo 'Restoring previous custom dir...'
         if [ -d $TMP_DIR/custom ]; then
                test -e $CLIENT_DATA_DIR/custom && rm -rf $CLIENT_DATA_DIR/custom
                        moving $TMP_DIR/custom to $CLIENT_DATA_DIR/"
                 mv $TMP_DIR/custom $CLIENT_DATA_DIR/ || exit 1 
         fi
fi
echo "Removing temporary files..."
rm -rf $TMP_DIR
```
Über Produkt Properties können Skriptnamen definiert und aktiviert werden, so dass diese beim (De)Installieren ausgeführt werden. Die Skripte **post-install.opsiinc** bzw. **post-deinstall.opsiinc** sind die Einstiegspunkte und müssen ggf. gleichlautend im Verzeichnis custom angelegt werden.

```
[ProductProperty]
type: unicode
name: custom-post-install
multivalue: False
editable: False
description: Define filename for include script in custom directory after installation
values: ["none", "post-install.opsiinc"]
default: ["none"]
[ProductProperty]
type: unicode
name: custom-post-deinstall
multivalue: False
editable: False
description: Define filename for include script in custom directory after deinstallation
values: ["none", "post-deinstall.opsiinc"]
default: ["none"]
```
Innerhalb von *setup.opsiscript* bzw. *delsub.opsiscript* werden diese Properties abgefragt und ggf. ausgeführt. Am besten werden diese **nach** einer erfolgreichen (De)Installation eingefügt:

```
DefVar $CustomPostInstall$
comment "include custom post install file"
set $CustomPostInstall$ = getProductProperty("custom-post-install","none")
if not ($CustomPostInstall$ = "none") if FileExists("%ScriptPath%\custom\" + $CustomPostInstall$)
                 include_insert "%ScriptPath%\custom\" + $CustomPostInstall$
         endif
endif
DefVar $CustomPostDeinstall$
comment "include custom post deinstall file"
set $CustomPostDeinstall$ = getProductProperty("custom-post-deinstall","none")
if not ($CustomPostDeinstall$ = "none")
         if FileExists("%ScriptPath%\custom\" + $CustomPostDeinstall$)
                 include_insert "%ScriptPath%\custom\" + $CustomPostDeinstall$
         endif
endif
```
## Offene Fragen

- reichen zwei Properties je eine für Installation bzw. Deinstallation? Oder brauchen wir vier: preinstall, post-install, pre-deinstall, post-deinstall? (Thomas Besser)
	- bislang sind mir nur Argumente für Properties eingefallen, die **nach** einer Installation sinnvoll sind. Um für die Zukunft auch für vier gewappnet zu sein, wurden die Properties/Skriptname vorsorglich mit einem zusätzlichen *post* deklariert

## *Existierendes Paket mit dfn Prefix versehen*

*Um ein bereits existierendes Paket in das DFN-Repository zu lesen, muss es noch mit dem dfn\_Prefix versehen werden:* 

- Paket am Besten in das Verzeichnis der Workbench (/home/opsiproducts) ablegen
- auf der Kommandozeile mit nachfolgendem Befehl auspacken und mit dem dfn\_prefix umbenennen:

opsi-package-manager -x meinpaket\_1.1-1.opsi --new-product-id dfn\_meinpaket

• Wer dann noch mit dem OpsiPackageBuilder dran weiter dran arbeiten möchte, sollte ggf. noch mit

```
chmod 770 -R dfn_meinpaket
chown -R root:pcpatch dfn_meinpaket
```
die Dateiberechtigungen so setzen, dass der OpsiPackageBuilder drauf zugreifen kann.

• Dann wie gewohnt packen und für den Upload ins Repository die [Leute vom WZB](https://opsi.wzb.eu/wiki/index.php/Wisschenschaftszentrum_Berlin_f%C3%BCr_Sozialforschung) kontakten.

## *Software-On-Demand*

*-[-Detlef Krummel](https://opsi.wzb.eu/wiki/index.php/Benutzer:Detlef_Krummel) [\(Diskussion\)](https://opsi.wzb.eu/wiki/index.php/Benutzer_Diskussion:Detlef_Krummel) 20:49, 10. Sep. 2015 (CEST)* 

- stellt OPSI-Pakete als Website in einem "Software-Kiosk" zur Selbstinstallation für nichtadministrative Benutzer zur Verfügung
- Link unter: Start -> Programme -> opsi.org -> "software on demand" ( <https://localhost:4441/swondemand>)
- [Doku](http://download.uib.de/opsi4.0/doc/html/opsi-manual/opsi-manual.html#software-on-demand) bei der Firma UIB
- Hinweis: die Pakete werden (bei Erstinstallation) dann mit den Standard-Property-Werten installiert (meiner Meinung nach ...)

Für eine gute Verständlichkeit ist eine sinnvolle Belegung der Felder in der OPSI/control notwendig:

- *name*,
- *description* und gegebenfalls
- *advice*.

Bei *advice* empfiehlt sich, der Installation bei angemeldeten Usern Rechnung zu tragen - beispielsweise könnte beim Software-Paket [Citavi](https://opsi.wzb.eu/wiki/index.php/Dfn_citavi) stehen "Office-Produkte sollte bei der Installation von Citavi geschlossen sein".

```
[Package]
version: 024
depends:
incremental: False
[Product]
type: localboot
id: dfn_owncloud
name: ownCloud Desktop-SyncClient
description: Speicher- und Sync-Client für den Clouddienst "ownCloud", Clients sind für fuer alle 
Plattformen (Win, Mac, Linux, mobile) verfuegbar.
advice: (HINWEIS: bitte nach Installation über den Software-Kiosk den Dienst einmalig neu starten!)
...
```
#### *Beta-Versionen paketieren*

*Für Pakete, die als aktuellste Version für lange Zeit bei der Beta verbleiben gibt es keine "best practice" von UIB. Aber für eine 8k practice" hier dokumentiert, welche Workarounds da zum Tragen kommen könnten. Hier zwei verschiedene Herangehensweisen, im Beispiel hier mit 7zip.* 

#### custom-Packages

Die erste Möglichkeit wäre über custom-Packages. Dies kann genutzt werden, um ein Paket in mehreren Versionen gleichzeitig zu bauen.

1. Um ein Custom-Paket zu bauen, muss das CLIENT\_DATA angepasst werden. Dazu auf der Kommandozeile in der Workbench des 7zip-Paketes:

mv CLIENT\_DATA CLIENT\_DATA.beta

2. Dann das Paket mit folgendem Befehl bauen:

```
opsi-makeproductfile -c beta -mz
```
würden in diesem Falle

- dfn 7zip 7.40-1~beta.opsi
- dfn  $7zip 7.40-1~beta.opsi.md5$
- dfn 7zip 7.40-1~beta.opsi.zsync

ergeben.

3. Wenn nun die stable Version erscheint wäre das Paket wieder:

mv CLIENT\_DATA.beta CLIENT\_DATA

opsi-makeproductfile -mz

- dfn 7zip 7.40-1.opsi
- dfn 7zip 7.40-1.opsi.md5
- dfn 7zip 7.40-1.opsi.zsync

4. Dies würde ohne weiteres vom Product-Updater aber gezogen. Deshalb kann man beim Stable die Package-Version um eins erhöhen und somit erzwingen, dass der opsi-product-updater das Paket zieht.

Es ist empfehlenswert, solange das Paket in einem Beta-Stadium ist, dies auch in den Hinweisen im Paket zu hinterlegen. Einer der Nachteile ist, dass man nachdem das Paket auf dem opsi installiert wurde nicht mehr erkennt, dass es ein custom-package beta ist.

#### über ein Postfix

Die zweite Möglichkeit ist über ein Postfix, z.B.

dfn\_7zip\_7.40.beta

und danach dfn\_7zip\_7.40.stable

würde auch gehen, da "s" > "b". Doch dann hat man ewig stable in der Version drin stehen. Auch nicht schön.

# *Arbeiten mit Git*

*Das setzt einen Account bei github und die entsprechenden Berechtigungen innerhalb <https://github.com/opsi4instituts>voraus!* 

#### Installation unter Windows

Eine Installationsdatei für Git unter Windows kann über<https://git-scm.com/download/win>heruntergeladen werden.

Für OPSI steht hierfür ein [Paket](https://opsi.wzb.eu/wiki/index.php/Dfn_gitscm) im [Repository](https://opsi.wzb.eu/) bereit.

#### Kommandozeile unter Linux und Windows

Einfache Erklärung von git-Befehlen:<https://rogerdudler.github.io/git-guide/index.de.html>Kurzübersicht der Befehle:<https://www.git-tower.com/blog/git-cheat-sheet/>

**Existierendes Repository** herunterladen, anpassen und wieder hochladen:

- 1. Herunterladen: git clone [https://github.com/opsi4instituts/dfn\\_7zip.git](https://github.com/opsi4instituts/dfn_7zip.git)
- 2. Dateien anpassen, ggf. Dateien hinzufügen mit: git add CLIENT\_DATA/common.opsiinc
- 3. Lokales Repository vom Server aktualisieren: git pull (dies aktualisiert alle Branches; um einen einzelnen zu aktualisieren, muss zusätzlich der Branchname angefügt werden)
- 4. Übersicht über Änderungen: git status
- 5. Hochladen vorbereiten inkl. Kommentierung: git commit -a -m "Kommentar zum Upload"
- 6. Hochladen: git push origin master

**Neues Repository** anlegen und hochladen:

- 1. "New Repository" über<https://github.com/opsi4instituts>anlegen: Name des Repository und Beschreibung eingeben
- 2. ins Quellverzeichnis des Paketes (z.B. /home/opsiproducts/dfn\_avidemux) wechseln
- 3. git init ausführen
- 4. Datei '.gitignore' anlegen und pro Zeile Datei- oder Verzeichnisnamen definieren (eine pro Zeile, Joker mit \* möglich, z.B. \*.opsi) die von git beim Indexieren ignoriert werden sollen
- 5. git status zeigt z.B. 'untracked' files an
- 6. Dateien oder Verzeichnisse hinzufügen: git add CLIENT\_DATA, git add OPSI bzw. git add .gitignore
- 7. Hochladen vorbereiten inkl. Kommentierung: git commit -m "Kommentar zum Upload"
- 8. Mit angelegtem Repository verknüpfen: git remote add origin [https://github.com/opsi4instituts/dfn\\_avidemux.git](https://github.com/opsi4instituts/dfn_avidemux.git)
- 9. Hochladen: git push -u origin master

# **Branches**

Git bietet die Möglichkeit verschiedene Dateien und Dateiversionen in unterschiedlichen Branches zu verwalten um so zum Beispiel verschiedene Versionen eines Programms in einem einzelnen Git-Repository zu verwalten.

- neuen Branch mit dem Namen NAME anlegen: git branch NAME
- zum Branch NAME wechseln: git checkout NAME
- zum Stand zum Zeitpunkt eines Commits wechseln: git checkout COMMIT\_SHA (COMMIT\_SHA ist der Hash-Wert, der den Commit identifiziert)
- eine einzelne Datei (FILE) aus einem Branch/Commit(BRANCH) herunterladen: git checkout BRANCH FILE
- den aktuellen Stand eines Branches vom Server herunterladen: git checkout HEAD

#### git flow

Branches eignen sich besonders gut um verschiedene Feature oder alternative Lösungsansätze auszuprobieren. Bei der Entwicklung eines Programms ist es sinnvoll immer einen Branch zu haben, der eine funktionierende Version des aktuellen Entwicklungsstand beinhaltet (Develop-Branch). Parallel zu dem Develop-Branch werden neue Features in separaten Branches (Feature-Branch) entwickelt, bis sie korrekt funktionieren und anschließend in den Develop-Branch gemerged. Dadurch soll sichergestellt werden, dass der Inhalt des Develop-Branch immer funktioniert. Eine hilfreiche Erweiterung für Git zum Arbeiten mit diesen ist *git flow* [\(https://github.com/nvie/gitflow\)](https://github.com/nvie/gitflow). Eine Anleitung mit den wichtigsten git flow Befehlen kann man unter<https://danielkummer.github.io/git-flow-cheatsheet/>finden.

**Installation unter Windows** (GITHOME ist im folgenden der Pfad, in dem GIT installiert wurde)

- 1. Systemvariable *GIT\_HOME* mit dem Wert *C:\Progra˜2\Git\* erstellen (vorrausgesetzt Git wurde nach *C:\Program Files (x86)\Git* installiert)
- 2. von<http://gnuwin32.sourceforge.net/packages/util-linux-ng.htm>die Zip-Datei *Binaries* herunterladen
- 3. von<http://gnuwin32.sourceforge.net/packages/libintl.htm>die Zip-Datei *Binaries* herunterladen
- 4. von<http://gnuwin32.sourceforge.net/packages/libiconv.htm>die Zip-Datei *Binaries* herunterladen
- 5. die Datei *bin\getopt.exe* aus dem ZIP aus 2. in den Order *GITHOME\bin* kopieren
- 6. die Datei *bin\libintl3.dll* aus dem ZIP in 3. in den Ordner *GITHOME\bin* kopieren
- 7. die Datei *bin\libiconv2.dll* aus dem ZIP in 4. in den Ordner *GITHOME\bin* kopieren
- 8. CMD mit Administratorrechten starten und in den Ordner *GITHOME* wechseln und dort den Befehl git clone --recursive<git://github.com/nvie/gitflow.git>
- 9. GITHOME\gitflow\contrib\msysgit-install.cmd mit Administratorrechten ausführen

#### **Installation unter Debian/Ubuntu**

apt-get install git-flow

#### *Arbeiten mit git flow*

*Zunächst muss bei einem Git-Repo git flow init ausgeführt werden, um git flow für das Repository zu aktivieren. Dabei wird gefragt, wie die Branches für Veröffentlichung(master), Entwicklung(develop), neue Features/Varianten(feature), Bugfixes(bugfix), Release(release), Hotfix(hotfix) und Support(support). Es können jeweils die vorgeschlagenen Namen übernommen werden (es sollte jedoch bei allen Personen, die am Repo arbeiten einheitlich sein).* 

#### *Features*

Durch das Anlegen eines neuen Features wird ein Branch vom aktuellen Develop-Branch erzeugt. In diesem kann nun ein neues Feature entwickelt werden. Ein neues Feature wird angelegt mit git flow feature start FEATURENAME , wobei FEATURENAME ein Name für das Feature ist, welcher in den Branch-Namen einfließt.

Während man an einem Feature arbeitet ist es jederzeit möglich Änderungen im Develop-Branch für das aktuelle Feature zu übernehmen. Dazu muss git merge develop ausgeführt werden.

Ist ein Feature fertig entwickelt kann man es mit git flow feature finish in den Develop-Branch übernehmen. Da der Branch des Feature nun nicht mehr benötigt wird, wird er gelöscht. Durch das anfügen von --keep an den Befehl wird der Branch nicht gelöscht.

Um zwischen den Features und dem Develop-Branch zu wechseln nutzt man git checkout develop bzw. git checkout feature/FEATURENAME (FEATURENAME ist der Name des Features

# *Opsi-admin Tasks und Methoden*

*Die definierten Task und Methoden liegen unter* 

```
/etc/opsi/backendManager/extend.d
```
## CL<sub>I</sub>

opsi-admin -i (interaktiver Mode) opsi-admin -d (direkter Mode, Ausgabe JSON-like) (direkter Mode, Ausgabe Script-like)

#### Beispiel für JSON-Ausgabe:

```
root@opsi:~/o# opsi-admin -d method getHost_hash gei730.gei.de
{
"hostId" : "gei730.gei.de",
"description" : "DELL C10-B104 Admin",
"created" : "20130129150858",
"inventoryNumber" : "",
"notes" : "serial# AABBCC1122 (Test)"
"hardwareAddress" : "5c:f9:dd:72:c6:98",
"lastSeen" : "20160822070436",
"oneTimePassword" : "",
"opsiHostKey" : "xxxxxxxxxxxxxxxxxxxxxxxxx",
"ipAddress" : "172.21.65.150"
}
```
Beispiel für script-compatible Ausgabe:

root@opsi:~/o# opsi-admin -dS method getHost\_hash gei730.gei.de hostId=gei730.gei.de description=DELL C10-B104 Admin created=20130129150858 inventoryNumber= notes=serial# AABBCC1122 (Test) oneTimePassword= lastSeen=20160822070436

hardwareAddress=5c:f9:dd:72:c6:98 opsiHostKey=xxxxxxxxxxxxxxxxxxxxxxxx ipAddress=172.21.65.150

root@opsi:~/o# opsi-admin -dS method getHost\_hash gei730.gei.de | grep hardwareAddress | cut -d'=' -f2 5c:f9:dd:72:c6:98

# Tasks

in der Version 4.0.6 sind neun verfügbar:

setupWhereInstalled setupWhereNotInstalled updateWhereInstalled uninstallWhereInstalled setActionRequestWhereOutdated setActionRequestWhereOutdatedWithDependencies setActionRequestWithDependencies decodePcpatchPassword setPcpatchPassword

# Auflistung der Methoden

In der Version 4.0.6 werden 471 gelistet ...

opsi-admin -d method list > opsi-admin\_406\_method.lst opsi-admin -d method list | grep reboot

# **Code-Snippets**

## *Uninstall-Registry durchsuchen und Schlüssel ermitteln*

#### *von [Thomas Besser](https://opsi.wzb.eu/wiki/index.php/Benutzer:Thomas_Besser)*

*Hintergrund: Auslöser war die Software Scribus (64 Bit), dessen Installer sich in der Registry mit der Versionsnummer "Scribus 1.4.5" in den Schlüsselnamen einträgt. Somit könnte man den Wert fest in den Skripten eintragen und müsste dies für alle Versionen tun, die ggf. deinstalliert werden sollen. Auch bei MSI-Installern hat man das Problem, dass i.d.R. für jede neue Version eine neue MSI-ID generiert wird.* 

#### **Ziele:**

- Durchsuchen des Uninstall-Bereich der Registry (Suchbegriff "Scribus"), um den Schlüssel (hier "Scribus 1.4.5") der installierten Software zu ermitteln. Mit diesem Schlüssel kann dann der "UninstallString" aus der Registry gelesen werden, um die Software zu deinstallieren. Dank der Suche ohne Versionnummer funktioniert das auch mit älteren Versionen
- Rekursives Suchen nicht nur in den Schlüsseln sondern auch in den Registry-Werten z.B. "DisplayName", um MSI-ID's zu erhalten
- Universell einsetzbar: sofern mehrere Versionen einer Software (Java oder z.B. VisualStudio) parallel installiert sind, eine String-Liste zurückliefern, auch wenn im Falle von Scribus immer nur ein Wert erwartet wird.

## **Notwendige Variablen:**

Parameter:

- \$SearchPattern\$: Suchbegriff z.B. \$ProductName\$ "Scribus", Suche mit 'reg query' ist caseinsensitive
- \$RegPathUninstall\$: Registry-Pfad, in dem nach Software gesucht werden soll (hier nur im Bereich für 64-Bit-Software, für 32-Bit ist separate Routine notwendig)

Rückgabewert:

• \$ResultList64\$: Ergebnis (String-Liste) mit Name oder MSI-ID der Eintragung

```
[...]
DefVar $SearchPattern$
DefVar $RegPathUninstall$
DefStringList $ResultList64$
Set $RegPathUninstall$ = "HKEY_LOCAL_MACHINE\SOFTWARE\Microsoft\Windows\CurrentVersion\Uninstall"
include_append "section_sub_search_registry64_uninstall_keys.opsiinc"
[...]
```
#### **Beispielhafte Verwendung in z.B. delsub.opsiscript**

```
[...]
Set $SearchPattern$ = $ProductName$
 Parameter: $SearchPattern$ Suchbegriff in Registry
Sub_search_registry64_uninstall_keys
; Rückgabewert: $ResultList64$ gefundene Einträge
Switch count ($ResultList64$)
 Case "0"
                 comment "No installations of " + $SearchPattern$ + " found in $RegPathUninstall$. Nothing to
do ;-)"
         EndCase
         Case "1"
                 Message "Uninstalling " + $ProductName$ + " 64 Bit..." 
                 Set $RegId$ = takeString(0, $ResultList64$)
                 Set $UninstallProgram$ = GetRegistryStringValue64("[" + $RegPathUninstall$ + "\" + $RegId$ +
"] UninstallString")
                 [...]
         EndCase
         DefaultCase
                 logError "Found more than one installation! This case is not intended yet in this script! 
Stop now."
                 isFatalError
         EndCase
```
EndSwitch

#### **In Datei "section\_sub\_search\_registry64\_uninstall\_keys.opsiinc" ausgelagerte Sub-Routine (für 64- Bit-Software)**

```
[Sub_search_registry64_uninstall_keys]
DefStringList $TempList$
 ; "Unset" erforderlich, da evtl. dieses Sub mehrmals genutzt wird und alte Werte in der Liste sein könnten
Set $ResultList64$ = emptylist ($ResultList64$)
; reg query liefert alle Zeilen, in denen Searchpattern gefunden wird, auch z.B. DisplayName
Set $TempList$ = getOutStreamFromSection ("execWith_registry64_query '%SystemRoot%\cmd64.exe' /C")
 ; wir wollen aber nur die Zeilen haben, in denen der RegPath enthalten ist, um z.B. eine MSI-ID zu erhalten
Set $TempList$ = getListContaining($TempList$,$RegPathUninstall$)
; gehe alle Zeilen durch und nimm die Werte nach dem letzten Backslash
if not ( count ($TempList$) = "0" )
         zusätzliche Filterung, da ein anderes Paket auch auf den Suchbegriff anspringen könnte
         for %s% in $TempList$ do Sub_filter_result64
endif
[Sub_filter_result64]
; gehe alle Zeilen durch und nimm die Werte nach dem letzten Backslash, aber nur wenn $SearchPattern$ 
enthalten ist oder eine MSI-ID erkannt wird
 ; Installer oder bei 'files_install' sollte die $ProductName$ enthalten sein
if (contains("%s%", $SearchPattern$))
         Set $ResultList64$ = addtolist($ResultList64$, takeString (-1,splitString("%s%", '\')))
endif
; eine MSI-ID wie z.B. {23170F69-40C1-2702-1512-000001000000} enthält immer diese spezifischen Zeichen: 
if (contains("%s%",
                   "\{\") AND contains("%s%", "-") AND contains("%s%", "\}"))
         Set $ResultList64$ = addtolist($ResultList64$, takeString (-1,splitString("%s%", '\')))
endif
[execWith_registry64_query]
@echo off
reg query "$RegPathUninstall$" /s /f "$SearchPattern$"
```
#### *Paketversion vom ConfigServer holen*

Wird das Paket mittels "opsi-package-manager -i" in das Depot installiert, dann ist zu Laufzeit der Installation auf dem Client die Variable %installingProdVersion% belegt ... 5.8.6.7519-002 (Beispiel Evernote) (Quelle hierfür ist das Feld "[Product] Version" in OPSI/control) Damit kann innerhalb des Setupsciptes die Variable \$Setupfile\$ gebildet werden und man braucht zukünftig bei Paketupdates das Script nicht mehr zu ändern ;-).

```
;sample Evernote_5.8.6.7519.exe 
                                                (5.8.6.7519 = ProductVersion, 002 = PackageVersion);
;DefVar $ProductId$
;Set $ProductId$ = "%installingProdName%" 
efvar $ProductVersion$<br>Set $ProductVersion$
                           = strPart("%installingProdVersion%", "1",
calculate(strPos("%installingProdVersion%","-") + "-" + "1" )) 
DefVar $PackageVersion$
Set $PackageVersion$ = takeString(1, splitString ("%installingProdVersion%","-"))
                           = "Evernote_" + $ProductVersion$ + ".exe"
```
-[-Detlef Krummel](https://opsi.wzb.eu/wiki/index.php/Benutzer:Detlef_Krummel) [\(Diskussion\)](https://opsi.wzb.eu/wiki/index.php/Benutzer_Diskussion:Detlef_Krummel) 06:58, 1. Sep. 2015 (CEST)

## *Erkennung Client-Sprache*

```
von Eric Esser
```

```
DefVar $Language$
Set $Language$ = GetProductProperty("language","auto")
; ------------------------
if ($language$ = "auto")
       comment "decide which language to use"<br>DefStringList $LanguageMap$
                        $LanguageMap$
       DefVar $System_Language$
        set $languagemap$ = GetLocaleInfoMap
        set $system_language$ = lower(getValue("system_default_language_id", $languagemap$))
        if $system_language$ = "0407"
                 comment "The detected language code is German"
        endif
        if $system_language$ = "0409"
                 comment "The detected language code is English"
        endif
endif
; ------------------------
if ($language$ = "de")
 ...
endif
if ($language$ = "en")
 ...
endif
[ProductProperty]
type: unicode
name: language
multivalue: True
editable: False
description: zu installierende Sprache<br>values: ["auto", "de", "en"]
values: ["auto", "de", "en"]
default: ["auto"]
```
## *Erkennung 32/64bit*

*Quelle:<https://forum.opsi.org/viewtopic.php?f=7&t=7599>*

```
[ProductProperty]
type: unicode
name: install_architecture
multivalue: True
editable: False
description: Betriebssystem-Architektur 32/64 Bit
values: ["32 only", "64 only", "both", "system specific"]
default: ["system specific"]
Set $INST_SystemType$ = GetSystemType
Set $INST_architecture$ = GetProductProperty("install_architecture","system specific")
if (($INST_SystemType$ = "x86 System") and ($INST_architecture$ = "system specific")) 
 or ($INST_architecture$ = "both") or ($INST_architecture$ = "32 only")
....
endif
if ($INST_SystemType$ = "64 Bit System") and (($INST_architecture$ = "system specific") 
    or ($INST_architecture$ = "both") or ($INST_architecture$ = "64 only"))
....
```

```
endif
```
#### *Neue Variablen seit Winst 4.11.4.4*

```
DefVar $LogDir$
DefVar $TmpDir$ 
Set $LogDir$ = "%opsiLogDir%"
Set $TmpDir$ = "%opsiTmpDir%"
```

```
; kann dann ab der 4.0.6 weg gelassen werden:
```
; include\_append "check\_msi\_exitcode.opsiscript" / Sub "get\_licensekey.opsiinc"

; ; Library-Path, standardkonform (Windows/Linux) für < 4.0.6 bzw. opsi-script/opsi-winst 4.11.5 include\_append "%ScriptPath%\..\lib\check\_msi\_exitcode.opsiscript"

#### *Desktop-Link*

```
; OPSI/control
[ProductProperty]
type: bool
name: desktoplink
description: generate or delete DesktopLink
default: False
;DefVar $ProductId$
DefVar $InstallDir$
DefVar $PathToExe$
DefVar $DesktopLinkName$<br>Set $ProductId$ = "NNNNN"
Set $ProductId$
 Set $DesktopLinkName$ = $ProductId$
Set $DesktopLinkName$ = "Nnnnn"<br>Set $InstallDir$ = "%Progr
Set $InstallDir$ = "%ProgramFiles32Dir%\NNNNN"<br>Set $PathToExe$ = $InstallDir$ + "\NNNNNN.exe
                          = $InstallDir$ + "\NNNNNN.exe"
;
DefVar $Property_DesktopLink$
Set $Property_DesktopLink$ = GetProductProperty("DesktopLink","True")
         if $Property_DesktopLink$ = "True"
          LinkFolder_create
else
          LinkFolder_delete
endif
;
[LinkFolder_create]
; create an shortcut to the installed exe on AllUsers desktop:
set_basefolder common_desktopdirectory
set_subfolder ""
set_link
        name: $DesktopLinkName$
        target: $PathToExe$
        parameters:
        working_dir: $InstallDir$
        icon_file:
        icon_index:
end_link
;
[LinkFolder_delete]
; delete an shortcut to the installed exe on AllUsers desktop:
set_basefolder common_desktopdirectory
set_subfolder ""
delete element $DesktopLinkName$
; delete a folder from AllUsers startmenu:
;set_basefolder common_programs
;delete_subfolder $ProductId$
```
#### *Lokales Logo vs. o4i-Logo des Paketes*

```
comment "Show product picture"
 please define $ProductName$
if (FileExists("%ScriptPath%\..\lib\icons\%installingProdName%.png"))
 comment "logo at local library/icons found."
       ShowBitmap "%ScriptPath%\..\lib\icons\%installingProdName%.png" $ProductName$
else
       comment "no logo at local library/icons, use from ScriptPath ..."
       ShowBitmap "%ScriptPath%\%installingProdName%.png" $ProductName$
endif
```
#### *Update-Notify*

*-[-Detlef Krummel](https://opsi.wzb.eu/wiki/index.php/Benutzer:Detlef_Krummel) [\(Diskussion\)](https://opsi.wzb.eu/wiki/index.php/Benutzer_Diskussion:Detlef_Krummel) 06:53, 1. Sep. 2015 (CEST)* 

#### *Service "DFN-Notify"*

Um den mühseligen Teil der Beobachtung diverser Herstellerseiten zu reduzieren, informieren wir über die Mailingliste "OPSI4instituts-NOTIFY" über SW-Produkte mit häufigen Updates. Der Update-Notifier ist ein **[OPSI4Instituts-Service](https://opsi.wzb.eu/wiki/index.php/Services)** des [Georg-Eckert-Institutes.](https://opsi.wzb.eu/wiki/index.php/Georg-Eckert-Institut)

Cron-gesteuerte Script parsen die jeweilige Website, vergleichen die dortige Versionsnummer, downloaden gegebenfalls das Setup-File und machen teilweise ein Compare mit der letzten lokalen Datei der Workbench bzw. dem OPSI-Depot.

Die Benachrichtigungs-eMails kommen immer vom Absender "dfn-notify@gei.de" und haben diese feste Subject-Struktur:

[opsipackage]-{\$PAKETNAME} Update gefunden! [alteVersion]->[neueVersion]"

Im Mail-Body ist der konkrete Download-Link der aktuellen Version enthalten:

Sie finden ein Update der Software {\$PAKETNAME} Version [\$VERSION] unter \$URL.

#### *Wunschzettel*

Adobe-Connect, AcrobatReader-classic / AcrobatReader-DC sowie AcrobatPro-classic / AcrobatPro-DC (Detlef Krummel)

• KiTTY dfn kitty

Ins DFN-Repository eingestellte Pakete werden mit höherer Priorität behandelt.

#### *Liste der Update-Notify-Nachrichten*

Ab Anfang 2016 kann man das [Archiv der DFN-Mailingliste OPSI4instituts-Notify](http://www.listserv.dfn.de/archives/opsi4instituts-notify.html) benutzen. Dieses Listenarchiv läßt sich gut [durchsuchen,](http://www.listserv.dfn.de/cgi-bin/wa?S1=opsi4instituts-notify) z.B. nach dem Subject "firefox". Meldungen des Jahres 2015 befinden sich auf einer [separaten Unterseite.](https://opsi.wzb.eu/wiki/index.php/Update-Notify/Updates)..

#### *Liste der Update-Notify-Nachrichten*

Ab Anfang 2016 kann man das **[Archiv der DFN-Mailingliste OPSI4instituts-Notify](http://www.listserv.dfn.de/archives/opsi4instituts-notify.html)** benutzen. Dieses Listenarchiv läßt sich gut [durchsuchen,](http://www.listserv.dfn.de/cgi-bin/wa?S1=opsi4instituts-notify) z.B. nach dem Subject "firefox". Meldungen des Jahres 2015 befinden sich auf einer **[separaten Unterseite](https://opsi.wzb.eu/wiki/index.php/Update-Notify/Updates)**...

#### *Crontab (Stand 2015-07-21)*

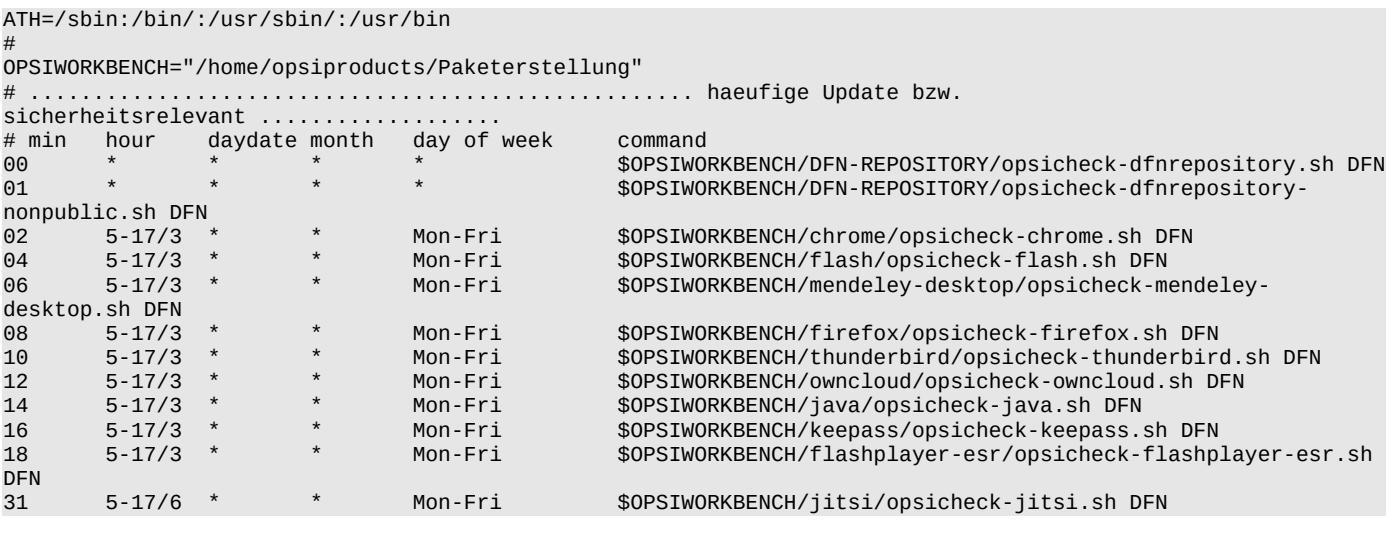

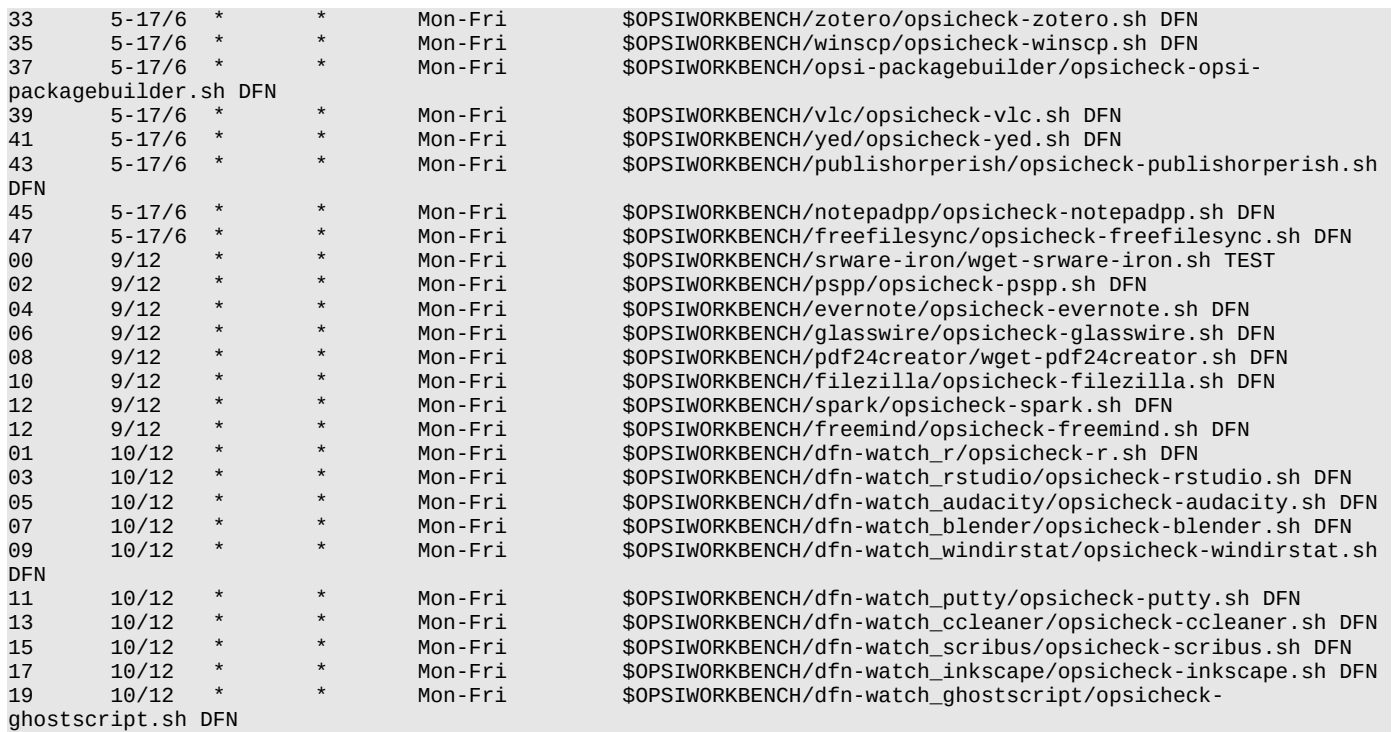

# *Beispiel-Script*

man braucht ein paar extenzielle Informationen, welche mal über die Beobachtung von Herstellerwebseiten raussuchen sollte.

- URL mit einer Angabe zur aktuellen Version
- URL für den offiziellen Download der Window-Setupdatei

Die u.g. Scripte verwenden folgende Variablen:

```
STATUS URL, STATUS FILE
CLIENTDATA_FILENAME, CLIENTDATA_VERSION
DOWNLOAD_FILENAME, DOWNLOAD_VERSION, DOWNLOAD_LINK
```
Die generelle Vorgehensweise ist wie folgt:

- Version, Dateinamen und/oder Link von der originalen Hersteller-Website holen
- Vergleich mit lokalen Setupfile in CLIENT DATA
- unterschiedlich => Download des neuen Setupfile und Notify

Im allgemeinen kann man eine File-Version aus dem Dateinamen extrahieren oder direkt als Textstring aus der .exe holen:

```
# 1.Beipiel: RStudio-0.99.447.exe
ls -1 CLIENT_DATA/RStudio-*.exe | cut -d'/' -f2 | cut -d'-' -f2 | cut -d'.' -f1-3
0.99.447
# 2.Beipiel: GoogleChromeStandaloneEnterprise.msi (immer gleichbleibender Name)
strings -n 9 GoogleChromeStandaloneEnterprise.msi | grep Copyright | cut -d' ' -f1
46.0.2490.86
```
Bei 'strings setup.exe/msi' sinnvollerweise erstmal nach einer bekannten Versionsnummer (Windows, rechte Maustaste Eigenschaften) grepen und dann einen signifikanten String aus der gefundenen Zeile nehmen, welcher unveränderlich ist.

```
#Beispiel: bekannte Version 43.0.2357.130
strings -n 4 GoogleChromeStandaloneEnterprise.msi | grep 2357
43.0.2357.130 Copyright 2011 Google Inc. 
# dann Gegenprobe mit
strings -n 9 GoogleChromeStandaloneEnterprise.msi | grep Copyright
```
43.0.2357.130 Copyright 2011 Google Inc. # identisch, dann kann der String Copyright verwendet werden

Beispiel"rstudio": Status-Seite mit Version und Download-Link: <http://www.rstudio.com/products/rstudio/download/>

Die kann man sich sinnvollerweise downloaden und dann parsen

opsi# wget http://www.rstudio.com/products/rstudio/download/ -0 status-version.wget

Also diese Statusseite ausgeben und nach und nach durchsuchen

opsi# cat status-version.wget | grep Desktop <h2><strong>RStudio Desktop 0.99.447</strong> — <a title="RStudio Release Notes" href="/rstudio/releasenotes/" target=" blank">Release Notes</a></h2>

Diesen Ergebnisstring dann filtern und auf das gewünschte Ergebnis reduzieren

```
opsi# cat status-version.wget | grep Desktop | html2text
  *** RStudio Desktop 0.99.447 â\circledast\bullet Release_Notes **
opsi# cat status-version.wget | grep Desktop | html2text | cut -d' ' -f4
0.99.447
```
Gefundene Version-Nummer kann man gleich einer Variablen zuweisen:

DOWNLOAD\_VERSION="`cat status-version.wget | grep Desktop | html2text | cut -d' ' -f4`"

Genau so kann man sich den Download-Link raus parsen und daraus dann den Filenamen generieren:

```
opsi# cat status-version.wget | grep download | grep exe | cut -d'"' -f2
 http://download1.rstudio.org/RStudio-0.99.447.exe
 DOWNLOAD_LINK="`cat status-version.wget | grep Desktop | html2text | cut -d' ' -f4`"
 DOWNLOAD_FILENAME="echo $DOWNLOAD_LINK | cut -d'/' -f4`"
```
Daraus wird eine erste Testversion für die Bash-CLI zum einfachen Download:

(am besten auf der Linuxconsole mit einem Editor mit Bash-SyntaxHighLightning öffnen wie vi, nano, joe oder so...)

```
 #!/bin/bash
  OPSIPRODUCT="rstudio"
  STATUS_URL="http://www.rstudio.com/products/rstudio/download/"
  STATUS_FILE="status-version.wget"
  STORAGEPATH="CLIENT_DATA"
 PATTERN="RStudio-*.exe"
  echo "... checke $STORAGEPATH"
  CLIENTDATA_FILENAME="`ls -1 $STORAGEPATH/$PATTERN | cut -d'/' -f2`"
  CLIENTDATA_VERSION="`echo $CLIENTDATA_FILENAME | cut -d'-' -f2 | cut -d'e' -f1`"
  #CLIENTDATA_VERSION="`strings -n20 $STORAGEPATH/$CLIENTDATA_FILENAME | grep D640E23A8B99 | tail -1 | cut 
-d'}' -f2 | cut -d';' -f1`"
 #DEPOT_VERSION="`opsi-package-manager -l | grep $OPSIPRODUCT | cut -b30-50 | cut -d'-' -f1`"<br>echo "CLIENTDATA ->   Version: $CLIENTDATA_VERSION   Filename: $CLIENTDATA_FILENAME"<br>#echo "OPSI-DEPOT ->   Version: $DEPOT_VERSI
                                                                  Filename: $CLIENTDATA_FILENAME"
                              Version: $DEPOT_VERSION"
 echo "... downloading STATUS (Version, Link)"<br>[ -f $STATUS FILE ] && rm $STATUS FILE
  [ -f $STATUS_FILE ] && rm $STATUS_FILE
 wget -g $STATUS URL
  DOWNLOAD_VERSION="`cat $STATUS_FILE | grep Desktop | html2text | cut -d' ' -f4`"
  DOWNLOAD_FILENAME="RStudio-$DOWNLOAD_VERSION.exe"
  DOWNLOAD_LINK="`cat $STATUS_FILE | grep download | grep exe | cut -d'"' -f2`"
 [ -f $STATUS_FILE ]<br>echo "DOWNLOAD ->
                      -> Version: $DOWNLOAD_VERSION    Filename: $DOWNLOAD_FILENAME    Link:
$DOWNLOAD_LINK"
  [ "$CLIENTDATA_FILENAME" = "$DOWNLOAD_FILENAME" ] && {
          echo "Dateinamen identisch...kein Download"
          exit 0
 }
  echo "... Download $DOWNLOAD_FILENAME (Name unterschiedlich zu $STORAGEPATH/$CLIENTDATA_FILENAME)"
```
 [ -f \$DOWNLOAD\_FILENAME ] && rm \$DOWNLOAD\_FILENAME wget -q \$DOWNLOAD\_LINK  $l_s$  -1 exit 1

Die obige (kleine) Version ist nicht so gut für Crontab geeignet (echo, kein syslog, kein Mail) und fängt auch diverse Fehlermöglichkeiten (kein lokales File, wget schlägt fehl etc) nicht ab.

Deshalb wird eine Kopie des kleinen Scipts entsprechend erweitert.

Dieses 'opsicheck-\*.sh' macht keine Ausgaben, schreibt Statusmeldungen ins Syslog und benachrichtigt per XMPP-Monitoring-Chatroom und eMail.

Rückfragen und Verbesserungsvorschäge gern an mich .... [Detlef](https://opsi.wzb.eu/wiki/index.php/Benutzer:Detlef_Krummel) 

#!/bin/bash # Script zum Online-Versionscheck & Download # # ./opsicheck-\$PAKETNAME.sh -> via Cron (Ausgaben unterdrückt!, Status via /var/log/syslog)<br># ./opsicheck-\$PAKETNAME.sh DFN -> Cron-Mode + Mail @DFN bei gefundenen Update -> Cron-Mode + Mail @DFN bei gefundenen Update # ./opsicheck-\$PAKETNAME.sh DISPLAY -> erweiterte Ausgaben #siehe auch einfache Version:<br># ./wɑet-\$PAKETNAME.she -> nur Download und Vergleich, kein Notify und Cron-Mode # (beide Scripts befinden sich normalerweise unter OPSIWORKBECH im konkreten Paketverzeichnis) # # This sourcecode is owned by (c) Detlef Krummel (krummel@gei.de) # and published under the Terms of the General Public License. PATH=/sbin:/bin/:/usr/sbin/:/usr/bin # normal Aufruf des Scriptes via Cron im Quitmode - erweiterete Ausgabe von Variablen durch Aufruf "./opsicheck-chrome.sh DISPLAY" [ "\$1" = "DISPLAY" ] && echo -e "\$0 \$1 => Script laeuft im TEST-Modus mit zusaetzlichen Ausgaben!\n"  $MALTO="opsi-admin@gei.de"$ MAILTO="krummel@gei.de" MAILTO\_DFN="opsi4instituts@listserv.dfn.de" && [ ! "\$1" = "DFN" ] && MAILTO\_DFN="krummel@gei.de" XMPPTO="monitoring@conference.messenger.gei.de" # Chatroom fürs Monitoring (Server Openfire) SENTXMPP=" sendxmpp --res [\$LOGTAG] --tls --chatroom \$XMPPTO" && [ ! -f /usr/bin/sendxmpp ] && SENTXMPP=" " # ohne Client kein XMPP-Notify OPSIWORKBENCH="/home/opsiproducts/Paketerstellung" STORAGEPATH="CLIENT\_DATA" # normalerweise Workbench/ \$PAKETNAME/CLIENT\_DATA, eventuell CLIENT\_DATA/files # TAG in /var/log/syslog und fester TAG im Notify (XMPP, Mail) # ................................................................................... OPSIPRODUCT="rstudio" # opsi-Paketname STATUS\_URL=["http://www.rstudio.com/products/rstudio/download/"](http://www.rstudio.com/products/rstudio/download/) STATUS FILE="status-version.wget" PATTERN="RStudio-\*.exe" # .................................... Main ......................................... cd \$OPSIWORKBENCH/dfn-watch\_\$OPSIPRODUCT [ "\$1" = "DISPLAY" ] && pwd [ "\$1" = "DISPLAY" ] && echo "... checke \$STORAGEPATH" [ ! -f \$STORAGEPATH/\$PATTERN ] && { MESSAGE="{\$OPSIPRODUCT} \$STORAGEPATH/\$PATTERN fehlt zum Vergleich!" && [ "\$1" = "DISPLAY" ] && echo "\$MESSAGE " logger -t \$LOGTAG "\$MESSAGE " && echo "\$MESSAGE " | `\$SENTXMPP` echo "\$MESSAGE " | mail -s "\$LOGTAG: \$MESSAGE " \$MAILTO exit 1102 } CLIENTDATA\_FILENAME="`ls -1 \$STORAGEPATH/\$PATTERN | cut -d'/' -f2`" CLIENTDATA\_VERSION="`echo \$CLIENTDATA\_FILENAME | cut -d'-' -f2 | cut -d'e' -f1`" #DEPOT\_VERSION="`opsi-package-manager -l | grep \$OPSIPRODUCT | cut -b30-50 | cut -d'-' -f1`" #[ "\$1" = "DISPLAY" ] && echo "OPSI-DEPOT -> Version: \$DEPOT\_VERSION" [ "\$1" = "DISPLAY" ] && echo "CLIENTDATA -> Version: \$CLIENTDATA\_VERSION Filename: \$CLIENTDATA\_FILENAME" [ "\$1" = "DISPLAY" ] && echo "... downloading STATUS (Version, Link)" [ -f \$STATUS\_FILE ] && rm \$STATUS\_FILE wget -q \$STATUS\_URL -O \$STATUS\_FILE<br>[ "\$?" -gt "0" ] && { [ "\$?" -gt "0" ] && { MESSAGE="{\$OPSIPRODUCT} \$STATUS\_URL Downloadfehler!" && [ "\$1" = "DISPLAY" ] && echo "\$MESSAGE " logger -t \$LOGTAG "\$MESSAGE " && echo "\$MESSAGE " | `\$SENTXMPP`

 echo "\$MESSAGE " | mail -s "\$LOGTAG: \$MESSAGE " \$MAILTO exit 1101 } DOWNLOAD\_VERSION="`cat \$STATUS\_FILE | grep Desktop | html2text | cut -d' ' -f4`" DOWNLOAD\_FILENAME="RStudio-\$DOWNLOAD\_VERSION.exe" DOWNLOAD\_LINK="`cat \$STATUS\_FILE | grep download | grep exe | cut -d'"' -f2`" MAILTXT\_DFN="Sie finden ein Update der Software \$OPSIPRODUCT unter \$DOWNLOAD\_LINK." [ -f \$STATUS\_FILE ] && rm \$STATUS\_FILE [ "\$1" = "DISPLAY" ] && echo "DOWNLOAD -> Version: \$DOWNLOAD\_VERSION Filename: \$DOWNLOAD\_FILENAME Link: \$DOWNLOAD\_LINK" # Auswertung [ "\$CLIENTDATA\_FILENAME" = "\$DOWNLOAD\_FILENAME" ] && { MESSAGE="{\$OPSIPRODUCT} ist identisch. [\$DOWNLOAD\_VERSION]" && logger -t \$LOGTAG "\$MESSAGE " [ "\$1" = "DISPLAY" ] && echo "\$MESSAGE " && grep "\$LOGTAG: {\$OPSIPRODUCT}" /var/log/syslog exit 0 } [ "\$1" = "DISPLAY" ] && echo "... Download \$DOWNLOAD\_FILENAME (Name unterschiedlich zu \$STORAGEPATH/ \$CLIENTDATA\_FILENAME)" MESSAGE="{\$OPSIPRODUCT} Update gefunden! [\$CLIENTDATA\_VERSION]->[\$DOWNLOAD\_VERSION]" && [ "\$1" = "DISPLAY" ] && echo "\$MESSAGE " logger -t \$LOGTAG "\$MESSAGE " && echo "\$MESSAGE " | `\$SENTXMPP`<br>echo echo "\$MESSAGE " | mail -s "[\$LOGTAG]-\$MESSAGE " \$MAILTO echo "\$MAILTXT\_DFN" | mail -s "[\$LOGTAG]-\$MESSAGE " \$MAILTO\_DFN [ -f \$DOWNLOAD\_FILENAME ] && rm \$DOWNLOAD\_FILENAME wget -q \$DOWNLOAD\_LINK<br>[ "\$?" -gt "0" ] && { [ "\$?" -gt "0" ] && { MESSAGE="{\$OPSIPRODUCT} \$DOWNLOAD\_LINK Downloadfehler!" && [ "\$1" = "DISPLAY" ] && echo "\$MESSAGE " logger -t \$LOGTAG "\$MESSAGE " && echo "\$MESSAGE " | `\$SENTXMPP` echo "\$MESSAGE " | mail -s "\$LOGTAG: \$MESSAGE " \$MAILTO exit 1101 } # bereitstellen der neuen Fileversionen im Paketverzeichnis CLIENT\_DATA [ -f \$STORAGEPATH/\$PATTERN ] && rm \$STORAGEPATH/\$PATTERN && [ "\$1" = "DISPLAY" ] && echo "lösche .exe in \$STORAGEPATH/..." mv \$PATTERN \$STORAGEPATH/ && MESSAGE="{\$OPSIPRODUCT} neue \$DOWNLOAD\_FILENAME in \$STORAGEPATH bereitgestellt..." && logger -t \$LOGTAG "\$MESSAGE " \_<br>= "DISPLAY" ] && echo "\$MESSAGE " && grep "\$LOGTAG: {\$OPSIPRODUCT}" /var/log/syslog exit 1

# *Bash Code-Snippets*

*endende Char entfernen:* CLIENTDATA\_FILENAME="abcdefgh1234" && echo \${CLIENTDATA\_FILENAME::-4}

*Datumstempel auf andere Datei übertragen:*

touch -r \$STORAGEPATH/\$DOWNLOAD\_FILENAME \$OPSIPRODUCT.version

*Dateidatum in Sekunden seit 1970:* FILEDATESEC="`date -r \$DOWNLOAD\_FILENAME +%s`"

*Datums-Differenz berechnen:*

DIFF\_DAYS="\$(( (\$NOW\_SEC - \$DEPOT\_SEC)/86400))"

echo \$(((\$(date -d 2010-06-11 +%s)-\$(date -d 2010-02-16 +%s))/86400))

*Paketversion auf dem Depot*:

opsi-admin -dS method productOnDepot\_getIdents [] '{"productId":"dfn\_spark"}' | cut -d';' -f3

*wget mit http-Login:* 

STATUS\_URL=["https://opsi.wzb.eu/non-public](https://opsi.wzb.eu/non-public) --http-user=abcd --http-password=XYZ"

*wget mit Userkennung Win:*

wget -q \$STATUS\_URL --user-agent="Mozilla/5.0 (Windows NT 6.1; WOW64;" -O \$STATUS\_FILE

*Variable verketten:* 

mv \$FILE \${FILE}\_\${NOW}

# **Anhang 1: Monitoring initial**

*(Stand 2016-08-27: 124 Pakete, sortiert nach Datum - neueste oben)*

Aug 27 22:39:19 opsi opsipackage: {protege-desktop} ist identisch. [5.0.0] Aug 26 19:52:44 opsi opsipackage: {gajim-messenger} ist identisch. [0.16.5] Aug 20 04:51:52 opsi opsipackage: {winbareos} ist identisch. [15.2.2] Aug 7 11:57:30 opsi opsipackage: {syncbackfree} ist identisch. [7.6.28.0] Aug 2 21:04:58 opsi opsipackage: {jxplorer} ist identisch. [3.3.1.2] Jul 31 12:49:45 opsi opsipackage: {freeqda} ist identisch. [0.9.1] Jul 15 20:20:00 opsi opsipackage: {linphone} ist identisch. [3.9.1] Jul 11 20:48:00 opsi opsipackage: {krita} ist identisch. [3.0] Jul 9 20:46:00 opsi opsipackage: {dell-commandupdate} ist identisch. [2.1.1] Jul 8 20:44:00 opsi opsipackage: {ultra-vnc} ist identisch. [1211] Jul 4 21:00:00 opsi opsipackage: {veracrypt} ist identisch. [1.17] Jul 3 21:00:00 opsi opsipackage: {lopas-rename} ist identisch. [5.0] Jul 3 21:00:00 opsi opsipackage: {ant-rename} ist identisch. [2.12.0] Jun 21 21:42:12 opsi opsipackage: {mauve} ist identisch. [20150226] Jun 21 21:40:24 opsi opsipackage: {mega} ist identisch. [7.0.14] Jun 17 21:36:07 opsi opsipackage: {seafile} ist identisch. [5.1.1] Jun 17 20:12:17 opsi opsipackage: {open365} ist identisch. [1.0.0.153934] Jun 13 18:18:13 opsi opsipackage: {phpmyadmin} ist identisch. [4.6.2] Jun 2 22:33:16 opsi opsipackage: {lyx} ist identisch. [2.2.0] May 22 13:56:00 opsi opsipackage: {miranda-im} ist identisch. [0.10.52] May 17 20:36:51 opsi opsipackage: {gpg4win} ist identisch. [2.3.1] May 14 21:28:26 opsi opsipackage: {eclipse} ist identisch. [4.5.2] May 10 21:38:00 opsi opsipackage: {shotcut} ist identisch. [16.05] May 9 21:30:22 opsi opsipackage: {xmind} ist identisch. [3.6.1] May 1 17:27:58 opsi opsipackage: {lazarus-ide} ist identisch. [1.6.0] May 1 11:18:00 opsi opsipackage: {thinkpad-systemupdate} ist identisch. [5.07.0022] Apr 30 18:27:57 opsi opsipackage: {autohotkey} ist identisch. [1.1.23.05] Apr 30 11:12:07 opsi opsipackage: {nx-client} ist identisch. [5.1.24] Apr 29 21:32:23 opsi opsipackage: {autoit} ist identisch. [3.3.14.2] Apr 28 18:08:10 opsi opsipackage: {nagstamon2} ist identisch. [2.0-alpha-20160427] Apr 28 16:37:53 opsi opsipackage: {oPB-python} ist identisch. [8.0.4b] Apr 26 21:46:16 opsi opsipackage: {gtk2runtime} ist identisch. [2.24.10] Apr 26 21:40:00 opsi opsipackage: {tightvnc} ist identisch. [2.7.10] Apr 24 11:11:10 opsi opsipackage: {wireshark} ist identisch. [2.0.3.] Apr 23 17:01:01 opsi opsipackage: {oxygen-xml} ist identisch. [18.0] Apr 16 22:50:50 opsi opsipackage: {sumatra-pdf} ist identisch. [3.1.1] Apr 16 22:00:25 opsi opsipackage: {anydesk} ist identisch. [2.2.2] Apr 10 21:19:53 opsi opsipackage: {regshot} ist identisch. [1.9.0] Apr 10 13:27:04 opsi opsipackage: {virtualclonedrive} ist identisch. [5.5.0.0] Apr 10 07:41:43 opsi opsipackage: {vivaldi-browser} ist identisch. [1.0.435.42] Apr 10 06:36:37 opsi opsipackage: {mailcheck} ist identisch. [2.92] Mar 31 22:14:32 opsi opsipackage: {freecad} ist identisch. [0.15.4671] Mar 28 08:10:42 opsi opsipackage: {iridium-browser} ist identisch. [48.2.0] Mar 17 09:18:12 opsi opsipackage: {acrobat-reader-2015} ist identisch. [2015.006.30121] Mar 6 08:23:49 opsi opsipackage: {maxqda} ist identisch. [12.1.0] Mar 6 07:40:24 opsi opsipackage: {atlas-ti} ist identisch. [7.5.10] Mar 5 16:02:32 opsi opsipackage: {splitcam} ist identisch. [7.2.4.1] Feb 24 11:39:29 opsi opsipackage: {kitty} ist identisch. [0.66.6.2] Feb 19 16:39:50 opsi opsipackage: {dremote} ist identisch. [0.2.0.0] Feb 18 19:12:50 opsi opsipackage: {cdrtfe} ist identisch. [1.5.4.1] Jan 23 17:27:29 opsi opsipackage: {vidiot} ist identisch. [0.3.14] Jan 18 19:58:04 opsi opsipackage: {winmerge} ist identisch. [2.14.0]  $-2015$ Dec 30 19:57:23 opsi opsipackage: {handbrake} ist identisch. [0.10.2] Dec 28 06:24:28 opsi opsipackage: {adobe-brackets} ist identisch. [1.5] Dec 27 20:16:39 opsi opsipackage: {texniccenter} ist identisch. [2.02] Dec 27 16:54:19 opsi opsipackage: {camstudio} ist identisch. [2-7\_r316] Dec 23 21:21:56 opsi opsipackage: {greenshot} ist identisch. [1.2.8.12] Dec 22 06:21:53 opsi opsipackage: {adobeconnect} ist identisch. [11.9.974.231] Dec 20 21:15:12 opsi opsipackage: {hugin} ist identisch. [2015.0.0] Dec 18 15:38:47 opsi opsipackage: {avidemux} ist identisch. [2.6.10] Dec 14 22:13:36 opsi opsipackage: {acrobat-reader-dc} ist identisch. [2015.008.20082] Dec 13 16:22:19 opsi opsipackage: {acrobatpro-classic} ist identisch. [11.0.13] Dec 10 21:56:56 opsi opsipackage: {tortoisesvn} ist identisch. [1.9.2] Dec 5 22:22:46 opsi opsipackage: {openoffice} ist identisch. [4.1.2] Dec 5 21:34:43 opsi opsipackage: {citavi} ist identisch. [5.2] Dec 5 12:49:56 opsi opsipackage: {irfanview} ist identisch. [441] Dec 3 22:12:57 opsi opsipackage: {miktex-basic} ist identisch. [2.9.5721] Nov 20 16:21:49 opsi opsipackage: {gams} ist identisch. [24.5.4] Nov 12 19:47:58 opsi opsipackage: {gitscm} ist identisch. [2.6.3] Nov 11 22:24:54 opsi opsipackage: {tortoisegit} ist identisch. [1.8.16.0]

Nov 9 07:38:03 opsi opsipackage: {paintdotnet} ist identisch. [4.0.6] Nov 4 19:49:02 opsi opsipackage: {openvpn} ist identisch. [2.3.8] Nov 4 14:32:00 opsi opsipackage: {libreoffice-still} ist identisch. [4.4.6] Oct 26 11:57:50 opsi opsipackage: {jedit} ist identisch. [5.3.0] Oct 23 19:55:22 opsi opsipackage: {emet} ist identisch. [5.2] Oct 22 19:19:34 opsi opsipackage: {texmaker} ist identisch. [4.4.1] Oct 18 16:47:57 opsi opsipackage: {adobe-air} ist identisch. [2015-10-05] Oct 11 20:38:04 opsi opsipackage: {classic-shell} ist identisch. [4.2.4] Oct 10 21:48:28 opsi opsipackage: {libreoffice} ist identisch. [5.0.2] Oct 10 12:21:20 opsi opsipackage: {projectlibre} ist identisch. [1.6.2] Aug 27 06:54:21 opsi opsipackage: {pidgin} ist identisch. [2.10.11] Aug 15 12:14:04 opsi opsipackage: {virtualbox} ist identisch. [5.0.2] Aug 5 10:27:39 opsi opsipackage: {x2go-client} ist identisch. [4.0.5.0-2015.07.31] Aug 1 16:49:11 opsi opsipackage: {cdburnerxp} ist identisch. [4.5.5.5790] Jul 28 21:05:12 opsi opsipackage: {7zip} ist identisch. [9.38] Jul 19 19:25:52 opsi opsipackage: {endnote} ist identisch. [7.3.1] Jul 19 14:35:48 opsi opsipackage: {ghostscript} ist identisch. [9.16] Jul 19 12:11:02 opsi opsipackage: {inkscape} ist identisch. [0.91] Jul 15 22:06:43 opsi opsipackage: {freemind} ist identisch. [1.0.1] Jul 14 20:57:17 opsi opsipackage: {gimp} ist identisch. [2.8.14] Jul 14 17:58:33 opsi opsipackage: {scribus} ist identisch. [1.4.5] Jul 9 14:38:46 opsi opsipackage: {ccleaner} ist identisch. [5.07] Jul 5 20:30:29 opsi opsipackage: {putty} ist identisch. [0.64] Jul 2 09:38:47 opsi opsipackage: {r} ist identisch. [3.2.1] Jul 1 12:29:28 opsi opsipackage: {windirstat} ist identisch. [1.1.2] Jun 30 18:20:10 opsi opsipackage: {blender} ist identisch. [2.74] Jun 30 17:16:59 opsi opsipackage: {audacity} ist identisch. [2.1.0] Jun 24 16:16:59 opsi opsipackage: {pspp} ist identisch. [0.85] Jun 23 20:30:36 opsi opsipackage: {rstudio} ist identisch. [0.99.447] Jun 16 22:09:09 opsi opsipackage: {flashplayer-esr} ist identisch. [13.0.0.292] Jun 14 18:00:00 opsi opsipackage: {spark} ist identisch. [2.7.0] Jun 07 14:00:00 opsi opsipackage: {freefilesync} ist identisch. [7.0] Jun 01 12:00:00 opsi opsipackage: {filezilla} ist identisch. [3.11.0.1] May 24 13:45:02 opsi opsipackage: {pspp} ist identisch. [084.20150427] May 24 12:49:02 opsi opsipackage: {glasswire} ist identisch. [1.1.7] May 23 18:41:39 opsi opsipackage: {evernote} ist identisch. [5.8.6.7519] May 20 21:00:00 opsi opsipackage: {pdf24creator} ist identisch.[6.9.2] May 14 06:47:58 opsi opsipackage: {srware-iron} ist identisch. [42.2250.1] May 11 17:02:21 opsi opsipackage: {chrome} ist identisch. [42.0.2311.135] May 11 17:04:04 opsi opsipackage: {flash} ist identisch. [17.0.0.169] May 11 17:06:10 opsi opsipackage: {mendeley-desktop} ist identisch. [1.13.8] May 11 17:08:02 opsi opsipackage: {firefox} ist identisch. [31.6.0] May 11 17:10:02 opsi opsipackage: {thunderbird} ist identisch. [31.6.0.] May 11 17:12:07 opsi opsipackage: {owncloud} ist identisch. [1.8.1.5050] May 11 17:14:08 opsi opsipackage: {java} ist identisch. [8u45] May 11 17:16:01 opsi opsipackage: {keepass} ist identisch. [2.29] May 11 17:31:16 opsi opsipackage: {jitsi} ist identisch. [2.8.5426] May 11 17:33:02 opsi opsipackage: {zotero} ist identisch. [4.0.26.4] May 11 17:35:02 opsi opsipackage: {winscp} ist identisch. [5.7.2] May 11 17:37:01 opsi opsipackage: {opsi-packagebuilder} ist identisch. [7.7.] May 11 17:39:05 opsi opsipackage: {vlc} ist identisch. [2.2.1] May 11 17:41:05 opsi opsipackage: {yed} ist identisch. [3.14.2] May 11 17:43:03 opsi opsipackage: {publishorperish} ist identisch. [4.15.0] May 11 17:45:06 opsi opsipackage: {notepadpp} ist identisch. [6.7.7]
#### **Anhang 2: Pakete aller Institute**

Auf dieser Seite befinden sich sämtliche Institute mit den Listen ihrer Repositories.

#### **[GEI](https://opsi.wzb.eu/wiki/index.php/Georg-Eckert-Institut)**

Stand: 2016-08-14 (keine dfn\_\*, ohne UIB-Standardpakete wie opsi-\*, hw/swaudit, shutdownwanted etc ...)

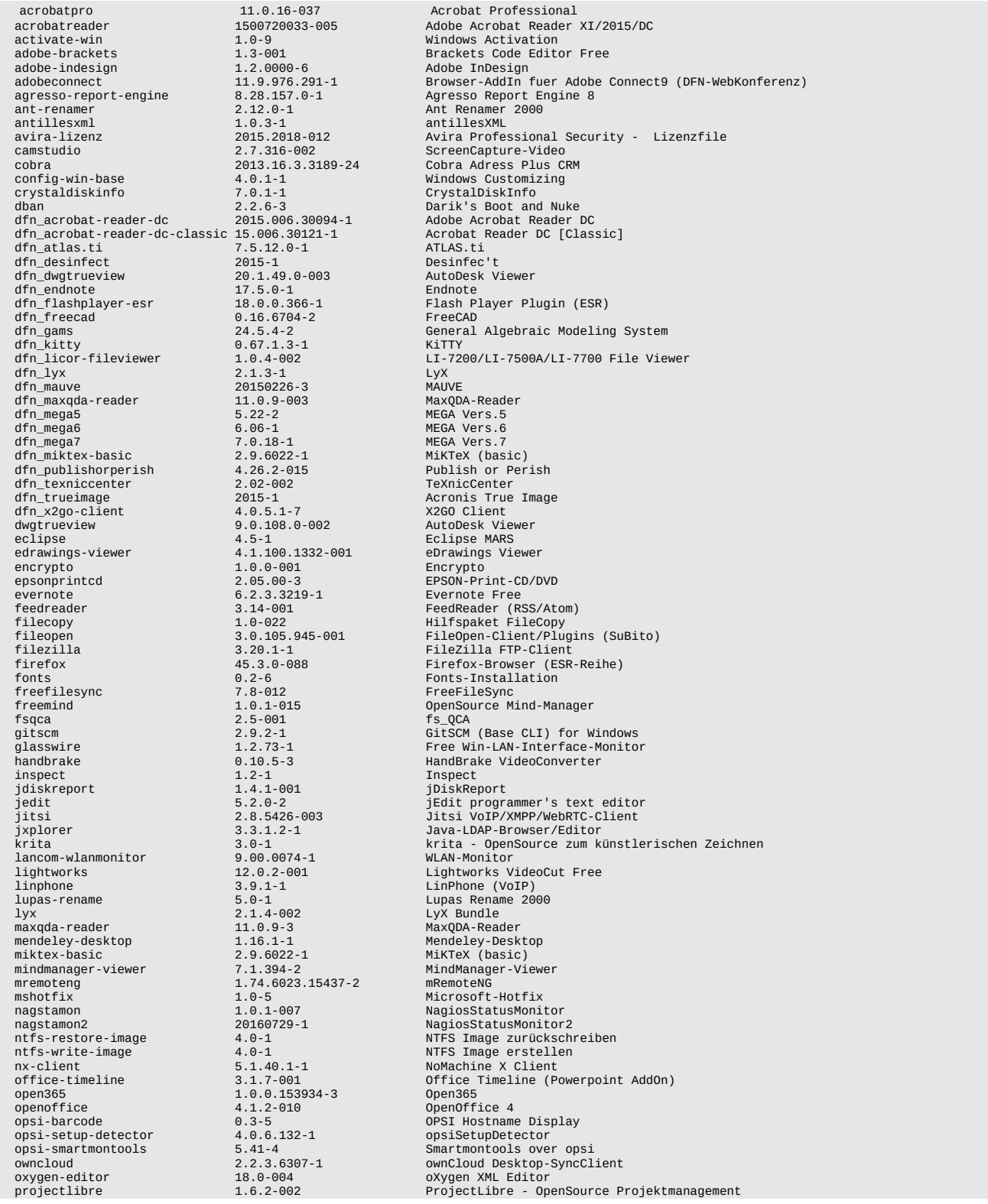

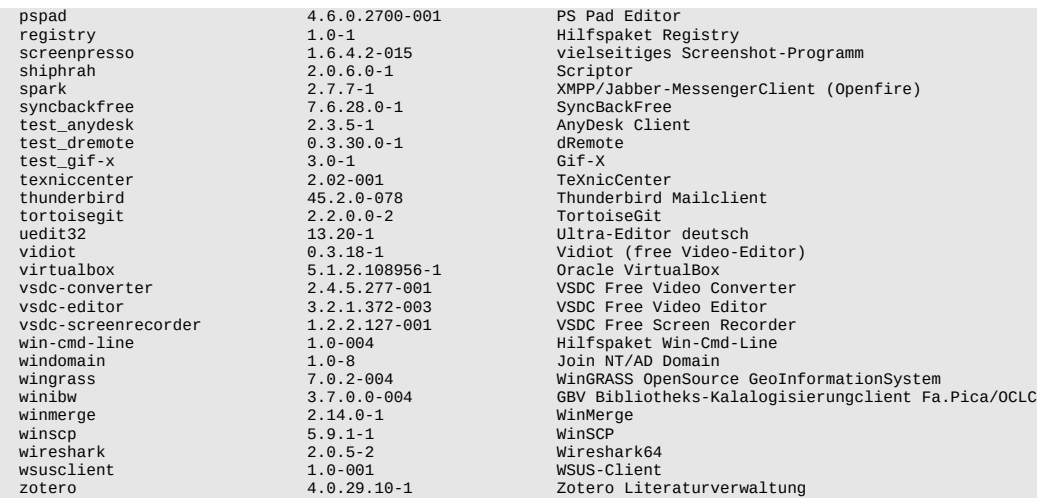

eigene Pakete deaktiviert, Nachnutzung vom DFN-Repository incl. AutoUpdate/AutoSetup=true:

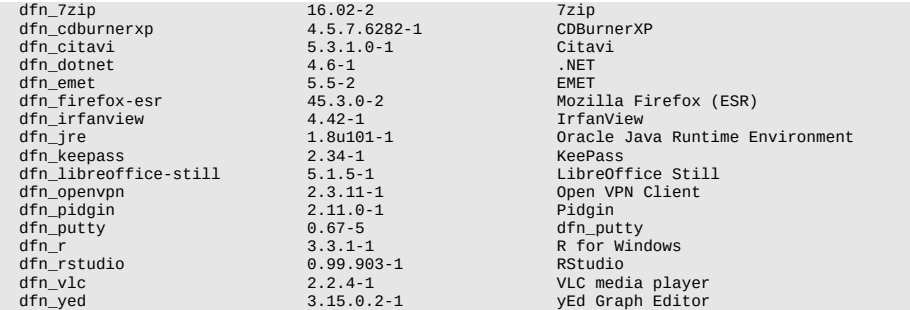

DFN-Pakete im Software-Kiosk:

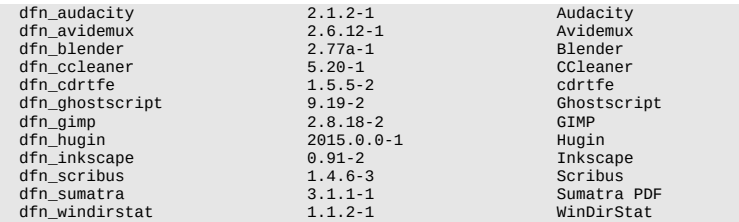

Maintainer von:

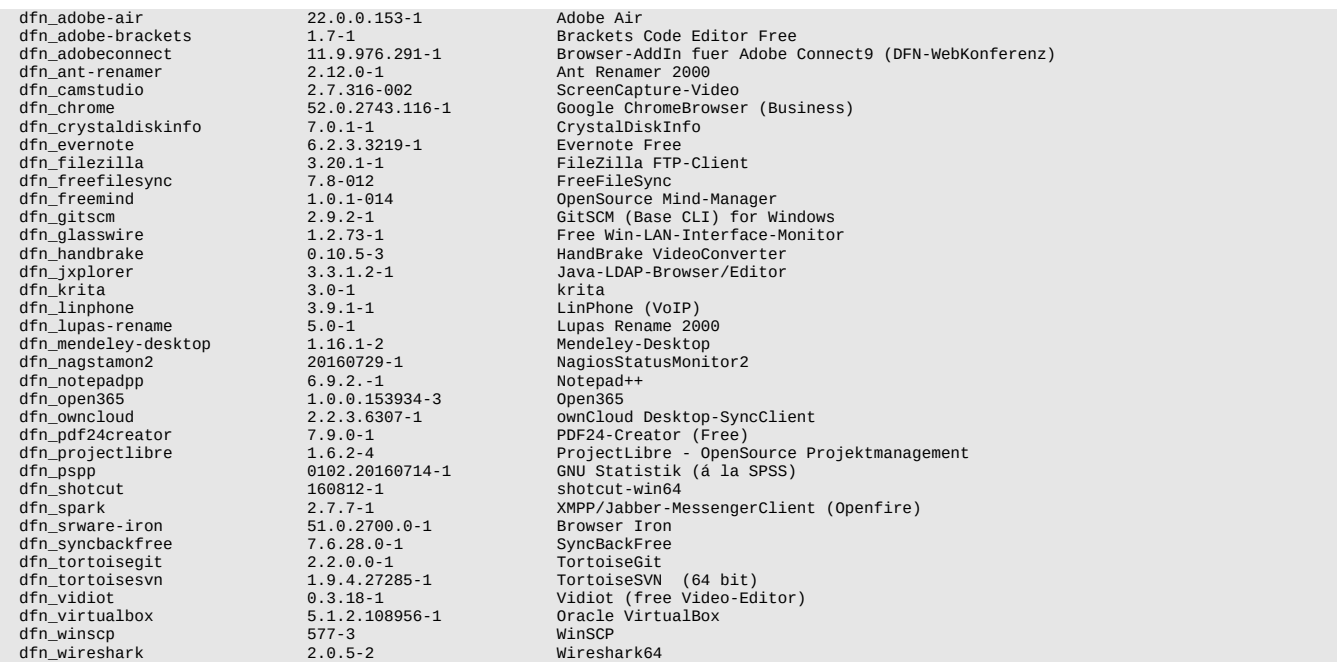

dfn\_zotero 4.0.29.10-1 Zotero Literaturverwaltung

# [IMBI](https://opsi.wzb.eu/wiki/index.php/Institut_f%C3%BCr_Medizinische_Biometrie_und_Statistik_(IMBI))

#### Stand: 2016-01-16

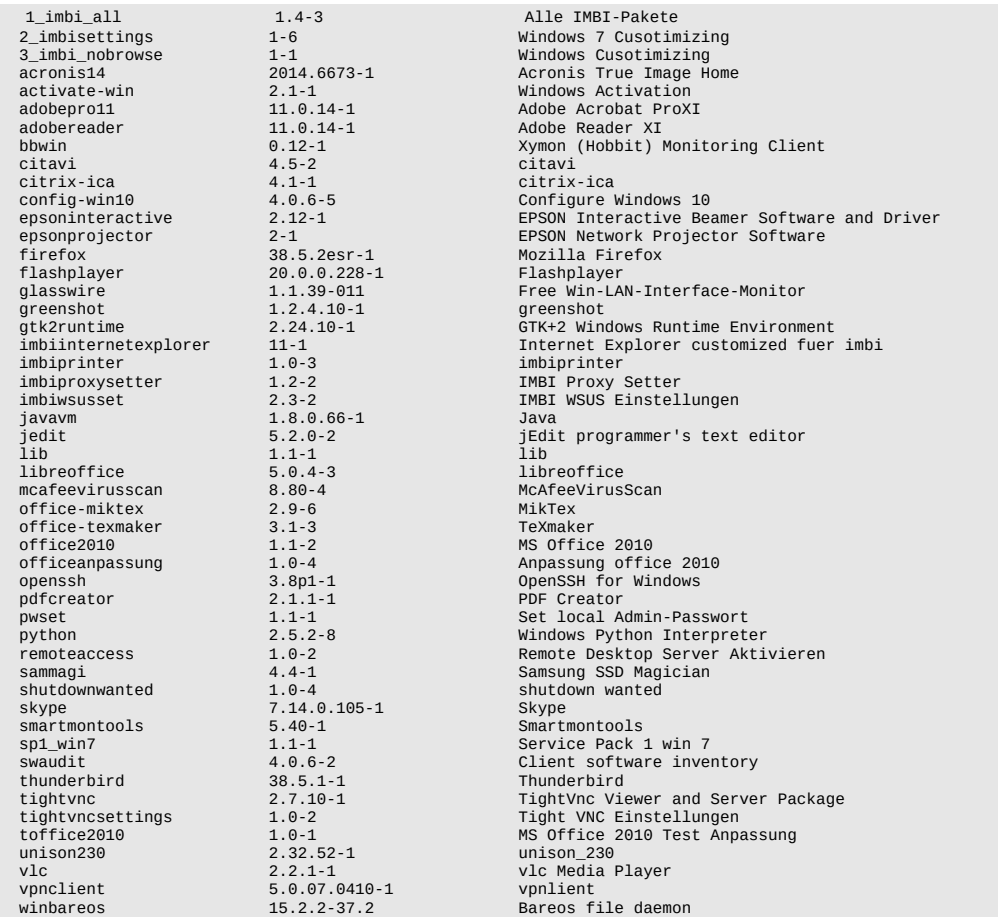

#### Pakete des DFN-Repository

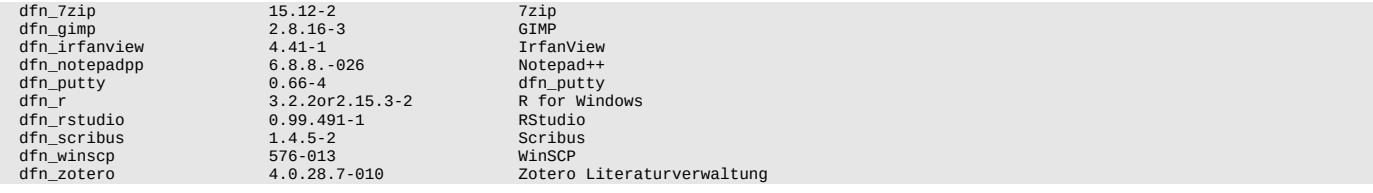

#### **[KIT archIT](https://opsi.wzb.eu/wiki/index.php/IT-Management_Fakult%C3%A4t_Architektur_(archIT))**

#### Stand: alt (~02/2015)

- 
- 
- 
- 
- \* 7-zip<br>\* acrobat<br>\* adobe-cs<br>\* archicad<br>\* audacity<br>\* autodesk<br>\* bki-kostenplaner<br>\* camod
- 
- 
- ........<br>camod<br>climate-consultant
- \* designbuilder<br>\* dialux<br>\* enercalc<br>\* euler<br>\* freegis<br>\* ghostscript<br>\* infrarecorder<br>\* infrarecorder
- 
- 
- 
- 
- 
- 

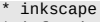

- 
- 
- 
- 
- 
- 
- 
- 
- 
- 
- 
- 
- 
- 
- 
- 
- 
- 
- 
- 
- 
- 
- 
- \* infantiew<br>\* irfantiew<br>\* irfantiew<br>\* keepass<br>\* libreoffice<br>\* libreoffice<br>\* libreoffice<br>\* notepadpp<br>\* pdfsam<br>\* pdfsam<br>\* pdfsam<br>\* projectlibre<br>\* putching<br>\* replectline<br>\* scratch<br>\* scratch<br>\* scratch<br>\* scratch<br>\* scratch<br>\* scr
- 
- 
- 
- 

#### [Reinhold-Würth-Hochschule](https://opsi.wzb.eu/wiki/index.php/Reinhold-W%C3%BCrth-Hochschule)

#### Stand 2015-07-15

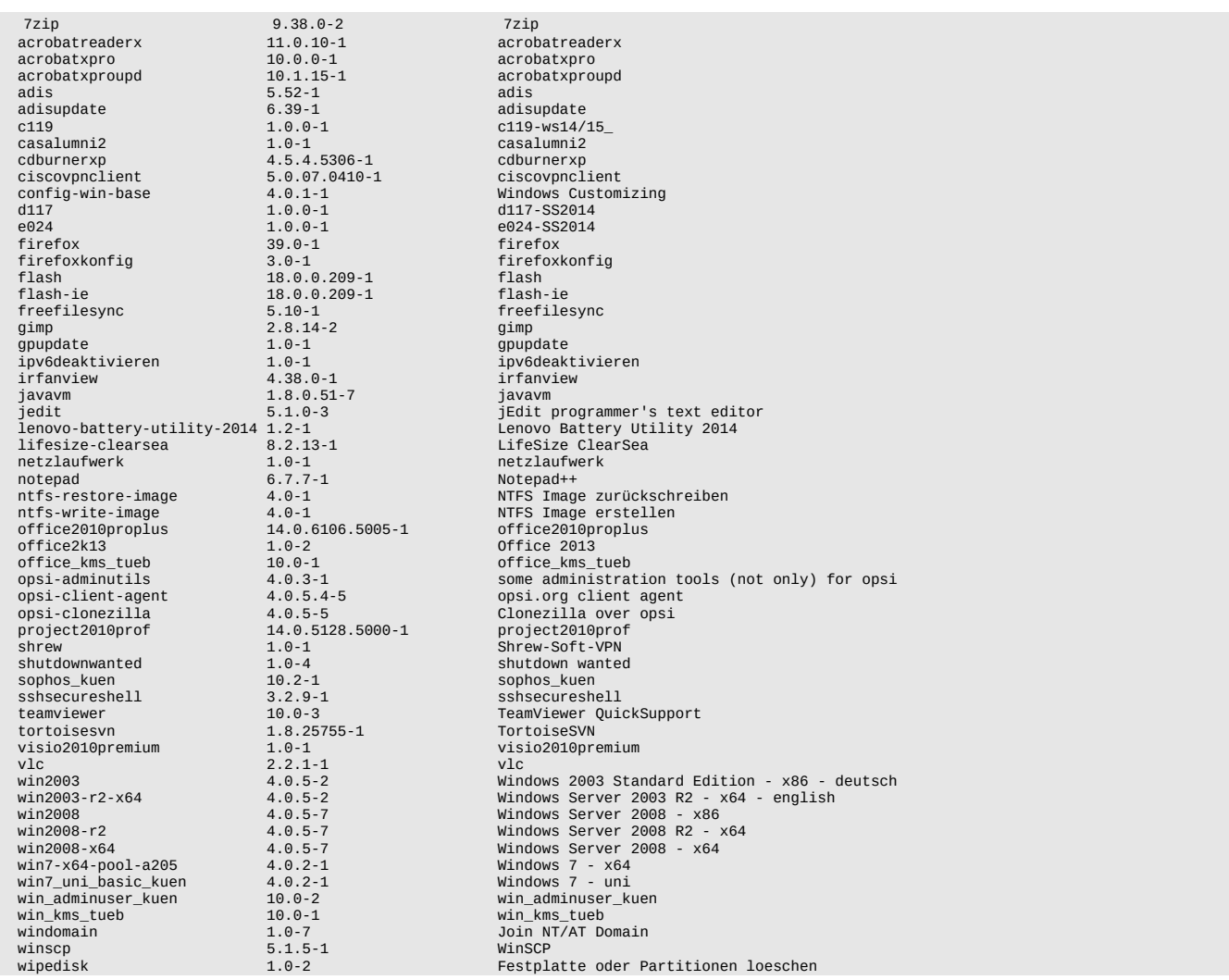

# [Universitätsklinikum Gießen und Marburg](https://opsi.wzb.eu/wiki/index.php/Universit%C3%A4tsklinikum_Gie%C3%9Fen_und_Marburg)

#### Stand 2015-07-07

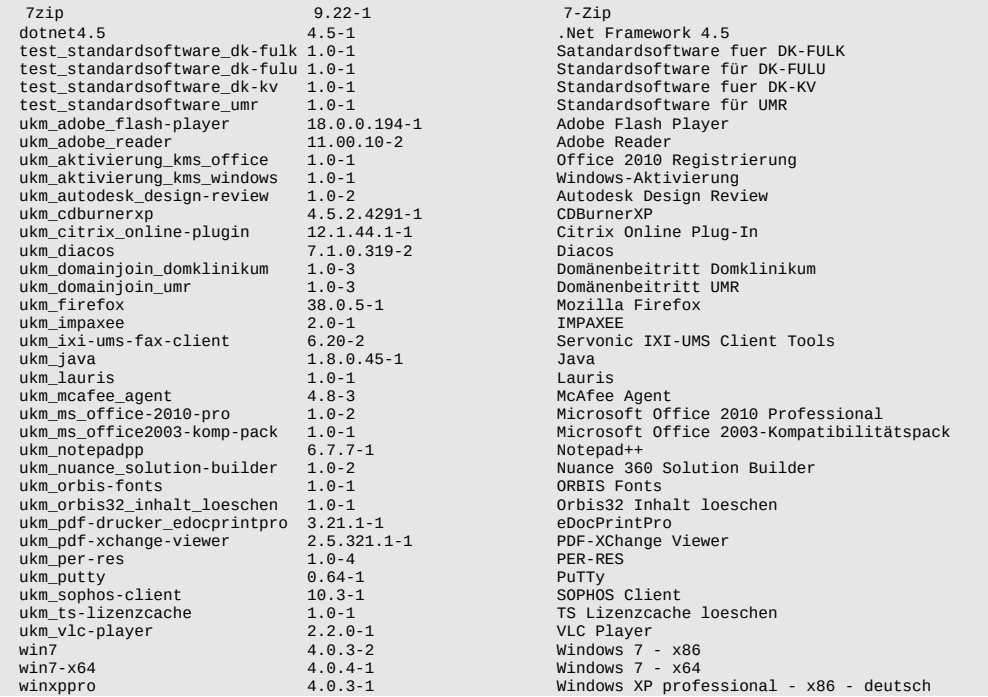

#### **[WZB](https://opsi.wzb.eu/wiki/index.php/Wissenschaftszentrum_Berlin_f%C3%BCr_Sozialforschung)**

#### Stand 2015-07-07, komplette Liste der im Einsatz befindlichen Pakete

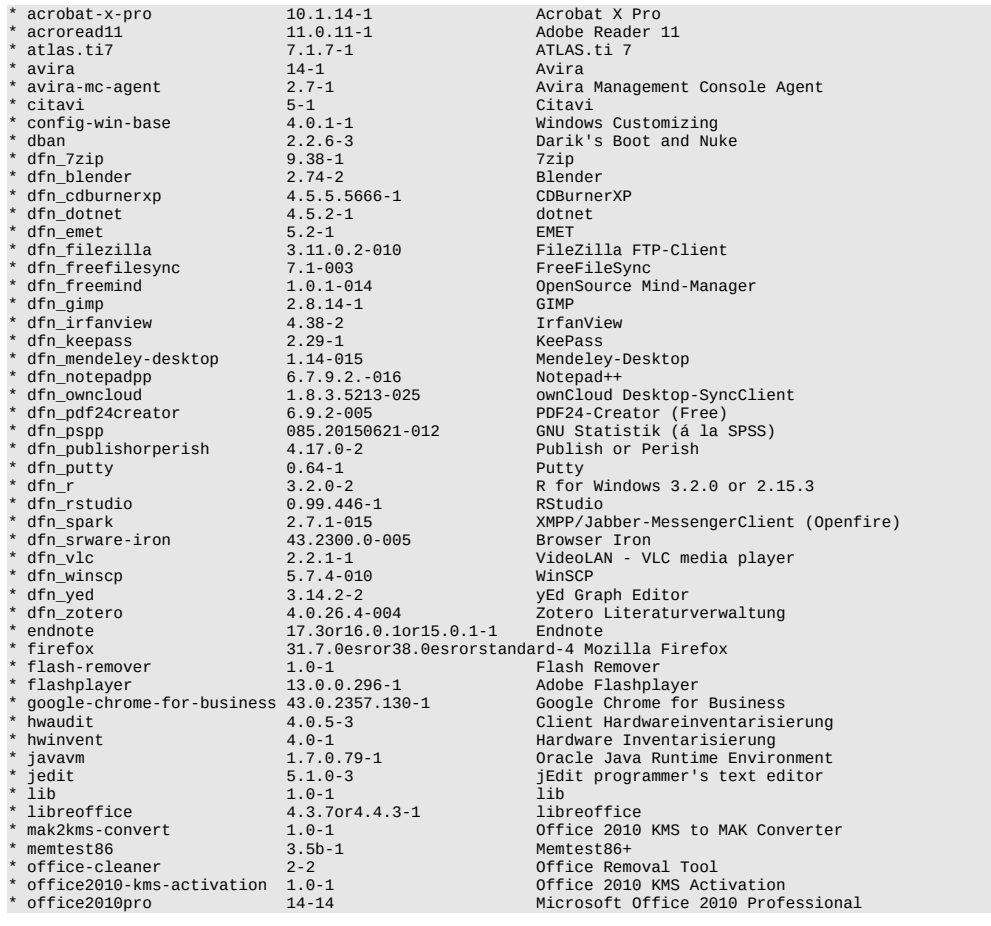

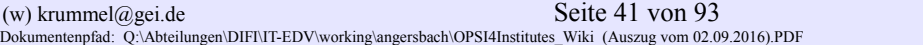

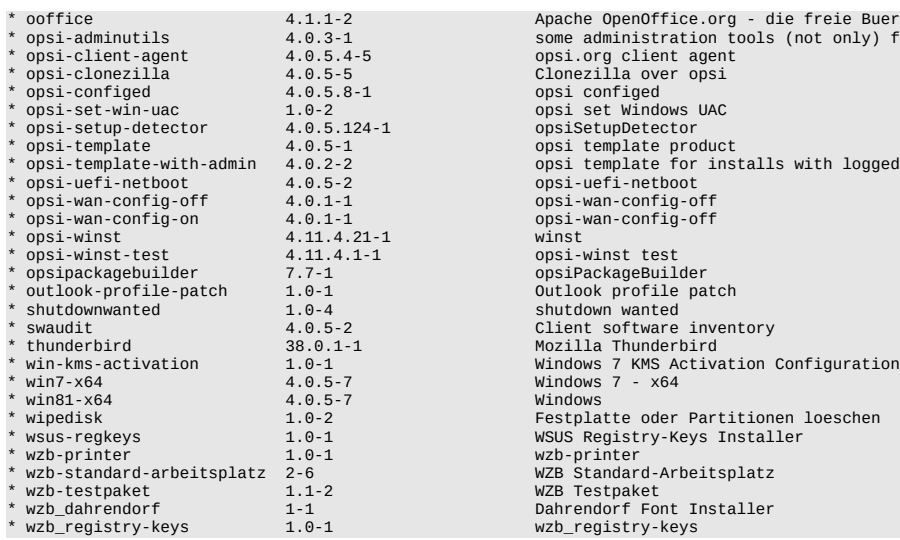

\* ooffice 4.1.1-2 Apache OpenOffice.org - die freie Buerosoftware<br>\* opsi-adminutils 4.0.3-1 some administration tools (not only) for opsi \* opsi-configed 4.0.5.8-1 opsi configed \* opsi-template 4.0.5-1 opsi template product \* opsi-template-with-admin 4.0.2-2 opsi template for installs with logged in admin \* opsi-uefi-netboot 4.0.5-2 opsi-uefi-netboot %<br>winst<br>opsi-winst test shutdown wanted WZB Testpaket mas recepance<br>Dahrendorf Font Installer wzb\_registry-keys

#### [RRZN Leibniz Universität Hannover](https://opsi.wzb.eu/wiki/index.php?title=RRZN_Leibniz_Universit%C3%A4t_Hannover&action=edit&redlink=1)

#### Stand 2015.08.18

7-zip 1.0-2<br>acroread11 11.0.12-1 cdburnerxp 4.5.4-13 cdburnerxp citrixreceiver 4.3-4<br>classic-shell 4.2.4-3 dfn\_7zip 9.38-1<br>dfn\_adobe-brackets 1.3-002 dfn\_audacity 2.1.0-1 Audacity dfn\_blender 2.75a-1 Blender dfn\_cdburnerxp 4.5.5.5666-1 CDBurnerXP dfn\_dotnet 4.6-1 .NET<br>dfn emet 5.2-1 EMET dfn\_emet 5.2-1 EMET dfn\_filezilla 3.13.0-013 FileZilla FTP-Client dfn\_flashplayer-esr 18.0.0.232-008 Flash Player Plugin (ESR) dfn\_freefilesync 7.3-006<br>dfn\_freemind 1.0.1-014 dfn\_gimp 2.8.14-1<br>dfn\_glasswire 1.1.21-008 dfn\_inkscape 0.91-2 Inkscape dfn\_irfanview dfn\_keepass 2.30-1<br>dfn\_licor-fileviewer 1.0.4-002 dfn\_maxqda-reader 11.0.9-003 MaxQDA-Reader dfn\_mendeley-desktop 1.14-015 Mendeley-Desktop dfn\_mendeley-desktop 1.14-015 Mendeley-besktop<br>dfn\_notepadpp 6.8.-017 Notepad++<br>dfn\_owncloud 1.8.4.5267-027 000Cloud Desktop dfn\_pidf24creator<br>dfn\_pidgin 2.10.11-1<br>dfn nsnn 085.20150807-014 dfn\_pspp<br>
dfn\_pspp 085.20150807-014 GNU Statistik (á la SPSS)<br>
dfn\_putty 0.65-3<br>
dfn r 3.2.20r2.15.3-2 R for Windows dfn\_putty 0.65-3 Putty dfn\_r 3.2.2or2.15.3-2 R for Windows dfn\_r<br>dfn\_rstudio R for W<br>dfn\_scribus 1.4.5-2 SSribus dfn\_scribus 1.4.5-2<br>dfn\_scribus 1.4.5-2<br>dfn\_spark 2.7.1-015 dfn\_spark 2.7.1-015<br>dfn\_srware-iron 44.2350.0-006<br>dfn virtualbox 5.0.2-001 dfn\_virtualbox 5.0.2-001 Oracle VirtualBox dfn\_virtuatiox<br>dfn\_vindirstat<br>dfn\_winscp<br>dfn\_x2go-client dfn\_winscreent 1.2000-client 1.2000-client 1.2000-client 1.2000-client 1.2000-client 1.2000-client 1.2000-client<br>dfn\_x2go-client 4.0.5.0.2015.07.31-1 x2Go Terminalserver Client<br>dfn\_zotero 4.0.28-008 2015.07.31-1 2.2015.07. dfn\_zotero 4.0.28-008 Zotero Literaturverwaltung fernwartung 1.0-1 Fernwartung oun\_201er<br>
fernwartung (1.0-1 201er Pernwartung<br>
filezilla 3.13.0-9 FileZilla Firefox<br>
firefox addons 38.2.0esror40.0.2-1 Mozilla Firefox<br>
firefox addons 38.2.0ez Firefox<br>
Firefox-addons 2.0-2 1 Mozilla Firefox<br>
firefox-addons 2.0-2 1 Mozilla Firefox-addons<br>
flashnlaver 18.0.0.232-1 Adobe Flashnlaver Flashplayer 18.0.0.232-1 Adobe Flashplayer<br>
flashplayer 18.0.0.232-1 Adobe Flashplayer<br>
fusion-inventory 1.0-1 fusion-inventory fusion-inventory 1.0-1 fusion-inventory google-chrome-for-business 44.0.2403.155-1 Google Chrome for Business irfanview 4.3.8-4 irfanview kms-win7-aktivierung 1.0-3 kms-win7-aktivierung 1.1.1-1 lib kms-win7-aktivierung 1.0-3 (kms-win7-aktivierung 1.0-3 (kms-win7-aktivierung 1.1-1<br>1.1b 1.1-1 1.1 libreoffice 1.1-1 1.1 libreoffice microsoft-office-64bit 2010-1 (microsoft-office-64bit 2010-1 off.<br>npp 6.8-7 npp npp 6.8-7 npp opsi-client-agent 4.0.5.6-4 opsi.org client agent<br>opsi-client-agent 4.0.5.6-4 opsi.org client agent<br>opsi-clonezilla 4.0.5-5 opsi-configed 4.0.5<br>00si-loaviewer 1.5-1 opsi-logviewer 1.5-1 opsi logfile viewer<br>
opsi-logviewer 1.5-1 opsi logfile viewer<br>
opsi-set-win-uac 1.0-2 opsi set Windows UA<br>
opsi-setup-detector 4.0.5.124-1 opsiSetupDetector opsi-set-win-uac 1.0-2 opsi set Windows UAC opsi-setup-detector 4.0.5.124-1 opsiSetupDetector

1.0-2 7-zip<br>11.0.12-1 Adobe Reader 11<br>4.5.4-13 cdburnerxp classic-shell 4.2.4-3 classic shell 7.0.6-010 PDF24-Creator (Free)<br>2.10.11-1 Pidgin  $\begin{array}{c} 1.116 \\ 575-012 \\ 4.0.5.0.2015.07.31-1 \end{array}$ 38.2.0esror40.0.2-1<br>2.0-2 4.4.5or5.0.0-1 libreo<br>2010-1 0ffice opsi-clonezilla 4.0.5-5 Clonezilla over opsi

dia de la compositor de la propositor de la participat de la propositor de la propositor de la propositor de l<br>1.3-002 Brackets Code Editor Free<br>2.75a-1 Blender 1.0.1.1.0006<br>
The FileSync Communication<br>
1.0.1-014 OpenSource Mind-Manager<br>
2.8.14-1 GIMP diassed the team of the Win-LAN-Interface-Monitor<br>1.1.21-008 Free Win-LAN-Interface-Monitor<br>1.91-2 Inkscape 1.0.4-002 LI-7200/LI-7500A/LI-7700 File Viewer<br>11.0.9-003 MaxQDA-Reader d:0:017<br>1.8.4.5267-027 ownCloud Desktop-SyncClient<br>7.0.6-010 PDF24-Creator (Free) dfn\_spark 2.7.1-015 XMPP/Jabber-MessengerClient (Openfire) dia 2.2.1-1 VideoLAN - VLC media player<br>1.1.2-1 VideoLAN - VLC media player javavm 1.8.0.51-1 Oracle Java Runtime Environment jedit 5.2.0-2 jEdit programmer's text editor keepass 1.29-3 KeePass ooffice 4.1.1-2 Apache OpenOffice.org - die freie Buerosoftware ooffice3 3.4.1-1 Apache OpenOffice.org - die freie Buerosoftware opsi-adminutils 4.0.3-1 some administration tools (not only) for opsi

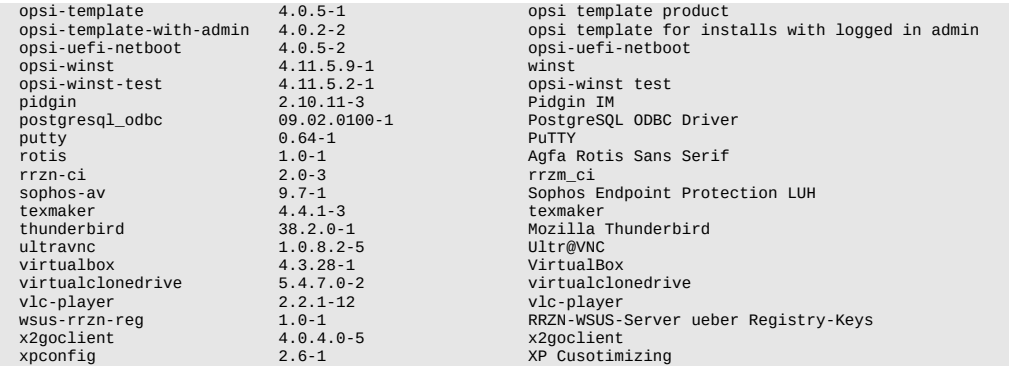

#### [Institut für Steuerungstechnik der Werkzeugmaschinen und Fertigungseinrichtungen](https://opsi.wzb.eu/wiki/index.php/Institut_f%C3%BCr_Steuerungstechnik_der_Werkzeugmaschinen_und_Fertigungseinrichtungen)

#### Stand: 28.08.2015

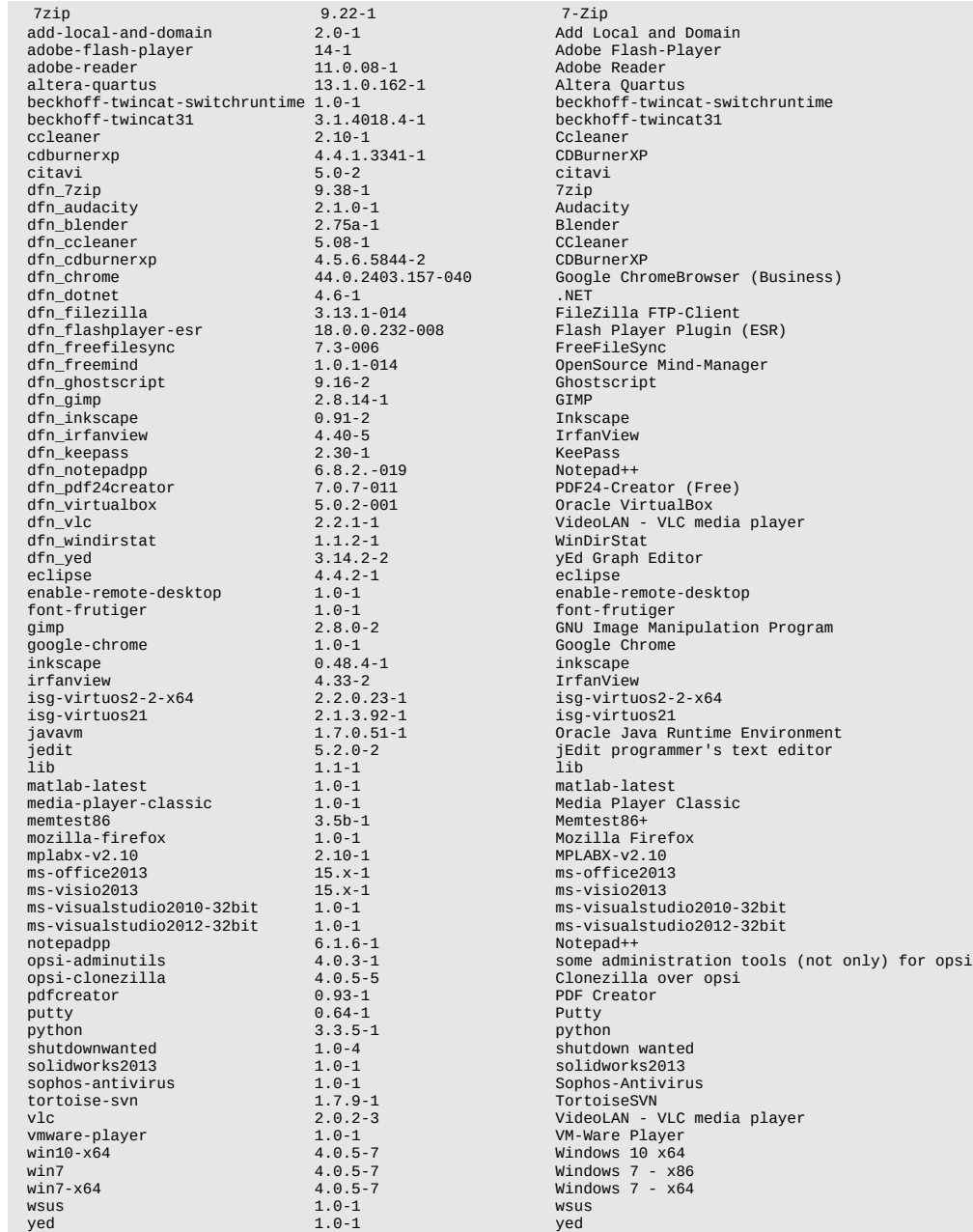

#### [Fakultät für Wirtschaftswissenschaften \(WIWI\)](https://opsi.wzb.eu/wiki/index.php/Fakult%C3%A4t_f%C3%BCr_Wirtschaftswissenschaften_(WIWI))

#### Stand: 02.11.2015

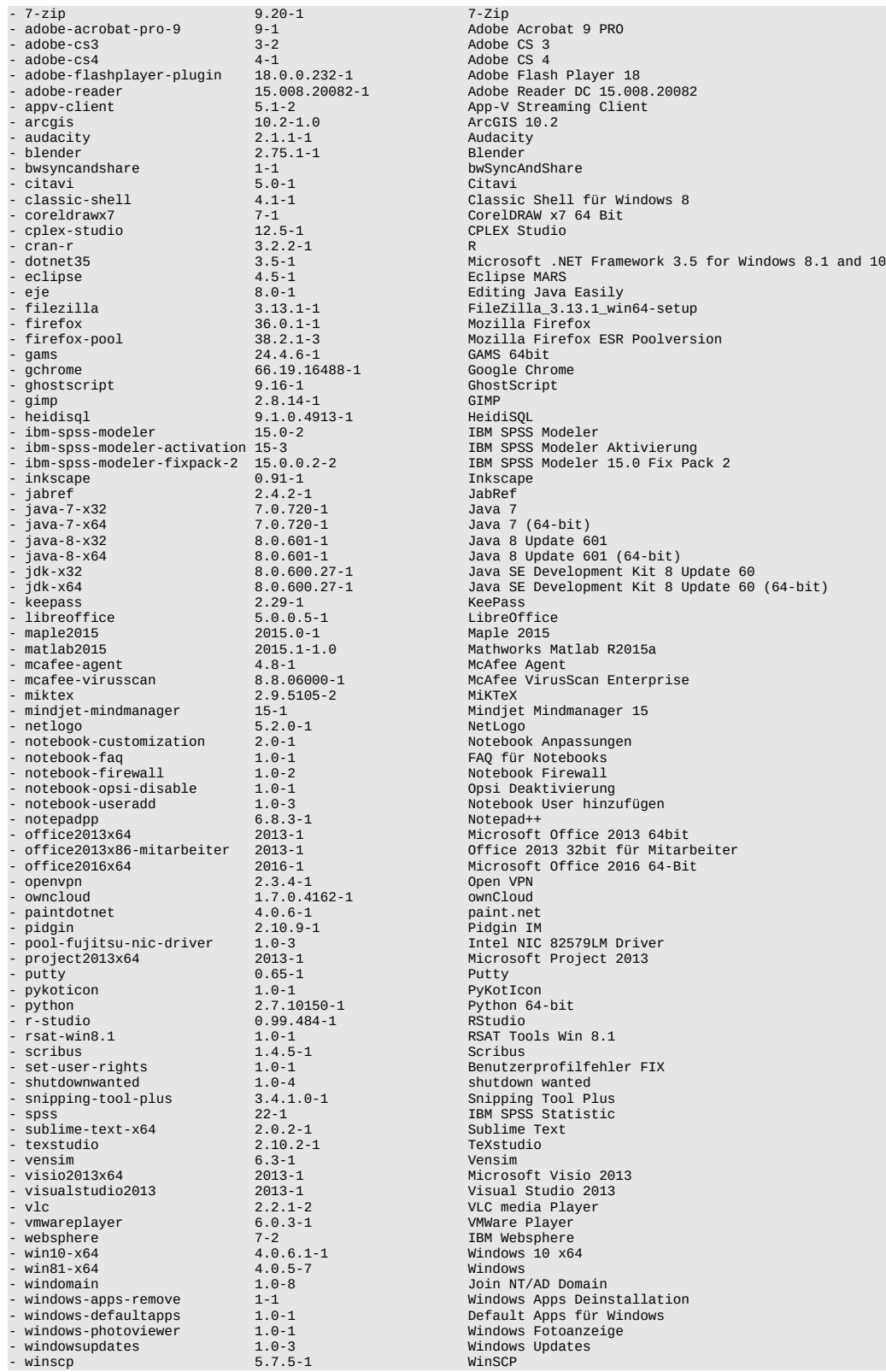

#### [Hochschule Koblenz](https://opsi.wzb.eu/wiki/index.php/Hochschule_Koblenz)

Stand: 2015-11-10

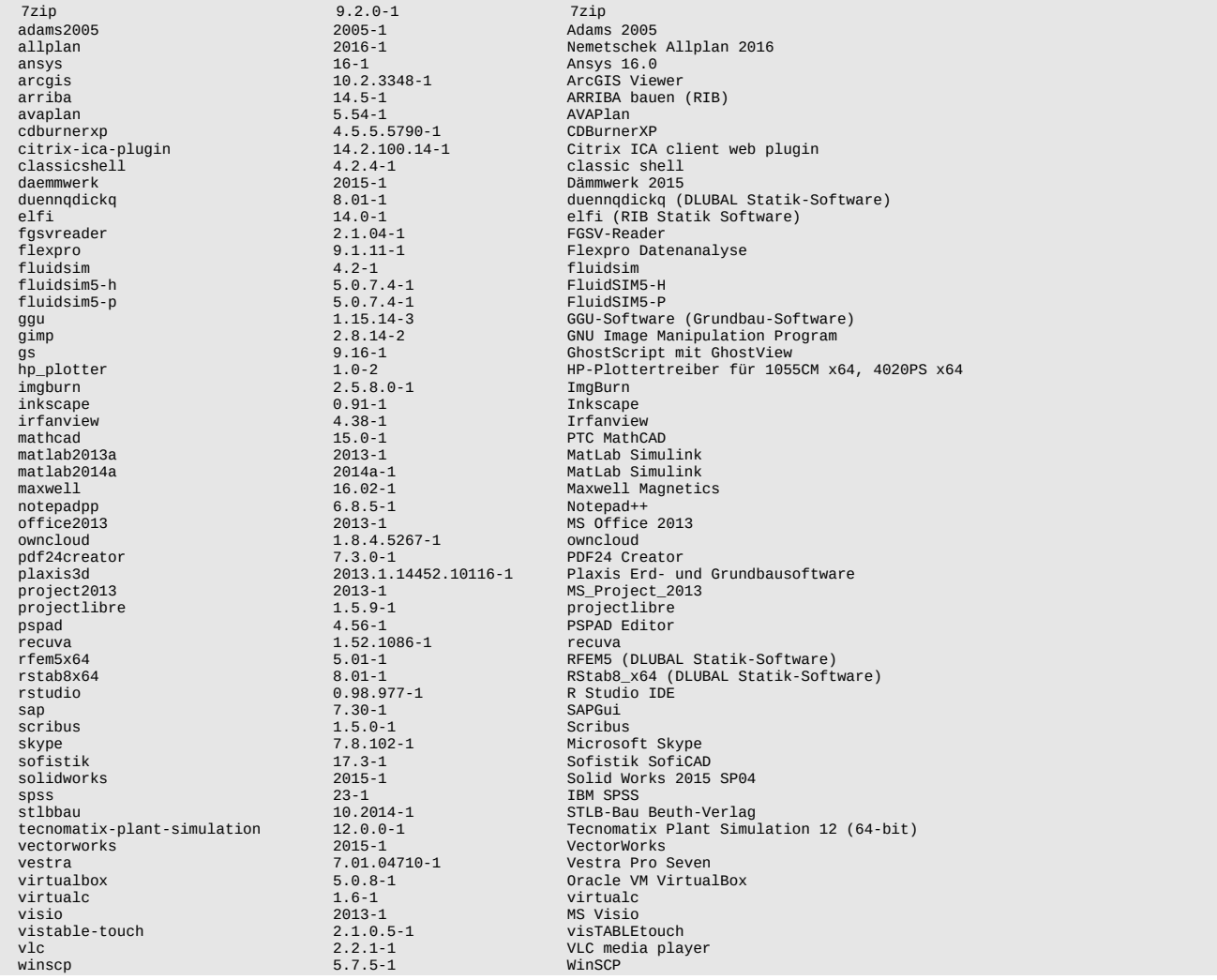

#### [DITF Denkendorf](https://opsi.wzb.eu/wiki/index.php?title=DITF_Denkendorf&action=edit&redlink=1)

zarafaclient 7.2.1.52041-1 Zarafa Client für Outlook 2010

#### [Max-Planck-Institut für Mikrostrukturphysik](https://opsi.wzb.eu/wiki/index.php/Max-Planck-Institut_f%C3%BCr_Mikrostrukturphysik)

Pakete mit dem Präfix **0\_** haben den Status *testing*.

Teilweise beinhalten die Pakete die 32- und 64-Bit-Version der Software (wählbar via Property: 32/64/sysnative/both).

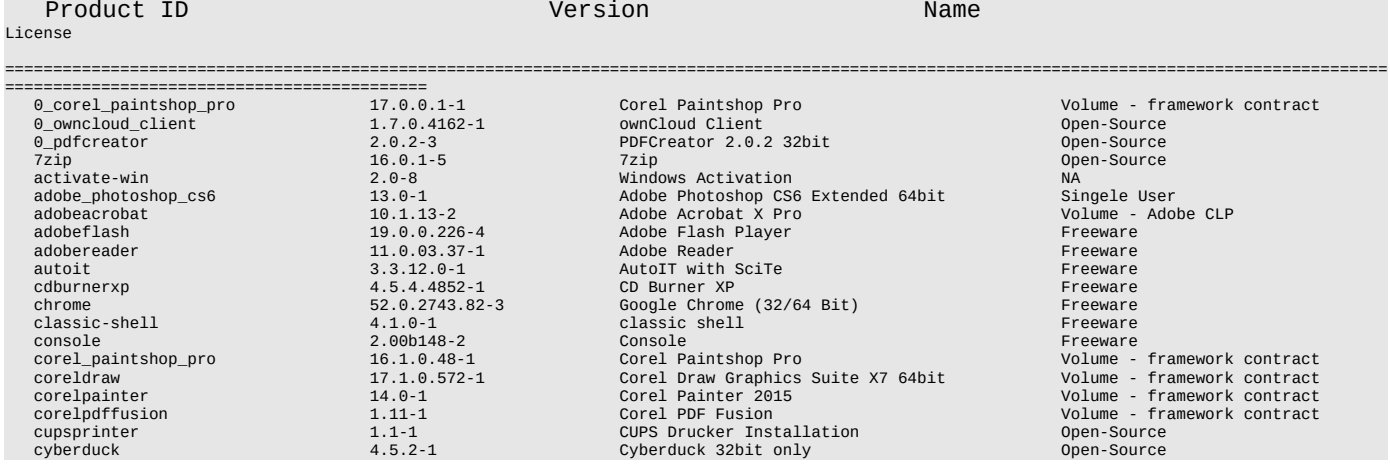

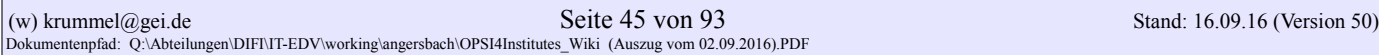

sophos\_start\_services 1.0-1<br>sophos\_stop\_services 1.0-1 sophos\_stop\_services 1.0-1<br>stickies 8.0c-1 windows\_update  $1.0-1$  Windows Update<br>winibw 3.7.0-1 WinIBW<br>winscp 5.5.4-1 WinSCP winibw  $3.7.0-1$ <br>winscp  $5.5.4-1$ winscp 5.5.4-1 WinSCP

 doublecmd 0.6.6-2 Double Commander Open-Source endnote 17.4.0-2 Endnote Commercial, Single User<br>evernote 17.4.0-2 Endnote Commercial, Single User<br>evernote 5.9.6.9494-2 Evernote Freeware evernote<br>
evernote 5.9.6.9494-2 Evernote<br>
Evernote 5.9.6.9494-2 Evernote Freeware<br>
Evernote 5.9.6.9494-2 Evernote Freeware<br>
Extend partitions<br>
Filezilla FTP Client Op<br>
The Same Freeware Stephen Stephen Stephen Stephen Step extend-partition 1.0-1 Extend partitions NA filezilla 3.14.1-3 FileZilla FTP Client Open-Source firefox 45.0.0-4 Mozilla Firefox Open-Source firefox-esr 38.7.1-4 Mozilla Firefox ESR Open-Source foxitreader 8.0.2.805-7 Foxit Reader Freeware freecad 0.14-1 FreeCAD Open-Source freemat 4.2.beta-1 FreeMat Open-Source ganttproject 2.7.1-2 GanttProject 2.6.6 32bit Open-Source ghostscript 9.14-2 GPL Ghostscript 32/64bit Open-Source gimp 2.8.6-1 Gimp Open-Source gnupg 1.4.16-2 GNU Privacy Guard Open-Source gnuplot 4.6.5-1 gnuplot 4.6.5 x86 Open-Source gpg4win 2.1.0-5 gpg4win Open-Source graphvid<br>
graphviz<br>
graphviz<br>
graphviz<br>
graphviz<br>
graphviz<br>
graphviz<br>
graphviz<br>
graphviz<br>
graphviz<br>
graphviz<br>
2.38-1 Graphviz<br>
Graphviz<br>
Graphviz<br>
Graphviz<br>
Graphviz<br>
Graphviz<br>
Graphviz<br>
Graphviz<br>
Graphviz<br>
Graphviz<br>
Graph greenshot 1.2.6.7-1 Greenshot Open Source griddler 2.5-3 Griddler Freeware / Commerical gwdg\_cloudshare\_client 10.5.392-3 GWDG Cloud Share Client site license GWDG/MPG gwyddion 2.37-1 Gwyddion Open-Source imagej 1.50.9-2 ImageJ Open Source inkscape 0.91-1 Inkscape Open-Source irfanview 4.38-2 IrfanView Freeware jabref 2.9-1 JabRef 2.9 Open-Source java8 8.0.1020.14-4 Java Runtime Environment 8 (32/64 bit) free javavm 1.7.75-2 Java Runtime Environment free jedit 5.1.0-1 jEdit 5.1.0 32bit Open-Source keepass 2.29-1 KeePass Password Safe Open Source et a seepnote 0.7.8 x86 only Open-Source<br>
4.0.1-1 KiCad Keepnote 0.7.8 x86 only Open-Source kicad 4.0.1-1 KiCad Open Source kompsbn 2009.01.14-1 KompSBn Single User librecad 2.0.4-1 Programname Open-Source libreoffice 4.1.0.4-1 LibreOffice Open-Source mathematica 10.0.1-1 Mathematica 10 Volume mcr 8.2-2 MATLAB Compilation Runtime free miktex 2.9-1 MiKTeX Open-Source molden 5.0-1 Molden 32bit only Open-Source mpimsp\_fonts 1.0-1 MPIMSP Fonts NA mpimsp\_ionto the control of the control of the control of the control of the control of the control of the control of the control of the control of the control of the control of the control of the control of the control of mpimsp\_office\_software 1.0-1 0ffice software NA<br>mpimsp\_scienceoffice\_software 1.0-1 Science and office software NA mpimsp\_scienceoffice\_software 1.0-1 Science and office software numerical conduction of the Science and office software NA<br>mpimsp\_selfadmin\_software 1.0-1 Self Admin Software NA<br>mso2013 15.0.4420.1017-1 Microsoft Office 20 minspare of the software the software and office software the NA<br>1.0-1 Self Admin Software NA<br>15.0.4420.1017-1 Microsoft Office 2013 Professional Plus Volume - (was framework contract)<br>0.5.3-1 NeighborNote mso2013 15.0.4420.1017-1 Microsoft Office 2013 Professional Plus<br>
meighbornote 0.5.3-1 Neighbornote expansional Plus neighbornote 0.5.3-1 NeighborNote GPLv2 notepadpp 6.7.5-1 Notepad Plus Plus Open-Source ocs\_agent 2.0.5-1 OCS Inventory Agent Freeware octave 3.6.4-1 Octave 32bit only Open-Source<br>
The Source 3.6.4-1 Octave 32bit only Open-Source<br>
12.17-1 Opera Web Browser Street Street Street Street Street Street Street Street Street Street Street Street<br>
Street Street S opera 12.17-1 Opera Web Browser – Preeware – Preeware – Preeware – Preeware – Preeware – Preeware – Preeware –<br>12.17-1 Opera Web Browser – Preeware – Preeware – Preeware – Preeware – Preeware – Preeware – Pree<br>Preemare – P opera<br>
opera\_new 32.0.1948.69-2 Opera Web Browser (Preewa<br>
opera\_new 32.0.1948.69-2 Opera Web Browser (Preewa<br>
opera Media (Preewa<br>
paint of the contract of the contract of the contract of the contract of the contract<br>
pai origin 9.1.2-1 Origin Volume paintdotnet 4.0.3-1 Paint.net Open-Source partedmagic 5.4-2 Parted Magic 5.4 Freeware pdf-xchangeviewer 2.5.211.0-1 PDF-XChange Viewer Freeware pdfcreator 1.7.3-1 PDFCreator 1.7.3 32bit Open-Source pdfsam and the control of the control of the control of the control of the control of the control of the control of the control of the control of the control of the control of the control of the control of the control of t pidgin 2.10.12-2 Pidgin Open Source poedit 1.4.6-1 poedit MIT putty 0.67-2 PuTTY Open Source pygtk2 2.24.2-1 pyGTK2 Open-Source<br>python27 2.7.8-2 Python 2.7 x86x64 Open-Source<br>python3 3.4.1-1 r\_for\_windows 3.1.0-1 R for Windows 3.1.0 Open-Source realvncviewer 5.0.5-1 RealVNCViewer Freeware scidavis 1.005-1 SciDAVis Open-Source scilab 5.4.1-1 Scilab Open-Source scribus 1.4.3-1 Scribus Open-Source (Settlessex) of the Secret of the Secret of the Secret of the Secret of th<br>Smartty Smartty 1.0-1 PDF Default Reader<br>Sofastats 1.4.5-2 SOFA - Statistics for all Open Source sophos 10.3.7-1 Sophos Anti Virus 10.3.7<br>sophos 10.3.7-1 Sophos Anti Virus 10.3.7 Volume- framework contract<br>sophos\_stop\_services 1.0-1 Stop Sophos Services Sophos Services stickies 8.0c-1 Stickies sumatrapdf 3.0-2 Sumatra PDF 32bit only Open-Source sysinternals 2016.02.02-3 SysInternals Freeware texnic\_center 2.02.0.01-1 Texnic Center 2.02.0.01 stable MPIMSP Open-Source thunderbird 45.2.0-6 Mozilla Thunderbird Open-Source tight\_vnc 2.7.10-1 Tight VNC Open-Source tortoise-svn 1.7.9-1 TortoiseSVN Open-Source truecrypt 7.1a-2 TrueCrypt Freeware ultravnc 1.0.6.5-5 Ultr@VNC Open-Source ultravncviewer 1.1.9.1-1 UltraVNC Viewer Open-Source vcredist 11.0.61030-1 Microsoft Visual C++ Redistributable Package Freeware virtualdub 1.10.4-1 VirtualDub Open Source vlc 2.0.7-1 VLC media player Open-Source windomain 2.1-6 Join NT/AD Domain wsxm 5.0-1 WSXM Freeware xmind 3.5.3.201506180105-2 Whind 3.5.3.201506180105-2 Whind<br>2.5.3.201506180105-2 XMind 3.2.1<br>2.5.3.201506180105-2 Xmind 32bit only xming and the contract of the contract of the contract of the contract of the contract of the contract of the contract of the contract of the contract of the contract of the contract of the contract of the contract of the xnview 2.34-2 XnView xpconfig-mpimsp 0.1-1 MPIMSP XP Customizing

#### **Anhang 3: Paket-Details**

#### **public Repository**

Folgende Software-Pakete befinden sich aktuell im public Repository:

#### **Dfn 7zip**

Softwareprodukt: 7-Zip Beschreibung: Freies, vielseitiges Packprogramm Upstream Webseite: [www.7-zip.org/](http://www.7-zip.org/) Lizenz: GNU Lesser General Public License (LGPL) - Freie Software mit unRAR-Einschränkung Maintainer OPSI-Paket: [Eric Esser](https://opsi.wzb.eu/wiki/index.php?title=Benutzer:Eric.esser&action=edit&redlink=1) Update-Notify: [ab 2015-07-28](https://opsi.wzb.eu/wiki/index.php/Update-Notify#Monitoring_initial) 

### **Details**

ProductDependency: keine

ProductProperties:

- install architecture: 32 only, 64 only, system specific | x86 oder x64 Architektur. ab dfn\_7zip\_15.12-2.opsi:
- desktopicon: Icon on Desktop
- custom-post-install: Define filename for include script in custom directory after installation [\('custom' Verzeichnis\)](https://opsi.wzb.eu/wiki/index.php/)
- custom-post-deinstall: Define filename for include script in custom directory after deinstallation [\('custom' Verzeichnis\)](https://opsi.wzb.eu/wiki/index.php/)

#### Informationen

getestet unter win7 (32 und x64) und win10-x64

#### Git-Repository

- \* [https://github.com/opsi4instituts/dfn\\_7zip.git](https://github.com/opsi4instituts/dfn_7zip.git)
- \* github-windows://openRepo[/https://github.com/opsi4instituts/dfn\\_7zip](https://github.com/opsi4instituts/dfn_7zip) (GitHub-Application-Link)

#### **Dfn adobe-brackets**

Softwareprodukt: Adobe-Brackets Beschreibung: Mit tollen visuellen Tools und Unterstützung für Präprozessoren ist Brackets ein moderner Editor, der es dir leicht macht, im Browser zu designen. Upstream Webseite: [http://brackets.io/ /](http://brackets.io/) Lizenz: [propitär \(free\)](https://github.com/adobe/brackets/blob/master/LICENSE)  Maintainer OPSI-Paket: [Detlef Krummel](https://opsi.wzb.eu/wiki/index.php/Benutzer:Detlef_Krummel) Update-Notify: [ab 2015-12-28](https://opsi.wzb.eu/wiki/index.php/Update-Notify#Monitoring_initial) 

### **Details**

ProductDependency: keine ProductProperties: keine

#### Informationen

• getestet unter win7-x64

#### **Dfn adobe-connectaddin**

Softwareprodukt: Adobe-Connect9 AddIn Beschreibung: The Adobe Connect Meeting Add-in is required to share your screen in an Adobe Connect meeting. Upstream Webseite: [http://www.adobe.com/support/connect/downloads-updates.html/](http://www.adobe.com/support/connect/downloads-updates.html) Lizenz: propitär (free)] Maintainer OPSI-Paket: [Detlef Krummel](https://opsi.wzb.eu/wiki/index.php/Benutzer:Detlef_Krummel) Update-Notify: [ab 2015-12-22](https://opsi.wzb.eu/wiki/index.php/Update-Notify#Monitoring_initial) 

# Details

ProductDependency: keine ProductProperties: keine

#### Informationen

getestet unter win7-x64

### **Dfn ant-renamer**

Softwareprodukt: ANT Renamer Beschreibung: Ant Renamer is a free program that makes easier the renaming of lots of files and folders by using specified settings. It supports Unicode names. Upstream Webseite: [http://www.antp.be/software/renamer/download/](http://www.antp.be/software/renamer/download) Lizenz: GNU General Public License (GPL) version 2 Maintainer OPSI-Paket: [Detlef Krummel](https://opsi.wzb.eu/wiki/index.php/Benutzer:Detlef_Krummel) Update-Notify: [ab 2016-07-03](https://opsi.wzb.eu/wiki/index.php/Update-Notify#Monitoring_initial) 

# **Details**

ProductDependency: keine

ProductProperties: keine

#### Informationen

• getestet unter win7-x64, Win10-x64

### **Dfn audacity**

Softwareprodukt: Audacity Beschreibung: Editor und Rekorder für Audiodateien; vielfältige Bearbeitungsfunktionen (Mischen, Schneiden, ...) von beliebig vielen Audiospuren Upstream Webseite:<http://audacityteam.org/>

Lizenz: GNU General Public License (GPL) v2 Maintainer OPSI-Paket: [Thomas Besser](https://opsi.wzb.eu/wiki/index.php/Benutzer:Thomas_Besser) Update-Notify: [ab 2015-07-01](https://opsi.wzb.eu/wiki/index.php/Update-Notify#Monitoring_initial) 

### **Details**

ProductDependency: keine

ProductProperties:

- desktopicon: Icon on Desktop
- custom-post-install: Define filename for include script in custom directory after installation [\('custom' Verzeichnis\)](https://opsi.wzb.eu/wiki/index.php/)
- custom-post-deinstall: Define filename for include script in custom directory after deinstallation [\('custom' Verzeichnis\)](https://opsi.wzb.eu/wiki/index.php/)

#### Informationen

- nur als 32-Bit-Version verfügbar
- getestet unter win7-x64
- Suche nach vorhandenen Installation(en) in der Registry, siehe Uninstall-Registry durchsuchen und [Schlüssel ermitteln](https://opsi.wzb.eu/wiki/index.php/Uninstall-Registry_durchsuchen_und_Schl%C3%BCssel_ermitteln)

#### Git-Repository

- \* [https://github.com/opsi4instituts/dfn\\_audacity](https://github.com/opsi4instituts/dfn_audacity) .git
- \* github-windows://openRepo[/https://github.com/opsi4instituts/dfn\\_audacity](https://github.com/opsi4instituts/dfn_audacity) (GitHub-Application-Link)

#### **Dfn avidemux**

Softwareprodukt: Avidemux Beschreibung: freie, plattformunabhängige Videoschnittsoftware, die zahlreiche Audio-, Video- sowie Containerformate unterstützt. Upstream Webseite:<http://avidemux.sourceforge.net/> Lizenz: GNU General Public License (GPL) Maintainer OPSI-Paket: [Thomas Besser](https://opsi.wzb.eu/wiki/index.php/Benutzer:Thomas_Besser) Update-Notify: [ab 2015-12-18](https://opsi.wzb.eu/wiki/index.php/Update-Notify#Monitoring_initial)

### Details

ProductDependency: keine

ProductProperties:

- desktopicon: Icon on Desktop
- custom-post-install: Define filename for include script in custom directory after installation [\('custom' Verzeichnis\)](https://opsi.wzb.eu/wiki/index.php/)
- custom-post-deinstall: Define filename for include script in custom directory after deinstallation [\('custom' Verzeichnis\)](https://opsi.wzb.eu/wiki/index.php/)

#### Informationen

Getestet unter win7-x64 und win10-x64

• nur 64-Bit-Version

#### Git-Repository

- \* [https://github.com/opsi4instituts/dfn\\_avidemux.git](https://github.com/opsi4instituts/dfn_avidemux.git)
- \* github-windows://openRepo[/https://github.com/opsi4instituts/dfn\\_avidemux](https://github.com/opsi4instituts/dfn_avidemux) (GitHub-Application-Link)

#### **Dfn camstudio**

Softwareprodukt: Camstudio Beschreibung: OpenSource ScreenRecorder Upstream Webseite:<http://camstudio.org/> Lizenz: Maintainer OPSI-Paket: [Detlef Krummel](https://opsi.wzb.eu/wiki/index.php/Benutzer:Detlef_Krummel) Update-Notify: [ab 2015-08-01](https://opsi.wzb.eu/wiki/index.php/Update-Notify#Monitoring_initial) 

#### **Details**

ProductDependency: keine

ProductProperties:

- install architecture: "system specific", "both", "32 only", "64 only"
- custom-post-install: Define filename for include script in custom directory after installation [\('custom' Verzeichnis\)](https://opsi.wzb.eu/wiki/index.php/)
- custom-post-deinstall: Define filename for include script in custom directory after deinstallation [\('custom' Verzeichnis\)](https://opsi.wzb.eu/wiki/index.php/)
- desktopicon: Icon on desktop

#### Informationen

• getestet unter win7-x64

### Git-Repository

- \* [https://github.com/opsi4instituts/dfn\\_.git](https://github.com/opsi4instituts/dfn_.git)
- \* github-windows://openRepo[/https://github.com/opsi4instituts/dfn\\_](https://github.com/opsi4instituts/dfn_) (GitHub-Application-Link)

#### **Dfn cdburnerxp**

Softwareprodukt: CDBurnerXP Beschreibung: Vielseitiges freeware (Closed Source) Brennprogramm Upstream Webseite:<https://cdburnerxp.se/en/> Lizenz: Freeware (Closed Source, free to distribute) Maintainer OPSI-Paket: [Eric Esser](https://opsi.wzb.eu/wiki/index.php/Benutzer:Eric_Esser) Update-Notify: [ab 2015-08-01](https://opsi.wzb.eu/wiki/index.php/Update-Notify#Monitoring_initial) 

#### **Details**

ProductDependency: keine

ProductProperties:

- install architecture: "system specific", "both", "32 only", "64 only"
- custom-post-install: Define filename for include script in custom directory after installation [\('custom' Verzeichnis\)](https://opsi.wzb.eu/wiki/index.php/)
- custom-post-deinstall: Define filename for include script in custom directory after deinstallation [\('custom' Verzeichnis\)](https://opsi.wzb.eu/wiki/index.php/)
- desktopicon: Icon on desktop

#### Informationen

getestet unter win7-x64, win7-x32

# Git-Repository

- \* [https://github.com/opsi4instituts/dfn\\_cdburnerxp.git](https://github.com/opsi4instituts/dfn_cdburnerxp.git)
- \* github-windows://openRepo[/https://github.com/opsi4instituts/dfn\\_cdburnerxp](https://github.com/opsi4instituts/dfn_cdburnerxp) (GitHub-Application-Link)

#### **Dfn crystaldiskinfo**

Softwareprodukt: CystalDiskInfo Beschreibung: OpenSource Festplatten-Tool Upstream Webseite:<http://crystalmark.info/download/index-e.html> [http://crystalmark.info/download/index](http://crystalmark.info/download/index-e.html)[e.html](http://crystalmark.info/download/index-e.html) Lizenz: MIT license Maintainer OPSI-Paket: [Detlef Krummel](https://opsi.wzb.eu/wiki/index.php/Benutzer:Detlef_Krummel) Update-Notify: [ab 2016-07-13](https://opsi.wzb.eu/wiki/index.php/Update-Notify#Monitoring_initial) 

#### **Details**

ProductDependency: keine ProductProperties: keine

#### Informationen

getestet unter win7-x64

### Git-Repository

- \* [https://github.com/opsi4instituts/dfn\\_.git](https://github.com/opsi4instituts/dfn_.git)
- \* github-windows://openRepo[/https://github.com/opsi4instituts/dfn\\_](https://github.com/opsi4instituts/dfn_) (GitHub-Application-Link)

### **Dfn cdrtfe**

#### Softwareprodukt: cdrtfe

Beschreibung: Open-Source Programm zum Brennen von Daten-Disks, Audio-CDs, XCD, (S)VideoCDs und Video-DVDs sowie zum Erstellen von ISO-Images und Boot-Disks

Upstream Webseite:<http://cdrtfe.sourceforge.net/> Lizenz: GNU General Public License (GPL) Maintainer OPSI-Paket: [Thomas Besser](https://opsi.wzb.eu/wiki/index.php/Benutzer:Thomas_Besser) Update-Notify: [ab 2016-02-18](https://opsi.wzb.eu/wiki/index.php/Update-Notify#Monitoring_initial) 

### **Details**

ProductDependency: keine

ProductProperties:

- language: auto, de, en, fr | Sets the language of the user interface.
- desktopicon: Icon on Desktop
- custom-post-install: Define filename for include script in custom directory after installation [\('custom' Verzeichnis\)](https://opsi.wzb.eu/wiki/index.php/)
- custom-post-deinstall: Define filename for include script in custom directory after deinstallation [\('custom' Verzeichnis\)](https://opsi.wzb.eu/wiki/index.php/)

#### Informationen

- getestet unter win7-x64 und win10-x64
- Suche nach vorhandenen Installation(en) in der Registry, siehe [Uninstall-Registry durchsuchen und](https://opsi.wzb.eu/wiki/index.php/Uninstall-Registry_durchsuchen_und_Schl%C3%BCssel_ermitteln)  [Schlüssel ermitteln](https://opsi.wzb.eu/wiki/index.php/Uninstall-Registry_durchsuchen_und_Schl%C3%BCssel_ermitteln)

#### Git-Repository

- \* [https://github.com/opsi4instituts/dfn\\_cdrtfe.git](https://github.com/opsi4instituts/dfn_cdrtfe.git)
- \* github-windows://openRepo[/https://github.com/opsi4instituts/dfn\\_cdrtfe](https://github.com/opsi4instituts/dfn_cdrtfe) (GitHub-Application-Link)

#### **Dfn classicshell**

Softwareprodukt: Beschreibung: Upstream Webseite: Lizenz: Maintainer OPSI-Paket: [Daniel Bacher](https://opsi.wzb.eu/wiki/index.php/Benutzer:Daniel_Bacher) Update-Notify: [ab 2015-11](https://opsi.wzb.eu/wiki/index.php/Update-Notify#Monitoring_initial) 

#### Git-Repository

- \* [https://github.com/opsi4instituts/dfn\\_](https://github.com/opsi4instituts/dfn_) .git
- \* github-windows://openRepo[/https://github.com/opsi4instituts/dfn\\_](https://github.com/opsi4instituts/dfn_) (GitHub-Application-Link)

#### **Dfn dotnet**

Softwareprodukt: .NET Framework Beschreibung: Laufzeitumgebung für .NET-Programme Upstream Webseite:<http://www.microsoft.com/net/> Lizenz: MIT License, BSD License, Apache-Lizenz 2.0 und EULA (proprietär) Maintainer OPSI-Paket: [Eric Esser](https://opsi.wzb.eu/wiki/index.php/Benutzer:Eric_Esser) Update-Notify: [noch keines](https://opsi.wzb.eu/wiki/index.php/Update-Notify#Monitoring_initial)

#### **Details**

ProductDependency: keine

ProductProperties: keine

#### Informationen

getestet unter win7-x64, win7-x32

### Git-Repository

\* [https://github.com/opsi4instituts/dfn\\_dotnet.git](https://github.com/opsi4instituts/dfn_dotnet.git)

\* github-windows://openRepo[/https://github.com/opsi4instituts/dfn\\_dotnet](https://github.com/opsi4instituts/dfn_dotnet) (GitHub-Application-Link)

#### **Dfn emet**

Softwareprodukt: EMET Beschreibung: Das Enhanced Mitigation Experience Toolkit (EMET) ist ein Hilfsprogramm, das die Ausnutzung von Sicherheitsrisiken in der Software zu verhindern hilft. Upstream Webseite:<https://technet.microsoft.com/de-de/security/jj653751> Lizenz: Maintainer OPSI-Paket: [Eric Esser](https://opsi.wzb.eu/wiki/index.php/Benutzer:Eric_Esser) Update-Notify: [ab 2015-10-23](https://opsi.wzb.eu/wiki/index.php/Update-Notify#Monitoring_initial) 

#### **Details**

ProductDependency:

• dfn dotnet

ProductProperties:

- custom-post-install: Define filename for include script in custom directory after installation [\('custom' Verzeichnis\)](https://opsi.wzb.eu/wiki/index.php/)
- custom-post-deinstall: Define filename for include script in custom directory after deinstallation [\('custom' Verzeichnis\)](https://opsi.wzb.eu/wiki/index.php/)

#### Informationen

• getestet unter win7-x64

### Git-Repository

- \* [https://github.com/opsi4instituts/dfn\\_emet](https://github.com/opsi4instituts/dfn_emet) .git
- \* github-windows://openRepo[/https://github.com/opsi4instituts/dfn\\_emet](https://github.com/opsi4instituts/dfn_emet) (GitHub-Application-Link)

#### **Dfn filezilla**

#### Softwareprodukt: FileZilla

Beschreibung: FileZilla Client is a fast and reliable cross-platform FTP, FTPS and SFTP client with lots of useful features and an intuitive graphical user interface.

Upstream Webseite: [https://filezilla-project.org/ /](https://filezilla-project.org/) Lizenz: GNU General Public License (GPL) version 2 Maintainer OPSI-Paket: [Detlef Krummel](https://opsi.wzb.eu/wiki/index.php/Benutzer:Detlef_Krummel) Update-Notify: [ab 2015-06-01](https://opsi.wzb.eu/wiki/index.php/Update-Notify#Monitoring_initial) 

#### **Details**

ProductDependency: keine ProductProperties: keine

#### Informationen

• getestet unter win7-x64

#### **Dfn freecad**

Softwareprodukt: FreeCAD Beschreibung: Open-Source-Programm für parametrische 3D-CAD-Modellierung (inkl. Modul Architektur) Upstream Webseite:<http://www.freecadweb.org/> Lizenz: GNU Lesser General Public License, LGPLv2+ Maintainer OPSI-Paket: [Thomas Besser](https://opsi.wzb.eu/wiki/index.php/Benutzer:Thomas_Besser) Update-Notify: [ab 2016-03-31](https://opsi.wzb.eu/wiki/index.php/Update-Notify#Monitoring_initial) 

#### Details

ProductDependency: keine

ProductProperties:

- desktopicon: Icon on Desktop
- custom-post-install: Define filename for include script in custom directory after installation [\('custom' Verzeichnis\)](https://opsi.wzb.eu/wiki/index.php/)
- custom-post-deinstall: Define filename for include script in custom directory after deinstallation [\('custom' Verzeichnis\)](https://opsi.wzb.eu/wiki/index.php/)

#### Informationen

- getestet unter win7-x64 und win10-x64
- bislang ist nur die 64-Bit-Version gepackt, die unter 32 nicht lauffähig ist
- Suche nach vorhandenen Installation(en) in der Registry, siehe [Uninstall-Registry durchsuchen und](https://opsi.wzb.eu/wiki/index.php/Uninstall-Registry_durchsuchen_und_Schl%C3%BCssel_ermitteln)  [Schlüssel ermitteln](https://opsi.wzb.eu/wiki/index.php/Uninstall-Registry_durchsuchen_und_Schl%C3%BCssel_ermitteln)

#### Git-Repository

- \* [https://github.com/opsi4instituts/dfn\\_freecad.git](https://github.com/opsi4instituts/dfn_freecad.git)
- \* github-windows://openRepo[/https://github.com/opsi4instituts/dfn\\_freecad](https://github.com/opsi4instituts/dfn_freecad) (GitHub-Application-Link)

#### **Dfn freefilesync**

Softwareprodukt: FreeFileSync Beschreibung: FreeFileSync is a free Open Source software that helps you synchronize files and synchronize folders for Windows, Linux and Mac OS X. Upstream Webseite: [https://www.freefilesync.org/ /](https://www.freefilesync.org/) Lizenz: GNU GPLv3 Maintainer OPSI-Paket: [Detlef Krummel](https://opsi.wzb.eu/wiki/index.php/Benutzer:Detlef_Krummel) Update-Notify: [ab 2015-06-07](https://opsi.wzb.eu/wiki/index.php/Update-Notify#Monitoring_initial) 

#### Details

ProductDependency: keine ProductProperties: keine

#### Informationen

- getestet unter win7-x64
- lt. opsi $@$ wzb.eu nicht unter Win7-32 lauffähig (Version 7.2)! ... 7.5 bitte neu testen!
- unattended Parameter bis 7.4 = "/S /D=PATH", also NSIS /silent /dir="C:\Program Files\FreeFileSync"
- Wechsel auf InnoSetup ab 7.5 "/SP- /VERYSILENT" (siehe <http://www.jrsoftware.org/ishelp/index.php?topic=setupcmdline>
- ab 7.6. Integration OpenCandy
- 7.8 ... OpenCandy stört unattended = aktuell kein neues OPSI-Paket

#### **Dfn freemind**

Softwareprodukt: Freemind Beschreibung: ein freies Computerprogramm zum Visualisieren und Strukturieren von Inhalten (Begriffe, Ideen, Lernstoff, Sitzungsergebnisse usw.). Upstream Webseite: [http://freemind.sourceforge.net/wiki/index.php/Main\\_Page/](http://freemind.sourceforge.net/wiki/index.php/Main_Page) Lizenz: GNU GPL V2+ Maintainer OPSI-Paket: [Detlef Krummel](https://opsi.wzb.eu/wiki/index.php/Benutzer:Detlef_Krummel) Update-Notify: [ab 2015-07-15](https://opsi.wzb.eu/wiki/index.php/Update-Notify#Monitoring_initial) 

### **Details**

ProductDependency:

• java

ProductProperties:

- (installbeta)
- (betafilename)

#### Informationen

• getestet unter win7-x64

#### **Dfn gajim-messenger**

Softwareprodukt: Gajim Beschreibung: OpenSource Multiplattform XMPP/Jabber-Messenger Upstream Webseite: [https://gajim.org/index.php?lang=de/](https://gajim.org/index.php?lang=de) Lizenz: GPL Maintainer OPSI-Paket: [Detlef Krummel](https://opsi.wzb.eu/wiki/index.php/Benutzer:Detlef_Krummel) Update-Notify: [ab 2016-08-26](https://opsi.wzb.eu/wiki/index.php/Update-Notify#Monitoring_initial) 

#### Details

Falls ein individuelles lokales Logo "%installingProdName%.png" unter \$ScriptPath\$\..\lib\icons vorhanden ist, wird dieses anstelle des Standard-Logos (meist o4i) aus \$ScriptPath\$ angezeigt [\(Lokales\\_Logo\\_vs.\\_o4i-Logo\\_des\\_Paketes\)](https://opsi.wzb.eu/wiki/index.php/Lokales_Logo_vs._o4i-Logo_des_Paketes)

#### **Dfn gams**

Softwareprodukt: Gams Beschreibung: General Algebraic Modeling System (GAMS) is a high-level modeling system for mathematical programming and optimization Upstream Webseite:<http://gams.com/> Lizenz: Proprietär & kommerziell, Academic verfügbar Maintainer OPSI-Paket: [Kevin Fafrowicz](https://opsi.wzb.eu/wiki/index.php/Benutzer:Kevin_Fafrowicz) Update-Notify: [ab 2015-11-20](https://opsi.wzb.eu/wiki/index.php/Update-Notify#Monitoring_initial) 

#### Details

ProductDependency: keine

ProductProperties:

- desktopicon: Create desktop shortcut
- custom-post-install: Define filename for include script in custom directory after installation [\('custom' Verzeichnis\)](https://opsi.wzb.eu/wiki/index.php/)
- custom-post-uninstall: Define filename for include script in custom directory after uninstallation [\('custom' Verzeichnis\)](https://opsi.wzb.eu/wiki/index.php/)

#### Informationen

- Getestet unter WIndows 10 (x86 und x64)
- das Lizenz-File (gamslice.txt) kann über [\('custom' Verzeichnis\)](https://opsi.wzb.eu/wiki/index.php/) in \$InstallDir\$ kopiert werden, ohne Lizenz arbeitet die Software als reine Demoversion

### **Dfn ghostscript**

Softwareprodukt: Ghostscript Beschreibung: Ein freier Interpreter der Seitenbeschreibungssprachen PostScript und PDF Upstream Webseite:<http://ghostscript.com/> Lizenz: GNU Affero GPL license Maintainer OPSI-Paket: [Thomas Besser](https://opsi.wzb.eu/wiki/index.php/Benutzer:Thomas_Besser) Update-Notify: [ab 2015-07-19](https://opsi.wzb.eu/wiki/index.php/Update-Notify#Monitoring_initial) 

#### **Details**

ProductDependency: keine

ProductProperties:

- install\_architecture: Betriebssystem-Architektur [32/64 Bit](https://opsi.wzb.eu/wiki/index.php/Erkennung_32/64bit)
- config systempath: Configure system path (benötigt normalerweise Neustart, wer nachts ausrollt, sollte sich das sparen können)

#### Informationen

- getestet unter win7-x64
- bislang ist nur die 64-Bit-Version gepackt, die unter 32 nicht lauffähig ist
- Wird für [Inkscape b](https://opsi.wzb.eu/wiki/index.php/Dfn_inkscape)zw. [Scribus](https://opsi.wzb.eu/wiki/index.php/Dfn_scribus) benötigt, um PS/EPS (PDF?) zu importieren; [Inkscape f](https://opsi.wzb.eu/wiki/index.php/Dfn_inkscape)indet Ghostscript nur, wenn es im Systempfad von Windows eingetragen ist: https://inkscape.org/de/lernen/haufig-gestellte-fragen/#How to open EPS files in Windows
- generelle [Suche](https://opsi.wzb.eu/wiki/index.php/Uninstall-Registry_durchsuchen_und_Schl%C3%BCssel_ermitteln) nach Alt-Installationen via Registry (nur 64-bit-Versionen!)

### Git-Repository

- \* [https://github.com/opsi4instituts/dfn\\_ghostscript](https://github.com/opsi4instituts/dfn_ghostscript) .git
- \* github-windows://openRepo[/https://github.com/opsi4instituts/dfn\\_ghostscript](https://github.com/opsi4instituts/dfn_ghostscript) (GitHub-Application-Link)

### **Dfn gimp**

Softwareprodukt: GNU Image Manipulation Program (GIMP) Beschreibung: Bildbearbeitungsprogramm mit umfangreichen Werkzeugen, Effekten und Filtern Upstream Webseite:<http://www.gimp.org/> Lizenz: GNU General Public License (GPL) Maintainer OPSI-Paket: [Thomas Besser](https://opsi.wzb.eu/wiki/index.php/Benutzer:Thomas_Besser) Update-Notify: [ab 2015-07-14](https://opsi.wzb.eu/wiki/index.php/Update-Notify#Monitoring_initial) 

#### **Details**

ProductDependency: keine

ProductProperties:

- desktopicon: Icon on Desktop
- custom-post-install: Define filename for include script in custom directory after installation [\('custom' Verzeichnis\)](https://opsi.wzb.eu/wiki/index.php/)
- custom-post-deinstall: Define filename for include script in custom directory after deinstallation [\('custom' Verzeichnis\)](https://opsi.wzb.eu/wiki/index.php/)

#### Informationen

- getestet unter win7 (32 und x64) und win10-x64
- Suche nach vorhandenen Installation(en) in der Registry, siehe [Uninstall-Registry durchsuchen und](https://opsi.wzb.eu/wiki/index.php/Uninstall-Registry_durchsuchen_und_Schl%C3%BCssel_ermitteln)  [Schlüssel ermitteln](https://opsi.wzb.eu/wiki/index.php/Uninstall-Registry_durchsuchen_und_Schl%C3%BCssel_ermitteln)

#### Git-Repository

- \* [https://github.com/opsi4instituts/dfn\\_gimp.git](https://github.com/opsi4instituts/dfn_gimp.git)
- \* github-windows://openRepo[/https://github.com/opsi4instituts/dfn\\_gimp](https://github.com/opsi4instituts/dfn_gimp) (GitHub-Application-Link)

#### **Dfn gitscm**

Softwareprodukt: gitscm Beschreibung: Core(CLI) für Versionsverwaltung GIT Upstream Webseite:<https://git-scm.com/download/win> Lizenz: Gnu GPL V2 Maintainer OPSI-Paket: [Detlef Krummel](https://opsi.wzb.eu/wiki/index.php/Benutzer:Detlef_Krummel) Update-Notify: [ab 2015-11-12](https://opsi.wzb.eu/wiki/index.php/Update-Notify#Monitoring_initial) 

#### Informationen

• nur 64 Bit

#### Git-Repository

\* [https://github.com/opsi4instituts/dfn\\_](https://github.com/opsi4instituts/dfn_) .git

\* github-windows://openRepo[/https://github.com/opsi4instituts/dfn\\_](https://github.com/opsi4instituts/dfn_) (GitHub-Application-Link)

#### **Dfn glasswire**

Softwareprodukt: GlassWire Beschreibung: Desktop-LAN-Monitor (freie Grundversion) Upstream Webseite: [https://www.glasswire.com//](https://www.glasswire.com/) Lizenz: [propitär \(](https://www.glasswire.com/license/)freie Grundversion non-commercial) Maintainer OPSI-Paket: [Detlef Krummel](https://opsi.wzb.eu/wiki/index.php/Benutzer:Detlef_Krummel) Update-Notify: [ab 2015-05-24](https://opsi.wzb.eu/wiki/index.php/Update-Notify#Monitoring_initial) 

#### **Details**

ProductDependency: keine ProductProperties: keine

#### Informationen

• getestet unter win7-x64

#### **Dfn handbrake**

Softwareprodukt: HandBrake Beschreibung: Video Transcoder Upstream Webseite: [https://handbrake.fr/downloads.php/](https://handbrake.fr/downloads.php) Lizenz: GNU General Public License, version 2 Maintainer OPSI-Paket: [Detlef Krummel](https://opsi.wzb.eu/wiki/index.php/Benutzer:Detlef_Krummel) Update-Notify: [ab 2015-12-30](https://opsi.wzb.eu/wiki/index.php/Update-Notify#Monitoring_initial) 

#### **Details**

ProductDependency: keine ProductProperties: keine

#### Informationen

- getestet unter win7-x64
- nur x64, oder braucht jemand eine 32Bit-Version zum Video-Transcodieren?

### **Dfn hugin**

Softwareprodukt: Hugin Beschreibung: 'Panorama Photo Stitcher' für das Zusammensetzen von Panoramen aus einzelnen Fotografien Upstream Webseite:<http://hugin.sourceforge.net/> Lizenz: GNU General Public License (GPL) Maintainer OPSI-Paket: [Thomas Besser](https://opsi.wzb.eu/wiki/index.php/Benutzer:Thomas_Besser) Update-Notify: [ab 2015-12-27](https://opsi.wzb.eu/wiki/index.php/Update-Notify#Monitoring_initial) 

#### Details

ProductDependency: keine

ProductProperties:

- desktopicon: Icon on Desktop
- custom-post-install: Define filename for include script in custom directory after installation [\('custom' Verzeichnis\)](https://opsi.wzb.eu/wiki/index.php/)
- custom-post-deinstall: Define filename for include script in custom directory after deinstallation [\('custom' Verzeichnis\)](https://opsi.wzb.eu/wiki/index.php/)

#### Informationen

- getestet unter win7-x64 und win10-x64
- bislang ist nur die 64-Bit-Version gepackt, die unter 32-Bit nicht lauffähig ist
- Implementierung einer generellen [Suche nach Installationen via Registry](https://opsi.wzb.eu/wiki/index.php/Uninstall-Registry_durchsuchen_und_Schl%C3%BCssel_ermitteln)

#### Git-Repository

- getestet unter win7-x64 und win10-x64
- bislang ist nur die 64-Bit-Version gepackt, die unter 32-Bit nicht lauffähig ist
- Implementierung einer generellen [Suche nach Installationen via Registry](https://opsi.wzb.eu/wiki/index.php/Uninstall-Registry_durchsuchen_und_Schl%C3%BCssel_ermitteln)

#### Git-Repository

- \* [https://github.com/opsi4instituts/dfn\\_hugin.git](https://github.com/opsi4instituts/dfn_hugin.git)
- \* github-windows://openRepo[/https://github.com/opsi4instituts/dfn\\_hugin](https://github.com/opsi4instituts/dfn_hugin) (GitHub-Application-Link)

#### **Dfn inkscape**

Softwareprodukt: Inkscape

Beschreibung: Editor für 2D-Vektorgrafiken im standardisierten SVG-Dateiformat; Import von Bildern und Vektoren, sowie PDF

Upstream Webseite:<https://inkscape.org/de/> Lizenz: GNU General Public License (GPL) Maintainer OPSI-Paket: [Thomas Besser](https://opsi.wzb.eu/wiki/index.php/Benutzer:Thomas_Besser) Update-Notify: [ab 2015-07-19](https://opsi.wzb.eu/wiki/index.php/Update-Notify#Monitoring_initial) 

### Details

ProductDependency:

• dfn ghostscript

ProductProperties:

- desktopicon: Icon on Desktop
- install\_architecture: Betriebssystem-Architektur 32/64 Bit
- custom-post-install: Define filename for include script in custom directory after installation [\('custom' Verzeichnis\)](https://opsi.wzb.eu/wiki/index.php/)
- custom-post-deinstall: Define filename for include script in custom directory after deinstallation [\('custom' Verzeichnis\)](https://opsi.wzb.eu/wiki/index.php/)

#### Informationen

- getestet unter win7-x64
- bislang ist nur die 64-Bit-Version gepackt, die unter 32 nicht lauffähig ist
- Deinstallation sucht in der Registry in der 'uninstall'-Sektion nach 'Inkscape' und sollte somit sämtliche bisherigen Installationen finden, siehe [Uninstall-Registry durchsuchen und Schlüssel](https://opsi.wzb.eu/wiki/index.php/Uninstall-Registry_durchsuchen_und_Schl%C3%BCssel_ermitteln)  [ermitteln](https://opsi.wzb.eu/wiki/index.php/Uninstall-Registry_durchsuchen_und_Schl%C3%BCssel_ermitteln)
- MSI-Paket selbst angepasst, das kein Desktopicon anlegt (Bug-Report gestellt: [https://bugs.launchpad.net/inkscape/+bug/1484139\)](https://bugs.launchpad.net/inkscape/+bug/1484139)
- MSI speichert 'InstallLocation' nicht [\(https://bugs.launchpad.net/inkscape/+bug/1418274\)](https://bugs.launchpad.net/inkscape/+bug/1418274)
- 'DisplayIcon' in Registry, Feature-Request gestellt: [https://bugs.launchpad.net/inkscape/](https://bugs.launchpad.net/inkscape/+bug/1484146) [+bug/1484146\)](https://bugs.launchpad.net/inkscape/+bug/1484146)

#### Git-Repository

- [https://github.com/opsi4instituts/dfn\\_inkscape.git](https://github.com/opsi4instituts/dfn_inkscape.git)
- github-windows://openRepo[/https://github.com/opsi4instituts/dfn\\_inkscape](https://github.com/opsi4instituts/dfn_inkscape) (GitHub-Application-Link)

#### **Dfn irfanview**

Softwareprodukt: IrfanView Beschreibung: Universeller Bildbetrachter Upstream Webseite: [http://www.irfanview.com//](http://www.irfanview.com/) Lizenz: Proprietär, Freeware für nicht-kommerzielle Verwendung, 10 Euro Lizenzgebühr für kommerzielle

Nutzung. Maintainer OPSI-Paket: [Eric Esser](https://opsi.wzb.eu/wiki/index.php/Benutzer:Eric_Esser) Update-Notify: [ab 2015-12-05](https://opsi.wzb.eu/wiki/index.php/Update-Notify#Monitoring_initial) 

### Details

ProductDependency: keine

ProductProperties:

- language: auto, de, en, fr | Sets the language of the user interface.
- desktopicon: Icon on Desktop
- custom-post-install: Define filename for include script in custom directory after installation [\('custom' Verzeichnis\)](https://opsi.wzb.eu/wiki/index.php/) (ab OPSI-Version 4.38-3)
- custom-post-deinstall: Define filename for include script in custom directory after deinstallation [\('custom' Verzeichnis\)](https://opsi.wzb.eu/wiki/index.php/) (ab OPSI-Version 4.38-3)

#### Informationen

• getestet unter win7-x64

#### Git-Repository

In diesem Fall ausnahmsweise die Ausführbaren (dll/exe) Sprach- (lng) und Hilfedateien (chm) mit eingecheckt, weil es sonst vielleicht etwas unübersichtlich ist, was man noch dazukopieren muss.

- \* [https://github.com/opsi4instituts/dfn\\_irfanview.git](https://github.com/opsi4instituts/dfn_irfanview.git)
- \* github-windows://openRepo[/https://github.com/opsi4instituts/dfn\\_irfanview](https://github.com/opsi4instituts/dfn_irfanview) (GitHub-Application-Link)

### **Dfn jxplorer**

Softwareprodukt: dfn\_jxplorer Beschreibung: JXPlorer - java based LDAP Browser / Editor Upstream Webseite:<http://jxplorer.org/downloads/users.html> Lizenz: OpenSource / Freeware Maintainer OPSI-Paket: [Detlef Krummel](https://opsi.wzb.eu/wiki/index.php/Benutzer:Detlef_Krummel) Update-Notify: [ab 2016-08-02](https://opsi.wzb.eu/wiki/index.php/Update-Notify#Monitoring_initial)

### **Details**

ProductDependency:

• dfn jre

#### Git-Repository

- \* [https://github.com/opsi4instituts/dfn\\_](https://github.com/opsi4instituts/dfn_) .git
- \* github-windows://openRepo[/https://github.com/opsi4instituts/dfn\\_](https://github.com/opsi4instituts/dfn_) (GitHub-Application-Link)

#### **Dfn keepass**

Softwareprodukt: KeePass Beschreibung: Open-Source Passwort-Manager Upstream Webseite: [http://keepass.info//](http://keepass.info/)

Lizenz: GNU General Public License (GPL) Maintainer OPSI-Paket: [Eric Esser](https://opsi.wzb.eu/wiki/index.php?title=Benutzer:Eric.esser&action=edit&redlink=1) Update-Notify: [ab 2015-05-17](https://opsi.wzb.eu/wiki/index.php/Update-Notify#Monitoring_initial) 

#### Details

ProductDependency: dfn\_dotnet

ProductProperties: keine

#### Informationen

Im Paket wurde der msi-Installer verwendet. Beim Update sollte dieser ebenfalls wieder zum Einsatz kommen.

#### Git-Repository

\* [https://github.com/opsi4instituts/dfn\\_keepass.git](https://github.com/opsi4instituts/dfn_keepass.git)

\* github-windows://openRepo[/https://github.com/opsi4instituts/dfn\\_keepass](https://github.com/opsi4instituts/dfn_keepass) (GitHub-Application-Link)

#### **Dfn kitty**

Softwareprodukt: KiTTY Beschreibung: Freier Client für sichere Terminalverbindungen (SSH), Fork von [PuTTY](https://opsi.wzb.eu/wiki/index.php/Dfn_putty) Upstream Webseite:<http://www.9bis.net/kitty/> Lizenz: MIT-Lizenz Maintainer OPSI-Paket: [Thomas Besser](https://opsi.wzb.eu/wiki/index.php/Benutzer:Thomas_Besser) Update-Notify: [ab 2016-02-24](https://opsi.wzb.eu/wiki/index.php/Update-Notify#Monitoring_initial) 

#### Details

ProductDependency: keine

ProductProperties:

- desktopicon: Icon on Desktop
- custom-post-install: Define filename for include script in custom directory after installation [\('custom' Verzeichnis\)](https://opsi.wzb.eu/wiki/index.php/)
- custom-post-deinstall: Define filename for include script in custom directory after deinstallation [\('custom' Verzeichnis\)](https://opsi.wzb.eu/wiki/index.php/)

#### Informationen

- Warum ein eigenes Paket?! KiTTY ersetzt PuTTY und hat noch zusätzliche Features.
- getestet unter win7-x64 und win10-x64
- Suche nach vorhandenen Installation(en) in der Registry, siehe [Uninstall-Registry durchsuchen und](https://opsi.wzb.eu/wiki/index.php/Uninstall-Registry_durchsuchen_und_Schl%C3%BCssel_ermitteln)  [Schlüssel ermitteln](https://opsi.wzb.eu/wiki/index.php/Uninstall-Registry_durchsuchen_und_Schl%C3%BCssel_ermitteln)

#### Git-Repository

\* [https://github.com/opsi4instituts/dfn\\_kitty.git](https://github.com/opsi4instituts/dfn_kitty.git)

\* github-windows://openRepo[/https://github.com/opsi4instituts/dfn\\_kitty](https://github.com/opsi4instituts/dfn_kitty) (GitHub-Application-Link)

#### **Dfn krita**

Softwareprodukt: Krita Beschreibung: Krita ist ein Open Source Malprogramm, das sich allerdings auch zum Retuschieren von Fotos und Bearbeiten von Vektorgrafiken eignet. Upstream Webseite: [https://krita.org/en/download/krita-desktop//](https://krita.org/en/download/krita-desktop/) Lizenz: GNU General Public License v2 and above Maintainer OPSI-Paket: [Detlef Krummel](https://opsi.wzb.eu/wiki/index.php/Benutzer:Detlef_Krummel) Update-Notify: [ab 2016-07-11](https://opsi.wzb.eu/wiki/index.php/Update-Notify#Monitoring_initial) 

#### Details

ProductDependency: keine

ProductProperties: keine

#### Informationen

- getestet unter win7-x64
- derzeitig nur als Win64-Bit, braucht jemand 32Bit?
- OS-Check, d.h. Setup bricht bei  $\leq$  Win64 ab

#### **Dfn licor-fileviewer**

Softwareprodukt: LiCOR File Viewer Beschreibung: BioScience Analyser FV7x00 is a stand-alone application designed to quickly plot time series for variables from LI-COR LI-7200, LI-7500A, and LI-7700 data files. Upstream Webseite: Lizenz: propitär, Free Viewer Maintainer OPSI-Paket: [Adam Podstawka](https://opsi.wzb.eu/wiki/index.php/Benutzer:Adam_Podstawka) [Detlef Krummel](https://opsi.wzb.eu/wiki/index.php/Benutzer:Detlef_Krummel) Update-Notify: [noch keines, bitte als Wunsch eintragen](https://opsi.wzb.eu/wiki/index.php/Update-Notify#Monitoring_initial) 

#### **Details**

ProductDependency: keine

ProductProperties: keine

#### Git-Repository

- \* [https://github.com/opsi4instituts/dfn\\_](https://github.com/opsi4instituts/dfn_) .git
- \* github-windows://openRepo[/https://github.com/opsi4instituts/dfn\\_](https://github.com/opsi4instituts/dfn_) (GitHub-Application-Link)

#### **Dfn lupas-renamer**

Softwareprodukt: LUPAS Renamer 2000

Beschreibung: Lupas Rename is a FREEWARE program developed to rename a big number of files. It works on Win95, Win98, WinME, WinNT, Win2K, WinXP, Windows 7 and Windows 8. It is a simple .EXE file and doesn't need any other external libraries.

Upstream Webseite: [http://rename.lupasfreeware.org/download.php/](http://rename.lupasfreeware.org/download.php)

Lizenz: Freeware Maintainer OPSI-Paket: [Detlef Krummel](https://opsi.wzb.eu/wiki/index.php/Benutzer:Detlef_Krummel)

### Details

ProductDependency: keine

ProductProperties: keine

#### Informationen

• getestet unter win7-x64

#### **Dfn linphone**

Softwareprodukt: LinPhone (VoIP) Beschreibung: OpenSource Multiplattform InternetPhone (SIP-Audio/Video, Messenger) Upstream Webseite:<http://www.linphone.org/downloads-for-desktop.html> Lizenz: GNU GPL V2 Maintainer OPSI-Paket: [Detlef Krummel](https://opsi.wzb.eu/wiki/index.php/Benutzer:Detlef_Krummel) Update-Notify: [ab 2016-07-15](https://opsi.wzb.eu/wiki/index.php/Update-Notify#Monitoring_initial) 

#### Details

ProductDependency: keine ProductProperties: keine

#### Informationen

- getestet unter win7-x64
- auch zu Teilnahme am DFN-Videoconference-Dienst geeignet! (siehe [http://vcc.zih.tu](http://vcc.zih.tu-dresden.de/index.php?linkid=1.1.5.4.24)[dresden.de/index.php?linkid=1.1.5.4.24\)](http://vcc.zih.tu-dresden.de/index.php?linkid=1.1.5.4.24)
- Multiplattform: verfügbar für Windows, MacOS, Linux, IOS, Android, WinPhone8
- aktuell nur Installation, keine Konfiguration

### Git-Repository

- \* [https://github.com/opsi4instituts/dfn\\_](https://github.com/opsi4instituts/dfn_) .git
- \* github-windows://openRepo[/https://github.com/opsi4instituts/dfn\\_](https://github.com/opsi4instituts/dfn_) (GitHub-Application-Link)

#### **Dfn maxqda-reader**

Softwareprodukt: MaxQDA-Reader Free

Beschreibung: MAXQDA ist eine Software für die qualitative Analyse von unstrukturierten Daten wie Interviews, Feldnotizen, Umfragen, Tabellen, Bildern, Video- und Audioaufnahmen, bibliographischen Datenbanken und Ähnlichem.

Upstream Webseite: [http://www.maxqda.de/produkte/maxreader /](http://www.maxqda.de/produkte/maxreader)

Lizenz: proprietär

Maintainer OPSI-Paket: [Detlef Krummel](https://opsi.wzb.eu/wiki/index.php/Benutzer:Detlef_Krummel)

### **Details**

ProductDependency: keine

ProductProperties: keine

#### Informationen

• getestet unter win7-x64

#### **Dfn mendeley-desktop**

Softwareprodukt: Mendeley-Desktop Beschreibung: Literaturverwaltungsprogramm zum Organisieren, Austauschen und Zitieren von wissenschaftlichen Artikeln und PDF-Dokumenten. Upstream Webseite: [https://www.mendeley.com /](https://www.mendeley.com/features/) Lizenz: proprietär Maintainer OPSI-Paket: [Detlef Krummel](https://opsi.wzb.eu/wiki/index.php/Benutzer:Detlef_Krummel) Update-Notify: [ab 2015-05-17](https://opsi.wzb.eu/wiki/index.php/Update-Notify#Monitoring_initial) 

# Details

ProductDependency:

• lib

ProductProperties: keine

#### Informationen

• getestet unter win7-x64

### **Dfn miktex-basic**

Softwareprodukt: mikTEX Basic Beschreibung: MiKTeX is an up-to-date implementation of TeX/LaTeX and related programs for Windows Upstream Webseite: [http://miktex.org/download /](http://miktex.org/download) Lizenz: Free Software Foundation's definition and Debian Free Software Guidelines Maintainer OPSI-Paket: [Detlef Krummel](https://opsi.wzb.eu/wiki/index.php/Benutzer:Detlef_Krummel) Update-Notify: [ab 2015-12-03](https://opsi.wzb.eu/wiki/index.php/Update-Notify#Monitoring_initial) 

### **Details**

ProductDependency: keine

ProductProperties:

• MinimumSpace

### Informationen

- getestet unter win7-x64
- o4i Logo
- ab Version "2.9.5872-2" Installation in %ProgramFiles32Dir\$ und mit "\$SilentOption\$ = " --unattended -shared" (Danke @ Krawczyk@HIS.DE ...)

#### **Dfn nagstamon**

Softwareprodukt: NagStaMon Beschreibung: NagiosStatusMonitor - OpenSource Monitoring DesktopClient Upstream Webseite: [https://nagstamon.ifw-dresden.de/ /](https://nagstamon.ifw-dresden.de/) Lizenz: GNU General Public License (GPL) version 2 Maintainer OPSI-Paket: [Detlef Krummel](https://opsi.wzb.eu/wiki/index.php/Benutzer:Detlef_Krummel) Update-Notify: [ab 2016-07-14](https://opsi.wzb.eu/wiki/index.php/Update-Notify#Monitoring_initial) 

#### Details

ProductDependency: keine

ProductProperties: keine

#### Informationen

- getestet unter win7-x64
- stable NagStaMon Version 1.0.1
- beta: NagStaMon2 (hier als 64Bit, Pfad in my-nagstamon2.inf)

#### **Dfn notepadpp**

Softwareprodukt: Notepad++

Beschreibung: Notepad++ is a free (as in "free speech" and also as in "free beer") source code editor and Notepad replacement that supports several languages.

Upstream Webseite: [https://notepad-plus-plus.org/ /](https://notepad-plus-plus.org/) Lizenz: License (GPL) enhanced Maintainer OPSI-Paket: [Detlef Krummel,](https://opsi.wzb.eu/wiki/index.php/Benutzer:Detlef_Krummel) [Thomas Besser](https://opsi.wzb.eu/wiki/index.php/Benutzer:Thomas_Besser) Update-Notify: [ab 2015-05-17](https://opsi.wzb.eu/wiki/index.php/Update-Notify#Monitoring_initial) 

#### Details

ProductDependency: keine ProductProperties:

- language: auto (default), de, en | Sprache des User-Interfaces (funktioniert nur mit aktiviertem Modul [User Profile Management,](http://uib.de/de/opsi-erweiterungen/user-profile-management/) da diese Einstellung nur im User-Profil eingestellt werden kann) (ab Paketversion 6.8.3-022)
- updater: no (default), yes | Definiert ob nach Updates gesucht werden und der Benutzer informiert werden soll (ab OPSI-Version 6.8.3-022)
- custom-post-install: Define filename for include script in custom directory after installation [\('custom' Verzeichnis\)](https://opsi.wzb.eu/wiki/index.php/) (ab OPSI-Version 6.8.3-022)
- custom-post-deinstall: Define filename for include script in custom directory after deinstallation [\('custom' Verzeichnis\)](https://opsi.wzb.eu/wiki/index.php/) (ab OPSI-Version 6.8.3-022)

#### Informationen

• getestet unter win7-x64

#### **Dfn open365**

Softwareprodukt: open365 Beschreibung: Desktop-Client OpenSource CloudOffice [\(https://open365.io](https://open365.io/) oder eigener Server) Upstream Webseite:<https://open365.io/download.html> Lizenz: Maintainer OPSI-Paket: [Detlef Krummel](https://opsi.wzb.eu/wiki/index.php/Benutzer:Detlef_Krummel) Update-Notify: [ab 2016-06-17](https://opsi.wzb.eu/wiki/index.php/Update-Notify#Monitoring_initial) 

#### Details

ProductDependency: keine

ProductProperties:

- SetupMode: "/qb-!" (Default)
- HddSpace: "300 MB" (Default"

#### Informationen

• getestet unter win7-x64

#### Git-Repository

- \* [https://github.com/opsi4instituts/dfn\\_](https://github.com/opsi4instituts/dfn_) .git
- \* github-windows://openRepo[/https://github.com/opsi4instituts/dfn\\_](https://github.com/opsi4instituts/dfn_) (GitHub-Application-Link)

#### **Dfn openvpn**

Softwareprodukt: OpenVPN Beschreibung: OpenVPN ist ein Open-Source VPN-Client Upstream Webseite:<https://openvpn.net/> Lizenz: GPL license version 2 Maintainer OPSI-Paket: [Kevin Fafrowicz](https://opsi.wzb.eu/wiki/index.php/Benutzer:Kevin_Fafrowicz) Update-Notify: [ab 2015-11-04](https://opsi.wzb.eu/wiki/index.php/Update-Notify#Monitoring_initial) 

#### Details

ProductDependency: keine

ProductProperties:

- first-start-as-non-admin: First start as non-admin? Administrator privileges are necessary to create a registry key and to set values
- desktopicon: Create desktop shortcut
- install-service: Install the OpenVPN service
- install-tap: Install the TAP device driver
- install-gui: Install the default OpenVPN GUI
- install-openssl-utilities: Install the utilities for generating public/private key pairs
- install-easyrsa: Install the RSA X509 certificate management scripts

- copy-config-files: Leave as True if you want the script to automatically copy the OpenVPN config files from the Scriptpath\custom\config folder to the OpenVPN config folder
- custom-post-install: Define filename for include script in custom directory after installation [\('custom' Verzeichnis\)](https://opsi.wzb.eu/wiki/index.php/)
- custom-post-uninstall: Define filename for include script in custom directory after uninstallation [\('custom' Verzeichnis\)](https://opsi.wzb.eu/wiki/index.php/)

#### Informationen

- Getestet unter WIndows 10 (x86 und x64), sowie unter Windows 7 x64
- Kopiert config Files (.ovpn) für OpenVPN automatisch von \custom\config die für Verbindungen nötig sind nach config im Installationsordner. Kann abgeschaltet werden oder per Custom Skript erledigt werden.

#### Git-Repository

\* [https://github.com/opsi4instituts/dfn\\_openvpn](https://github.com/opsi4instituts/dfn_openvpn) .git

\* github-windows://openRepo[/https://github.com/opsi4instituts/dfn\\_openvpn](https://github.com/opsi4instituts/dfn_openvpn) (GitHub-Application-Link)

#### **Dfn owncloud**

Softwareprodukt: OwnCloud Beschreibung: Desktop-Sync-Client des Clouddienstes OwnCloud Upstream Webseite: [https://owncloud.org//](https://owncloud.org/) Lizenz: AGPLv3 Maintainer OPSI-Paket: [Detlef Krummel](https://opsi.wzb.eu/wiki/index.php/Benutzer:Detlef_Krummel) Update-Notify: [ab 2015-05-17](https://opsi.wzb.eu/wiki/index.php/Update-Notify#Monitoring_initial) 

#### Details

ProductDependency: keine

ProductProperties:

- alluserdesktoplink
- update notify

#### Informationen

- getestet unter win7-x64
- derzeitig "ExitCode 1223", aber Installation ist OK

#### **Dfn pdf24creator**

Softwareprodukt: PDF24 Creator Beschreibung: PDF Drucker, um PDF Dokumente aus jedem beliebigen Dokument zu erstellen. Upstream Webseite: [https://de.pdf24.org/creator.html /](https://de.pdf24.org/creator.html) Lizenz: [propitär](https://de.pdf24.org/pdf/lizenz_de.pdf)  Maintainer OPSI-Paket: [Detlef Krummel](https://opsi.wzb.eu/wiki/index.php/Benutzer:Detlef_Krummel) Update-Notify: [ab 2015-05-20](https://opsi.wzb.eu/wiki/index.php/Update-Notify#Monitoring_initial) 

### **Details**

ProductDependency:

• lib

ProductProperties:

- autoupdate (default  $=$  off)
- $\bullet$  desktopicons (default = on)
- faxprinter (default  $=$  off) (kostenpflichtiger Dienst)

#### Informationen

• getestet unter win7-x64

### **Dfn pidgin**

Softwareprodukt: Pidgin Beschreibung: Kommunikationsprogramm für Chat und Instant-Messaging (IM) unterschiedlichster Protokolle (XMPP/Jabber, IRC, ICQ, MSN, ...) Upstream Webseite:<https://pidgin.im/> Lizenz: GNU General Public License (GPL) Maintainer OPSI-Paket: [Thomas Besser](https://opsi.wzb.eu/wiki/index.php/Benutzer:Thomas_Besser) Update-Notify: [ab 2015-08-27](https://opsi.wzb.eu/wiki/index.php/Update-Notify#Monitoring_initial) 

#### **Details**

ProductDependency: keine

ProductProperties:

- desktopicon: Icon on Desktop
- install\_architecture: Betriebssystem-Architektur 32/64 Bit
- custom-post-install: Define filename for include script in custom directory after installation [\('custom' Verzeichnis\)](https://opsi.wzb.eu/wiki/index.php/)
- custom-post-deinstall: Define filename for include script in custom directory after deinstallation [\('custom' Verzeichnis\)](https://opsi.wzb.eu/wiki/index.php/)
- language: Sprachauswahl möglich (derzeit 'de' bzw. 'en'), siehe Erkennung Client-Sprache (auto) [und Umschaltung per Property](https://opsi.wzb.eu/wiki/index.php/Erkennung_Client-Sprache)

#### Informationen

• getestet unter win7-x64

### Git-Repository

- \* [https://github.com/opsi4instituts/dfn\\_pidgin.git](https://github.com/opsi4instituts/dfn_pidgin.git)
- \* github-windows://openRepo[/https://github.com/opsi4instituts/dfn\\_pidgin](https://github.com/opsi4instituts/dfn_pidgin) (GitHub-Application-Link)

### **Dfn projectlibre**

Softwareprodukt: ProjectLibre Beschreibung: Projektmanagement incl. GANTT/PERT, OSS-Alternative zu MS-Project2010 Upstream Webseite: [http://sourceforge.net/projects/projectlibre/files/latest/download /](http://sourceforge.net/projects/projectlibre/files/latest/download) Lizenz: Common Public Attribution License (CPAL) Maintainer OPSI-Paket: [Detlef Krummel](https://opsi.wzb.eu/wiki/index.php/Benutzer:Detlef_Krummel) Update-Notify: [ab 2015-10-10](https://opsi.wzb.eu/wiki/index.php/Update-Notify#Monitoring_initial) 

### **Details**

ProductDependency:

• dfn jre

ProductProperties: (ab Version 1.6.2-4)

- desktoplink (default "False")
- setupmode (default "qb!")
- minimumspace (default "71 MB")
- custom-post-install / custom-post-deinstall (default "none")

#### Informationen

- getestet unter win7-x64 mit Java 1.8u60,1.8u73 (32Bit!)
- check\_msi\_exitcode.opsiscript jetzt im %ScriptPath% (ab 1.6.2-3)

#### **Dfn protege-desktop**

Softwareprodukt: Protege Desktop Beschreibung: open-source ontology editor and framework for building intelligent systems Upstream Webseite: [http://protege.stanford.edu/products.php/](http://protege.stanford.edu/products.php) Lizenz: GPL Maintainer OPSI-Paket: [Detlef Krummel](https://opsi.wzb.eu/wiki/index.php/Benutzer:Detlef_Krummel) Update-Notify: [ab 2016-08-27](https://opsi.wzb.eu/wiki/index.php/Update-Notify#Monitoring_initial) 

### **Details**

Falls ein individuelles lokales Logo "%installingProdName%.png" unter \$ScriptPath\$\..\lib\icons vorhanden ist, wird dieses anstelle des Standard-Logos (meist o4i) aus \$ScriptPath\$ angezeigt [\(Lokales\\_Logo\\_vs.\\_o4i-Logo\\_des\\_Paketes\)](https://opsi.wzb.eu/wiki/index.php/Lokales_Logo_vs._o4i-Logo_des_Paketes)

ProductDependency:

• dfn jre (java)

ProductProperties: keine

# **Dfn pspp**

Softwareprodukt: GNU PSPP

Beschreibung: program for statistical analysis of sampled data. It is a Free replacement for the proprietary program SPSS, and appears very similar to it with a few exceptions. Upstream Webseite: [http://www.gnu.org/software/pspp//](http://www.gnu.org/software/pspp/)

Lizenz: GNU General Public License Maintainer OPSI-Paket: [Detlef Krummel](https://opsi.wzb.eu/wiki/index.php/Benutzer:Detlef_Krummel) Update-Notify: [ab 2015-04-24](https://opsi.wzb.eu/wiki/index.php/Update-Notify#Monitoring_initial) 

### Details

ProductDependency: keine

ProductProperties:

• install\_architecture: Betriebssystem-Architektur 32/64 Bit

#### Informationen

• getestet unter win7-x64

# **Dfn putty**

Softwareprodukt: Putty Beschreibung: SSH-Client für Windows Upstream Webseite: [http://www.chiark.greenend.org.uk/~sgtatham/putty/download.html/](http://www.chiark.greenend.org.uk/~sgtatham/putty/download.html) Lizenz: MIT licence Maintainer OPSI-Paket: [Andreas Nagel](https://opsi.wzb.eu/wiki/index.php/Benutzer:Andreas_Nagel) Update-Notify: [ab 2015-07-05](https://opsi.wzb.eu/wiki/index.php/Update-Notify#Monitoring_initial) 

# Details

ProductDependency: keine ProductProperties:

### Git-Repository

- \* [https://github.com/opsi4instituts/dfn\\_putty.git](https://github.com/opsi4instituts/dfn_putty.git)
- \* github-windows://openRepo[/https://github.com/opsi4instituts/dfn\\_putty](https://github.com/opsi4instituts/dfn_putty) (GitHub-Application-Link)

### **Dfn r**

Softwareprodukt: R Project for Statistical Computing Beschreibung: R is a free software environment for statistical computing and graphics. Upstream Webseite:<https://www.r-project.org/> Lizenz: GNU General Public License Maintainer OPSI-Paket: [Eric Esser](https://opsi.wzb.eu/wiki/index.php/Benutzer:Eric_Esser) Update-Notify: [ab 02.07.2015](https://opsi.wzb.eu/wiki/index.php/Update-Notify#Monitoring_initial)

### Details

ProductDependency: keine

ProductProperties:

• architecture: "32bit", "64bit", "auto", "both"

- keep version: "keep all", "keep major versions", "remove all" bestimmt, welche Versionen deinstalliert werden bei Uninstall und Neuinstallation. Da die Plugins von r nicht unbedingt lauffähig sind in der nächsten Version kann eine Deinstallation ein für das spezifische Projekt nicht lauffähiges R hinterlassen. Wenn Plugins im Programmordner installiert wurden, werden sie auch gänzlich entfernt. Um nicht einen einfachen Update-Vorgang zum Fiasko werden zu lassen, belässt "keep all" sämtliche Programmversionen auf dem Rechner, "keep major versions" hält die höchste auf dem Rechner installierte Version der dritten Stelle (also z.B. 3.0.3 oder 3.1.3) und "remove all" löscht alle Vorgängerversionen.
- custom-post-install: Define filename for include script in custom directory after installation [\('custom' Verzeichnis\)](https://opsi.wzb.eu/wiki/index.php/) (ab OPSI-Version 4.38-3)
- custom-post-deinstall: Define filename for include script in custom directory after deinstallation [\('custom' Verzeichnis\)](https://opsi.wzb.eu/wiki/index.php/) (ab OPSI-Version 4.38-3)
- desktopicon: Icon on Desktop

#### Git-Repository

- \* [https://github.com/opsi4instituts/dfn\\_r.git](https://github.com/opsi4instituts/dfn_r.git)
- \* github-windows://openRepo[/https://github.com/opsi4instituts/dfn\\_r](https://github.com/opsi4instituts/dfn_r) (GitHub-Application-Link)

#### **Dfn rstudio**

Softwareprodukt: RStudio Beschreibung: GUI für R Statistical Software Upstream Webseite: [www.rstudio.com/](http://www.rstudio.com/) Lizenz: Affero General Public License (AGPL) Maintainer OPSI-Paket: [Eric Esser](https://opsi.wzb.eu/wiki/index.php?title=Benutzer:Eric.esser&action=edit&redlink=1) Update-Notify: [ab 2015-06-23](https://opsi.wzb.eu/wiki/index.php/Update-Notify#Monitoring_initial) 

#### **Details**

ProductDependency: dfn\_r

ProductProperties: keine

#### Informationen

• getestet unter win7-x64

#### Git-Repository

- \* [https://github.com/opsi4instituts/dfn\\_rstudio.git](https://github.com/opsi4instituts/dfn_rstudio.git)
- \* github-windows://openRepo[/https://github.com/opsi4instituts/dfn\\_rstudio](https://github.com/opsi4instituts/dfn_rstudio) (GitHub-Application-Link)

#### **Dfn scribus**

Softwareprodukt: Scribus

Beschreibung: Seitenlayoutprogramm (Desktop-Publishing, DTP) zur flexiblen Gestaltung von Dokumenten (Text, Bilder und Vektoren) und für professionelle Druckausgabe (u.a. PDF/X-3, CMYK, Farbmanagament) Upstream Webseite: [http://www.scribus.net](http://www.scribus.net/)

Lizenz: GNU General Public License (GPL)
Maintainer OPSI-Paket: [Thomas Besser](https://opsi.wzb.eu/wiki/index.php/Benutzer:Thomas_Besser) Update-Notify: [ab 2015-07-14](https://opsi.wzb.eu/wiki/index.php/Update-Notify#Monitoring_initial) 

## Details

ProductDependency:

• dfn ghostscript

ProductProperties:

- desktopicon: Icon on Desktop
- install\_architecture: Betriebssystem-Architektur 32/64 Bit
- custom-post-install: Define filename for include script in custom directory after installation [\('custom' Verzeichnis\)](https://opsi.wzb.eu/wiki/index.php/)
- custom-post-deinstall: Define filename for include script in custom directory after deinstallation [\('custom' Verzeichnis\)](https://opsi.wzb.eu/wiki/index.php/)

## Informationen

- getestet unter win7-x64
- bislang ist nur die 64-Bit-Version gepackt, die unter 32 nicht lauffähig ist
- Deinstallation sucht in der Registry in der 'uninstall'-Sektion nach 'Scribus' und sollte somit sämtliche bisherigen Installationen finden, siehe [Uninstall-Registry durchsuchen und Schlüssel](https://opsi.wzb.eu/wiki/index.php/Uninstall-Registry_durchsuchen_und_Schl%C3%BCssel_ermitteln)  [ermitteln](https://opsi.wzb.eu/wiki/index.php/Uninstall-Registry_durchsuchen_und_Schl%C3%BCssel_ermitteln)

## Git-Repository

- \* [https://github.com/opsi4instituts/dfn\\_scribus.git](https://github.com/opsi4instituts/dfn_scribus.git)
- \* github-windows://openRepo[/https://github.com/opsi4instituts/dfn\\_scribus](https://github.com/opsi4instituts/dfn_scribus) (GitHub-Application-Link)

## **Dfn spark**

Softwareprodukt: Spark Beschreibung: XMPP/Jabber-Messenger, kommt vom Hersteller des Openfire-Servers Upstream Webseite: [http://www.igniterealtime.org/projects/spark//](http://www.igniterealtime.org/projects/spark/) Lizenz: Apache License Maintainer OPSI-Paket: [Detlef Krummel](https://opsi.wzb.eu/wiki/index.php/Benutzer:Detlef_Krummel) Update-Notify: [ab 2015-06-14](https://opsi.wzb.eu/wiki/index.php/Update-Notify#Monitoring_initial) 

## Details

Falls ein individuelles lokales Logo "%installingProdName%.png" unter \$ScriptPath\$\..\lib\icons vorhanden ist, wird dieses anstelle des Standard-Logos (meist o4i) aus \$ScriptPath\$ angezeigt [\(Lokales\\_Logo\\_vs.\\_o4i-Logo\\_des\\_Paketes\)](https://opsi.wzb.eu/wiki/index.php/Lokales_Logo_vs._o4i-Logo_des_Paketes)

ProductDependency:

• dfn jre (Java)

ProductProperties:

- desktopicon
- (lastnightlybuild)

• (nightlybuildfile)

### Informationen

- getestet unter win7-x64
- in der Version 2.7.3 Problem mit Deinstallation, derzeitig nur Installation!
- ab Sparkversion 2.8.x nur noch Java  $\ge$  1.8 lauffähig

## **Dfn shotcut**

Softwareprodukt: ShotCut Beschreibung: OpenSource Multiplattform Videoschnitt-Programm Upstream Webseite: [https://www.shotcut.org/download/ /](https://www.shotcut.org/download/) Lizenz: GPLv3 Maintainer OPSI-Paket: [Detlef Krummel](https://opsi.wzb.eu/wiki/index.php/Benutzer:Detlef_Krummel) Update-Notify: [seit 2016-05-10](https://opsi.wzb.eu/wiki/index.php/Update-Notify#Monitoring_initial) 

## Details

ProductDependency: keine ProductProperties: keine

### Informationen

• getestet unter win7-x64

## **Dfn sumatra**

Softwareprodukt: Sumatra PDF Beschreibung: Alternativer Betrachter für PDF und weitere Formate (u.a. ePub); leichtgewichtig, schnell und Open-Source Upstream Webseite:<http://www.sumatrapdfreader.org/> Lizenz: GNU General Public License v3 (GPLv3) Maintainer OPSI-Paket: [Thomas Besser](https://opsi.wzb.eu/wiki/index.php/Benutzer:Thomas_Besser) Update-Notify: [ab 2016-04-16](https://opsi.wzb.eu/wiki/index.php/Update-Notify#Monitoring_initial) 

## Details

ProductDependency: keine

ProductProperties:

- desktopicon: Icon on Desktop
- custom-post-install: Define filename for include script in custom directory after installation [\('custom' Verzeichnis\)](https://opsi.wzb.eu/wiki/index.php/)
- custom-post-deinstall: Define filename for include script in custom directory after deinstallation [\('custom' Verzeichnis\)](https://opsi.wzb.eu/wiki/index.php/)

## Informationen

- getestet unter win7-x64 und win10-x64
- bislang ist nur die 64-Bit-Version gepackt, die unter 32 nicht lauffähig ist

• Suche nach vorhandenen Installation(en) in der Registry, siehe [Uninstall-Registry durchsuchen und](https://opsi.wzb.eu/wiki/index.php/Uninstall-Registry_durchsuchen_und_Schl%C3%BCssel_ermitteln)  [Schlüssel ermitteln](https://opsi.wzb.eu/wiki/index.php/Uninstall-Registry_durchsuchen_und_Schl%C3%BCssel_ermitteln)

### Git-Repository

- \* [https://github.com/opsi4instituts/dfn\\_sumatra.git](https://github.com/opsi4instituts/dfn_sumatra.git)
- \* github-windows://openRepo[/https://github.com/opsi4instituts/dfn\\_sumatra](https://github.com/opsi4instituts/dfn_sumatra) (GitHub-Application-Link)

### **Dfn syncbackupfree**

Softwareprodukt: SyncBackupFree Beschreibung: Daten lokal, via LAN oder FTP sichern, wiederherstellen und synchronisieren Upstream Webseite:<http://www.2brightsparks.com/freeware/freeware-hub.html> Lizenz: Free ("is free for personal, educational, charity, government, and commercial use") Maintainer OPSI-Paket: [Detlef Krummel](https://opsi.wzb.eu/wiki/index.php/Benutzer:Detlef_Krummel) Update-Notify: [ab 2017-08-07](https://opsi.wzb.eu/wiki/index.php/Update-Notify#Monitoring_initial) 

## **Details**

ProductDependency: keine ProductProperties: keine

#### Git-Repository

- \* [https://github.com/opsi4instituts/dfn\\_](https://github.com/opsi4instituts/dfn_) .git
- \* github-windows://openRepo[/https://github.com/opsi4instituts/dfn\\_](https://github.com/opsi4instituts/dfn_) (GitHub-Application-Link)

#### **Dfn texmaker**

Softwareprodukt: Texmaker Beschreibung: Universeller Latex Editor Upstream Webseite:<http://www.xm1math.net/texmaker/> Lizenz: GNU General Public License Maintainer OPSI-Paket: [Mike Thomas](https://opsi.wzb.eu/wiki/index.php/Benutzer:Mike_Thomas) Update-Notify: [ab 2015-11-11](https://opsi.wzb.eu/wiki/index.php/Update-Notify#Monitoring_initial)

#### Details

ProductDependency: keine ProductProperties: keine

#### Informationen

• getestet unter Win7 & 8.1 auf 64bit

#### Git-Repository

- \* [https://github.com/opsi4instituts/dfn\\_](https://github.com/opsi4instituts/dfn_) .git
- \* github-windows://openRepo[/https://github.com/opsi4instituts/dfn\\_](https://github.com/opsi4instituts/dfn_) (GitHub-Application-Link)

#### **Dfn texniccenter**

Softwareprodukt: TeXnicCenter Beschreibung: TeXnicCenter (TXC) ist ein freier Texteditor für LaTeX-Dokumente unter Windows. Upstream Webseite: [http://www.texniccenter.org/download/ /](http://www.texniccenter.org/download/) Lizenz: GNU General Public License (GPL) Maintainer OPSI-Paket: [Detlef Krummel](https://opsi.wzb.eu/wiki/index.php/Benutzer:Detlef_Krummel) Update-Notify: [ab 2015-12-27](https://opsi.wzb.eu/wiki/index.php/Update-Notify#Monitoring_initial) 

## Details

ProductDependency: keine

ProductProperties: keine

### Informationen

• getestet unter win7-x64

## **Dfn tortoisegit**

Softwareprodukt: TortoiseGIT Beschreibung: freie grafische Win-Shell-Integration für die Versionsverwaltungs-Software GIT Upstream Webseite:<https://tortoisegit.org/download/> Lizenz: GPL Maintainer OPSI-Paket: -- wird noch gesucht -- Update-Notify: [ab 2015-11-11](https://opsi.wzb.eu/wiki/index.php/Update-Notify#Monitoring_initial)  Details

Check auf Win-64Bit

ProductDependency:

•

ProductProperties:

- language  $[$ "auto", "de", "us", "uk", "it", "fr", "es", "nl"], default = "auto" (ab Version 2.2.0.0-1)
- wenn bei "auto" andere, aber nicht vorhandene Sprache erkannt wird --> Rückfall auf "us"

## Informationen

• aktuell nur 64Bit ... wird 32Bit benötigt?

## Git-Repository

- \* [https://github.com/opsi4instituts/dfn\\_](https://github.com/opsi4instituts/dfn_) .git
- \* github-windows://openRepo[/https://github.com/opsi4instituts/dfn\\_](https://github.com/opsi4instituts/dfn_) (GitHub-Application-Link)

#### **Dfn tortoisesvn**

Softwareprodukt: TortoiseSVN

Beschreibung: freie grafische Win-Shell-Integration für die Versionsverwaltungs-Software SVN Upstream Webseite:<https://tortoisesvn.net/downloads.de.html> Lizenz: GPL

Maintainer OPSI-Paket: [Felix Kretschmer](https://opsi.wzb.eu/wiki/index.php/Benutzer:Felix_Kretschmer) Update-Notify: [ab 2015-12-10](https://opsi.wzb.eu/wiki/index.php/Update-Notify#Monitoring_initial) 

### **Details**

ProductDependency: keine

ProductProperties:

- install architecture: 32 only, 64 only, system specific | x86 oder x64 Architektur.
- add language pack: bisher noch keine Funktion.
	- TBA: selbstständiges eintragen eines language Kürzels und ablegen des Packs im %ScriptPath%
	- Muss erst noch checken, ob das möglich ist. Ansonsten custom-Skript Integration.
	- Deutsch wird persistent eingebaut weitere häufig genutzte Sprachen auf Anfrage.

## Git-Repository

- \* [https://github.com/opsi4instituts/dfn\\_](https://github.com/opsi4instituts/dfn_) .git
- \* github-windows://openRepo[/https://github.com/opsi4instituts/dfn\\_](https://github.com/opsi4instituts/dfn_) (GitHub-Application-Link)

#### **Dfn trueimage**

Softwareprodukt: TrueImage Produkt-Typ: Netboot Beschreibung: Proprietäre Disk-Imaging- und Cloning-Software. Kostenpflichtige Alternative zum CloneZilla-Paket im UIB-Repository. Upstream Webseite:<http://www.acronis.com/de-de/personal/computer-backup/> Lizenz: Lizenzpflichtige, proprietäre Software. Das Paket ist eine leere Hülle und muss gemäß des [HowTos](https://opsi.wzb.eu/wiki/index.php/Dfn_trueimage#HowTo:_TrueImage-Dateien_hinzuf.C3.BCgen) weiter unten mit den ausführbaren Dateien befüllt werden. Maintainer OPSI-Paket: [Eric Esser](https://opsi.wzb.eu/wiki/index.php/Benutzer:Eric_Esser) Update-Notify: noch nicht. :)

#### Details

ProductDependency: keine ProductProperties: keine

## HowTo: TrueImage-Dateien hinzufügen

1. Im True Image einen Rettungsstick erstellen.

Variante A:

Ins Paket packen, z.B. bei verteilter Infrastruktur mit mehreren OPSI-Servern

- 1. Entpacken des Pakets: am Besten in der Workbench (standardmäßig unter /home/opsiproducts/) das Paket hinterlegen und dann in der Kommandozeile "opsi-package-manager -x desinfect\_2015-1.opsi" ausführen"
- 2. In den dadurch erstellten Ordner /home/opsiproducts/dfn\_trueimage/SERVER\_DATA/tftpboot/linux/trueimage die Dateien dat2.dat und
- dat3.dat aus dem Wurzelverzeichnis des TrueImage-Rettungssticks kopieren. 3. Die Datei dat2.dat in ramdisk.dat und die Datei dat3.dat in kernel.dat umbenennen.
- 4. Wieder verpacken des Pakets: in /home/opsiproducts/dfn\_desinfect/ "opsi-makeproductfile" auf der

Kommandozeile ausführen. Dabei die Version beibehalten und "O" wählen.

5. Installieren des Pakets durch Ausführen von "opsi-package-manager -i -p ask desinfect\_2015-1.opsi" in

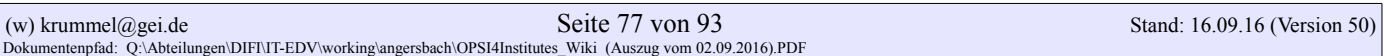

der Kommandozeile ausführen.

#### Variante B:

TrueImage-Dateien nachträglich auf den Server kopieren

 1. Die Dateien dat2.dat und dat3.dat aus dem Wurzelverzeichnis des TrueImage-Rettungssticks nach /tftpboot/linux/trueimage kopieren.

2. Die Datei dat2.dat in ramdisk.dat und die Datei dat3.dat in kernel.dat umbenennen.

#### Git-Repository

\* [https://github.com/opsi4instituts/dfn\\_citavi](https://github.com/opsi4instituts/dfn_citavi) .git

\* github-windows://openRepo[/https://github.com/opsi4instituts/dfn\\_citavi](https://github.com/opsi4instituts/dfn_citavi) (GitHub-Application-Link)

#### **Dfn vidiot**

Softwareprodukt: Videot Beschreibung: non-linear video editor targeted for home video editing. It supports operations like compositing, scaling/rotating, adding transitions and titles, trimming, key frames, etc. Upstream Webseite: [http://sourceforge.net/projects/vidiot/](http://sourceforge.net/projects/vidiot) Lizenz: GNU GPL V2+ Maintainer OPSI-Paket: [Detlef Krummel](https://opsi.wzb.eu/wiki/index.php/Benutzer:Detlef_Krummel) Update-Notify: [ab 2016-01-24](https://opsi.wzb.eu/wiki/index.php/Update-Notify#Monitoring_initial) 

### **Details**

ProductDependency: keine ProductProperties:

• Minimumspace (als Default)

#### Informationen

• getestet unter win7-x64

#### **Dfn virtualbox**

Softwareprodukt: VirtualBox Beschreibung: Oracle Virtualisierungsumgebung incl. ExtensionPack Upstream Webseite: [https://www.virtualbox.org/wiki/Downloads/](https://www.virtualbox.org/wiki/Downloads) Lizenz: [GNU Public V2](https://www.virtualbox.org/wiki/Licensing_FAQ) Maintainer OPSI-Paket: [Detlef Krummel](https://opsi.wzb.eu/wiki/index.php/Benutzer:Detlef_Krummel) Update-Notify: [ab 2015-08-15](https://opsi.wzb.eu/wiki/index.php/Update-Notify#Monitoring_initial) 

#### **Details**

ProductDependency: keine ProductProperties:

- DesktopLink (Default = False)
- InstallOnlyExtensionPack (Default = False) ... ab Paketversion 5.0.4.-003

#### Informationen

- getestet unter win7-x64
- es ist sinnvoll, nach der Installation den PC neu zu starten ...
- während der Installation wird die Netzwerkverbindung kurz unterbrochen
- ab Paketversion #010 wird aus der Version# in OPSI/control x.y.z.nnn der Name des \$SetupFile\$ gebildet, z.B. VirtualBox-5.0.12-104815-Win.exe

### **Dfn vlc**

Softwareprodukt: VLC Beschreibung: Universeller Open-Source Medienplayer für Audio und Video Upstream Webseite: [https://www.videolan.org/](https://www.videolan.org/vlc/) Lizenz: GNU General Public License (GPL) und GNU Lesser General Public License (LGPL) Maintainer OPSI-Paket: [Eric Esser,](https://opsi.wzb.eu/wiki/index.php/Benutzer:Eric_Esser) [Thomas Besser](https://opsi.wzb.eu/wiki/index.php/Benutzer:Thomas_Besser) Update-Notify: [ab 2015-05-17](https://opsi.wzb.eu/wiki/index.php/Update-Notify#Monitoring_initial) 

## **Details**

ProductDependency: keine

ProductProperties:

- install architecture: 32 only, 64 only, system specific  $\vert x86$  oder x64 Architektur.
- language: auto, de, en, fr | Sets the language of the user interface.
- desktopicon: Icon on Desktop
- custom-post-install: Define filename for include script in custom directory after installation [\('custom' Verzeichnis\)](https://opsi.wzb.eu/wiki/index.php/)
- custom-post-deinstall: Define filename for include script in custom directory after deinstallation [\('custom' Verzeichnis\)](https://opsi.wzb.eu/wiki/index.php/)

#### Informationen

- getestet unter win7-x64 und win10-x64
- Voreinstellung User-Profil, sofern Modul [User Profile Management](http://uib.de/de/opsi-erweiterungen/user-profile-management/) aktiviert ist. Wird andernfalls einfach ignoriert

## Git-Repository

- \* [https://github.com/opsi4instituts/dfn\\_vlc.git](https://github.com/opsi4instituts/dfn_vlc.git)
- \* github-windows://openRepo[/https://github.com/opsi4instituts/dfn\\_vlc](https://github.com/opsi4instituts/dfn_vlc) (GitHub-Application-Link)

#### **Dfn windirstat**

Softwareprodukt: WinDirStat

Beschreibung: Werkzeug zur Analyse und Visualisierung der Speicherplatzbelegung von Verzeichnissen und Laufwerken Upstream Webseite:<http://www.windirstat.info/>

Lizenz: GNU General Public License (GPL) v2 Maintainer OPSI-Paket: [Thomas Besser](https://opsi.wzb.eu/wiki/index.php/Benutzer:Thomas_Besser)

Update-Notify: [ab 2015-07-01](https://opsi.wzb.eu/wiki/index.php/Update-Notify#Monitoring_initial) 

ProductDependency: keine

ProductProperties:

- desktopicon: Icon on Desktop
- startmenuentry: Startmenu entry (Directory & Link) in 'common-programs'
- custom-post-install: Define filename for include script in custom directory after installation [\('custom' Verzeichnis\)](https://opsi.wzb.eu/wiki/index.php/)
- custom-post-deinstall: Define filename for include script in custom directory after deinstallation [\('custom' Verzeichnis\)](https://opsi.wzb.eu/wiki/index.php/)

## Informationen

- nur als 32-Bit-Version verfügbar
- getestet unter win7-x64

## Git-Repository

- \* [https://github.com/opsi4instituts/dfn\\_windirstat](https://github.com/opsi4instituts/dfn_windirstat) .git
- \* github-windows://openRepo[/https://github.com/opsi4instituts/dfn\\_windirstat](https://github.com/opsi4instituts/dfn_windirstat) (GitHub-Application-Link)

### **Dfn winscp**

Softwareprodukt: WinSCP Beschreibung: WinSCP ist ein grafischer Open Source SFTP und FTP Client für Windows, der auch das alte SCP-Protokoll unterstützt. Upstream Webseite: [http://winscp.net/eng/docs/lang:de /](http://winscp.net/eng/docs/lang:de) Lizenz: GNU General Public License Maintainer OPSI-Paket: [Detlef Krummel](https://opsi.wzb.eu/wiki/index.php/Benutzer:Detlef_Krummel) Update-Notify: [ab 2015-05-13](https://opsi.wzb.eu/wiki/index.php/Update-Notify#Monitoring_initial) 

## Details

ProductDependency: keine ProductProperties: keine

## Informationen

• getestet unter win7-x64

## Git-Repository

- \* [https://github.com/opsi4instituts/dfn\\_winscp.git](https://github.com/opsi4instituts/dfn_winscp.git)
- \* github-windows://openRepo[/https://github.com/opsi4instituts/dfn\\_winscp](https://github.com/opsi4instituts/dfn_winscp) (GitHub-Application-Link)

## **Dfn wireshark**

Softwareprodukt: WireShark Beschreibung: OpenSource LAN-Sniffer zur Protokollanalyse Upstream Webseite: [https://www.wireshark.org/#download/](https://www.wireshark.org/#download) Lizenz: GNU General Public License version 2

Maintainer OPSI-Paket: [Detlef Krummel](https://opsi.wzb.eu/wiki/index.php/Benutzer:Detlef_Krummel) Update-Notify: [ab 2016-04-24](https://opsi.wzb.eu/wiki/index.php/Update-Notify#Monitoring_initial) 

## Details

ProductDependency: keine ProductProperties: MinimumSpace

### Informationen

- getestet unter win7-x64
- Test auf x64, Abbruch bei x86
- uninstall.opsiscript gefixt (ab 2.0.5-2)

### Git-Repository

- \* [https://github.com/opsi4instituts/dfn\\_.git](https://github.com/opsi4instituts/dfn_.git)
- \* github-windows://openRepo[/https://github.com/opsi4instituts/dfn\\_](https://github.com/opsi4instituts/dfn_) (GitHub-Application-Link)

### **Dfn zotero**

Softwareprodukt: Zotero Beschreibung: freies, quelloffenes Literaturverwaltungsprogramm zum Sammeln, Verwalten und Zitieren unterschiedlicher Online- und Offline-Quellen Upstream Webseite: [https://www.zotero.org//](https://www.zotero.org/) Lizenz: GNU Affero General Public License Maintainer OPSI-Paket: [Detlef Krummel](https://opsi.wzb.eu/wiki/index.php/Benutzer:Detlef_Krummel) Update-Notify: [ab 2015-05-17](https://opsi.wzb.eu/wiki/index.php/Update-Notify#Monitoring_initial) 

## **Details**

ProductDependency:

• lib (getproductmap.opsiinc in  $\%$ Scriptpath $\%$ ..\lib\...)

ProductProperties: keine

#### Informationen

• getestet unter win7-x64

## **Dfn x2go-client**

Softwareprodukt: x2go Client Beschreibung: x2Go enables you to access a graphical desktop of a computer over a low bandwidth (or high bandwidth) connection. Upstream Webseite: [http://wiki.x2go.org/doku.php/download:start/](http://wiki.x2go.org/doku.php/download:start) Lizenz: GPL3+, teilweise AGPL-3+ Maintainer OPSI-Paket: [Frank Werner ,](https://opsi.wzb.eu/wiki/index.php/Benutzer:Frank_Werner) [Adam Podstawka](https://opsi.wzb.eu/wiki/index.php/Benutzer:Adam_Podstawka) Update-Notify: [ab 2015-08-05](https://opsi.wzb.eu/wiki/index.php/Update-Notify#Monitoring_initial) 

ProductDependency: keine ProductProperties: keine

ab Version  $4.0.5.0$ -6:

desktopicon: Soll ein Icon für x2Go-Client-Softare auf dem Desktop erzeugt werden? x2goservers: Semikolon(;)-separierte Liste von Servern, zu denen eine Verbindung voreingestellt wird. Servernamen können in der Form "Servername/IP"(:"Port") angegeben werden. Wird der Port weggelassen, wird automatisch Port 22 angenommen. Syntax oder Plausibilitätsprüfung findet nicht statt ;) createicon: Sollen Icons für die voreingestellten Server angelegt werden?

ab Version 4.0.5.0-5:

custom-post-install: Unterstützung für "custom"-Verzeichnis custom-post-deinstall: Unterstützung für "custom"-Verzeichnis (siehe zugehöriger WiKi-Artikel.)

## Informationen

• getestet unter win7-x64/x32

## **Dfn yed**

Softwareprodukt: yEd Graph Editor Beschreibung: Erstellung und Bearbeitung von Diagrammen unterschiedlicher Art (Graphen, Netzdiagramme, BPMN, UML, MindMaps, Organigramme, Entity-Relationship) Upstream Webseite:<http://www.yworks.com/en/products/yfiles/yed/> Lizenz: Freeware (Lizenzbedingungen lassen eine Verteilung im OPSI-Paket nicht zu) Maintainer OPSI-Paket: [Thomas Besser](https://opsi.wzb.eu/wiki/index.php/Benutzer:Thomas_Besser) Update-Notify: [ab 2015-05-17](https://opsi.wzb.eu/wiki/index.php/Update-Notify#Monitoring_initial) 

## Details

ProductDependency: java

ProductProperties:

- install\_architecture: Betriebssystem-Architektur 32/64 Bit
- desktopicon: Icon on Desktop
- startmenuentry: Startmenu entry (Directory & Link) in 'common-programs'
- register-file-types: Register file types to yEd (.ged, .gml, .graphml, .graphmlz, .tgf, .xgml, .ygf)
- custom-post-install: Define filename for include script in custom directory after installation [\('custom' Verzeichnis\)](https://opsi.wzb.eu/wiki/index.php/)
- custom-post-deinstall: Define filename for include script in custom directory after deinstallation [\('custom' Verzeichnis\)](https://opsi.wzb.eu/wiki/index.php/)

#### Informationen

- Eigentliche Software ist \_nicht\_ im OPSI-Paket enthalten, wird beim Installieren auf einem OPSI-Server mittels 'postinst' runtergeladen und entpackt (Server muss dafür die Tools 'wget' und 'unzip' installiert haben!)
- Paket ohne Java RE (ZIP-Version von [http://www.yworks.com/en/downloads.html#yEd\)](http://www.yworks.com/en/downloads.html#yEd).

- Damit die Registrierung der Filetypes funktioniert, wurde mit [\[launch4j\]](http://launch4j.sourceforge.net/) eine 'yed.exe' erstellt.
- Generiert einen Eintrag in der Registry, so dass yEd unter "Programme und Funktionen" als installiert erscheint
- getestet unter win7-x64

## Git-Repository

\* [https://github.com/opsi4instituts/dfn\\_yed.git](https://github.com/opsi4instituts/dfn_yed.git)

\* github-windows://openRepo[/https://github.com/opsi4instituts/dfn\\_yed](https://github.com/opsi4instituts/dfn_yed) (GitHub-Application-Link)

## *non-public Repository*

Für Pakete, welche:

- nicht öffentlich zum Download angeboten werden dürfen (z.B. PublishOrPerish)
- besondere Distributionsverträge abgeschlossen werden müssen (z.B. Adobe AIR, Flash)
- selbst erstellt wurden, aber auch durch die Fa.UIB über Update-Abonnements angeboten werden (z.B. ArcobatReader, Flash, Java, Chrome, Firefox, Thunderbird, Libre/OpenOffice ...)

#### **Folgende Software-Pakete befinden sich aktuell in diesem zugriffsbeschränkten Repository:**

#### **Dfn acrobat-reader-dc-classic**

Softwareprodukt: Adobe Acrobat Reader DC (Classic) Beschreibung: Programm für die Anzeige von PDF-Dokumenten sowie interaktives Ausfüllen von Formularen und Kommentierungsfunktion Upstream Webseite:<https://acrobat.adobe.com/de/de/products/pdf-reader.html> Lizenz: proprietär (kostenlose Nutzung), aber [Weiterverteilung](https://acrobat.adobe.com/de/de/products/pdf-reader/volume-distribution.html) benötigt Lizenz -> Paket im "non-public" Maintainer OPSI-Paket: [Thomas Besser](https://opsi.wzb.eu/wiki/index.php/Benutzer:Thomas_Besser) Update-Notify: [ab 2016-03-16](https://opsi.wzb.eu/wiki/index.php/Update-Notify#Monitoring_initial)

## **Details**

ProductDependency: keine

ProductProperties:

- desktopicon: Icon on Desktop
- custom-post-install: Define filename for include script in custom directory after installation [\('custom' Verzeichnis\)](https://opsi.wzb.eu/wiki/index.php/)
- custom-post-deinstall: Define filename for include script in custom directory after deinstallation [\('custom' Verzeichnis\)](https://opsi.wzb.eu/wiki/index.php/)
- msi-silent-option: Un/Install MSI silent  $((ab!)$  or very silent  $((an)$
- custom-mst: Install MSI with custom MST-File from "/var/lib/opsi/depot/dfn\_acrobat-reader-dcclassic/custom/acrord.mst"

## Informationen

- getestet unter win7-x64 und win10-x64
- "Classic" vs. "Continuous": [https://www.adobe.com/devnet](https://www.adobe.com/devnet-docs/acrobatetk/tools/AdminGuide/whatsnewdc.html)[docs/acrobatetk/tools/AdminGuide/whatsnewdc.html](https://www.adobe.com/devnet-docs/acrobatetk/tools/AdminGuide/whatsnewdc.html)

- Suche nach vorhandenen Installation(en) in der Registry, siehe [Uninstall-Registry durchsuchen und](https://opsi.wzb.eu/wiki/index.php/Uninstall-Registry_durchsuchen_und_Schl%C3%BCssel_ermitteln)  [Schlüssel ermitteln](https://opsi.wzb.eu/wiki/index.php/Uninstall-Registry_durchsuchen_und_Schl%C3%BCssel_ermitteln)
- Intelligentes Updating: OPSI-Paket ermittelt, ob eine Version bereits installiert ist. Falls ja wird nur das Update (MSP) installiert. Ist dieselbe Version bereits installiert, wird eine komplette Reinstallation durchgeführt.
- Konfiguration (im Paket enthaltenes MST): automatische Updates deaktiviert, keine "Document Cloud" (DC), Deinstallation von alten Versionen (z.B. Adobe Reader XI), ...
- Custom MST File: um eine eigene MST zu erstellen, wird der ["Customization Wizard"](http://www.adobe.com/devnet-docs/acrobatetk/tools/Wizard/WizardDC/index.html) benötigt. Diese MST unter '/var/lib/opsi/depot/dfn\_acrobat-reader-dc-classic/custom/acrord.mst' ablegen und Property aktivieren. Benötigt eine Neu- oder Reinstallation!

### **Dfn adobe-air**

Softwareprodukt: Adobe AIR Beschreibung: Adobe AIR Runtime plattformunabhängig (z.B. für Lenovo Laptops) Upstream Webseite: [https://get.adobe.com/de/air//](https://get.adobe.com/de/air/) Lizenz: propitär [Adobe-Distributationsvereinbarung zur Verteilung im LAN notwendig!](http://www.adobe.com/de/products/air/runtime-distribution1.html) -> Paket im "nonpublic" Maintainer OPSI-Paket: [Detlef Krummel](https://opsi.wzb.eu/wiki/index.php/Benutzer:Detlef_Krummel) Update-Notify: [ab 2015-10-18](https://opsi.wzb.eu/wiki/index.php/Update-Notify#Monitoring_initial) 

## **Details**

ProductDependency: keine ProductProperties: keine

## Informationen

- getestet unter win7-x64
- leider läßt sich unter Linux-Bash nicht die interne MSI-Version der "AdobeAIRInstaller.exe" auslesen, deshalb wird das File-Datum in der Form YYYY-MM-DD als Versionsnummer genommen (andere Hinweise bitte an mich!)

## **Dfn atlasti**

## Git-Repository

- \* [https://github.com/opsi4instituts/dfn\\_](https://github.com/opsi4instituts/dfn_) .git
- \* github-windows://openRepo[/https://github.com/opsi4instituts/dfn\\_](https://github.com/opsi4instituts/dfn_) (GitHub-Application-Link)

#### **Dfn ccleaner**

Softwareprodukt: CCleaner Free Beschreibung: Upstream Webseite: [https://www.piriform.com/](https://www.piriform.com/ccleaner/download/) Lizenz: Maintainer OPSI-Paket: [Eric Esser](https://opsi.wzb.eu/wiki/index.php/Benutzer:Eric_Esser) Update-Notify: [ab 2015-07-09](https://opsi.wzb.eu/wiki/index.php/Update-Notify#Monitoring_initial) 

ProductDependency: keine ProductProperties:

- desktopicon: Icon on Desktop
- custom-post-install: Define filename for include script in custom directory after installation [\('custom' Verzeichnis\)](https://opsi.wzb.eu/wiki/index.php/)
- custom-post-deinstall: Define filename for include script in custom directory after deinstallation [\('custom' Verzeichnis\)](https://opsi.wzb.eu/wiki/index.php/)

### Informationen

• getestet unter win7-x64

#### **Dfn chrome**

Softwareprodukt: Google Chrome Beschreibung: Google Chrome-Browser Upstream Webseite: [\[https://www.google.de/chrome/business/browser/admin/ \]](https://www.google.de/chrome/business/browser/admin/) Lizenz: BSD-Lizenz Maintainer OPSI-Paket: Detlef Krummel Update-Notify: [ab 2015-05-11](https://opsi.wzb.eu/wiki/index.php/Update-Notify#Monitoring_initial) 

## **Details**

ProductDependency: keine

ProductProperties:

- (desktopicon)
- (autoupdate)
- (datasync)
- (Statistic)

## Git-Repository

- \* [https://github.com/opsi4instituts/dfn\\_](https://github.com/opsi4instituts/dfn_) .git
- \* github-windows://openRepo[/https://github.com/opsi4instituts/dfn\\_](https://github.com/opsi4instituts/dfn_) (GitHub-Application-Link)

## **Dfn citavi**

Softwareprodukt: Citavi

Beschreibung: Proprietäres Literaturverwaltungsprogramm für Windwos

Upstream Webseite: [https://www.citavi.com](https://www.citavi.com/)

Lizenz: Installiert eine vorläufige beschränkte Testversion. Für Institute mit Campus-Vertrag bietet die Firma Citavi eine Registrierung auf ihrer Website für die Freischaltung zur Vollversion an. Die Registrierung berechtigt die User auch zur Nutzung auf ihren Privatcomputern. Maintainer OPSI-Paket: [Eric Esser](https://opsi.wzb.eu/wiki/index.php/Benutzer:Eric_Esser) Update-Notify: [ab 2015-12-05](https://opsi.wzb.eu/wiki/index.php/Update-Notify#Monitoring_initial) 

ProductDependency:

• dfn dotnet

ProductProperties:

- custom-post-install: Define filename for include script in custom directory after installation [\('custom' Verzeichnis\)](https://opsi.wzb.eu/wiki/index.php/)
- custom-post-deinstall: Define filename for include script in custom directory after deinstallation [\('custom' Verzeichnis\)](https://opsi.wzb.eu/wiki/index.php/)
- desktopicon: Icon on desktop

## Informationen

- getestet unter win7-x64
- Darf nicht öffentlich zum Download angeboten werden, deshalb liegt es im non-public Ordner.

## **Dfn dwgtrueview**

Softwareprodukt: DWG True View Beschreibung: AutoDESK Viewer Upstream Webseite: [http://www.autodesk.de/products/dwg/viewers/](http://www.autodesk.de/products/dwg/viewers) Lizenz: propitär Maintainer OPSI-Paket: [Detlef Krummel](https://opsi.wzb.eu/wiki/index.php/Benutzer:Detlef_Krummel)

## Details

ProductDependency: keine ProductProperties: keine

## Informationen

• getestet unter win7-x64, nur 64Bit in English

## **Dfn endnote**

Softwareprodukt: EndNote Beschreibung: EndNote ist ein Literaturverwaltungsprogramm, welches sich auch als Plugin in Microsoft Office integriert. Upstream Webseite:<http://endnote.com/> Lizenz: Proprietär, Site-Lizence benötigt Maintainer OPSI-Paket: [Eric Esser](https://opsi.wzb.eu/wiki/index.php/Benutzer:Eric_Esser) Update-Notify: [ab 2015-07-19](https://opsi.wzb.eu/wiki/index.php/Update-Notify#Monitoring_initial) 

## **Details**

ProductDependency: keine ProductProperties:

> • forcereinstall: Erzwingt die Installation des Basispakets von Endnote X7 und entfernt zuvor die vorhandene Installation vom Rechner.

- desktopicon: Icon auf dem Desktop
- transform-file: Der Name der .mst-Datei, mit der die Installation angepasst werden kann. Diese Datei muss sich im custom-Ornder des Pakets auf dem Depot-Share befinden
- fftuseisilinks: Auswahl oder Abwahl der "Web of Knowledge Full Text Links" Check Box. Dies wird an den Installer weitergereicht. Mehr Informationen dazu in der Hilfe-Datei von Endnote.
- fftusedoi: Auswahl oder Abwahl der "DOI" Check Box. Dies wird an den Installer weitergereicht. Mehr Informationen dazu in der Hilfe-Datei von Endnote.
- fftusepubmed: Auswahl oder Abwahl der "PubMed LinkOut" Check Box. Dies wird an den Installer weitergereicht. Mehr Informationen dazu in der Hilfe-Datei von Endnote.
- fftuseopenurl: Auswahl oder Abwahl der OpenURL" Check Box. Dies wird an den Installer weitergereicht. Mehr Informationen dazu in der Hilfe-Datei von Endnote.
- fftopenurlresolver: Die URL für "OpenURL Path". Dies wird an den Installer weitergereicht. Mehr Informationen dazu in der Hilfe-Datei von Endnote.
- fftauthenticateurl: Die URL für "Authenticate with URL". Dies wird an den Installer weitergereicht. Mehr Informationen dazu in der Hilfe-Datei von Endnote.
- installallcontentfiles: Definiert, ob alle Output Styles, Filter und Connection Files installiert werden, dies wird an den Installer weitergereicht. Mehr Informationen dazu in der Hilfe-Datei von Endnote.
- usercanapplyupdates: Befähigt die User, Updates zu machen. Dies wird an den Installer weitergereicht. Mehr Informationen dazu in der Hilfe-Datei von Endnote.
- custom-post-install: Hier kann der Dateiname für ein eigenes Skript angegeben werden, dass nach der Installaion ausgeführt wird. Das Skript muss sich im custom-Ornder des Pakets auf dem Depot-Share befinden.
- custom-post-deinstall: Hier kann der Dateiname für ein eigenes Skript angegeben werden, dass nach der Deinstallaion ausgeführt wird. Das Skript muss sich im custom-Ornder des Pakets auf dem Depot-Share befinden.
- remove-old-versions: Frühere Versionen von Endnote bei der Installation und Deinstallation entfernen
- checktask-fatal-error: Bestimmt, ob beim Fund laufender Office Programme das Resultat auf Fatal Error gesetzt wird. Andernfalls endet das Skript, aber das Produkt bleibt auf Setup. Dieses Feature ist für software-on-demand.
- checktask-show-dialog: Dialogbox anzeigen, wenn laufende Office Programme die Installation von Endnote verhindern. Dieses Feature ist für software-on-demand.

## Informationen

- getestet unter win7-x64
- Darf nicht öffentlich zum Download angeboten werden, deshalb liegt es im non-public Ordner.

## Git-Repository

- \* [https://github.com/opsi4instituts/dfn\\_endnote](https://github.com/opsi4instituts/dfn_endnote) .git
- \* github-windows://openRepo[/https://github.com/opsi4instituts/dfn\\_endnote](https://github.com/opsi4instituts/dfn_endnote) (GitHub-Application-Link)

### **Dfn evernote-basic**

Softwareprodukt: EverNote-Basic (free) Beschreibung: Upstream Webseite: [https://evernote.com/intl/de/upgrade/?](https://evernote.com/intl/de/upgrade/?tier=basic&offer=www_home_tier&origin=marketingsite) [tier=basic&offer=www\\_home\\_tier&origin=marketingsite/](https://evernote.com/intl/de/upgrade/?tier=basic&offer=www_home_tier&origin=marketingsite) Lizenz: Freemium, SaaS Maintainer OPSI-Paket: [Detlef Krummel](https://opsi.wzb.eu/wiki/index.php/Benutzer:Detlef_Krummel) Update-Notify: [ab 2015-05-23](https://opsi.wzb.eu/wiki/index.php/Update-Notify#Monitoring_initial) 

## **Details**

ProductDependency: keine ProductProperties: keine

### Informationen

• getestet unter win7-x64

## **Dfn firefox-esr**

Softwareprodukt: dfn\_firefox-esr Beschreibung: Open-Source Web-Browser ESR-Version (Extended Support Release) Upstream Webseite:<https://www.mozilla.org/en-US/firefox/organizations/> Lizenz: Mozilla Public License (MPL) Maintainer OPSI-Paket: [Thomas Besser](https://opsi.wzb.eu/wiki/index.php/Benutzer:Thomas_Besser) Update-Notify: [ab 2015-05-11](https://opsi.wzb.eu/wiki/index.php/Update-Notify#Monitoring_initial) 

## **Details**

ProductDependency: keine

ProductProperties:

- **auto-update**: Enable auto update feature (including 'Mozilla Maintenance')?
- **custom-config**: Import custom autoconfig file from /var/lib/opsi/depot/dfn\_firefoxesr/custom/autoconfig.cfg?
	- Zur Konfiguration von z.B. 'auto-update' wird innerhalb des OPSI-Paketes das sogenannte ['autoconfig'](https://developer.mozilla.org/de/Firefox/Nutzung_in_Unternehmen#Konfiguration) Feature genutzt. Dazu wird eine Datei 'firefox.cfg' im Installationsverzeichnis angelegt.
	- Wer zusätzlich weitere Einstellungen außerhalb des OPSI-Paketes aktivieren möchte, der aktiviert diese ProductProperty (man kann eigene Dateinamen definieren oder den default 'autoconfig.cfg' verwenden).
	- Dazu in '/var/lib/opsi/depot/dfn\_firefox-esr' den Ordner 'custom' und darin 'autoconfig.cfg' bzw. den selbst definierten Namen anlegen. Diese Datei wird beim Installieren der Softare an die 'firefox.cfg' angehängt.
- **custom-extensions**: Install custom addons from /var/lib/opsi/depot/dfn\_firefoxesr/custom/extensions global and visible?
	- Hiermit können Addons systemweit verteilt und aktiviert werden (leider erscheint in der Addon-Verwaltung in FF eine Sicherheitswarnung, die ich bislang nicht unterdrückt bekomme).
- Dazu wird wieder ein Ordner "/var/lib/opsi/depot/dfn\_firefox-esr/custom" benötigt, darin einen Ordner 'extensions' anlegen und das jeweilige Addon wie folgt ablegen:
	- Das XPI manuell von [https://addons.mozilla.org](https://addons.mozilla.org/) herunterladen (z.B. 'Ziel speichern unter') und mit z.B. 7zip entpacken.
	- Der Name des Ordners muss lauten wie die  $\langle id \rangle$  in 'install rdf'
- **custom-post-install**: Define filename for include script in custom directory after installation
- **custom-post-deinstall**: Define filename for include script in custom directory after deinstallation
- **desktop-shortcut**: Create shortcut on desktop?
- **install** architecture: which architecture (32/64 bit) has to be installed
- **profile-migrator**: Disable profile migrator via 'override.ini'?
- **quicklaunch-shortcut**: Create shortcut on QuickLaunch bar?
- **language**: Define which language pack should be activated by default for GUI (ab dfn firefoxesr 45.3.0-3.opsi)

### Informationen

- getestet unter win7  $(32 \text{ und } x64)$  und win10-x64
- Suche nach vorhandenen Installationen via [Registry](https://opsi.wzb.eu/wiki/index.php/Uninstall-Registry_durchsuchen_und_Schl%C3%BCssel_ermitteln)

### **Dfn flashplayer-esr**

Softwareprodukt: Adobe Flashplayer Beschreibung: Adobe Flashplayer ESR Upstream Webseite: [https://get.adobe.com/de/flash//](https://get.adobe.com/de/flash/) Lizenz: propitär [Adobe-Distributationsvereinbarung zur Verteilung im LAN notwendig!](http://www.adobe.com/de/products/flash/runtime-distribution1.html) -> Paket im "nonpublic" Maintainer OPSI-Paket: [Tobias Friede,](https://opsi.wzb.eu/wiki/index.php/Benutzer:Tobias_Friede) [Detlef Krummel](https://opsi.wzb.eu/wiki/index.php/Benutzer:Detlef_Krummel) Update-Notify: [ab 2015-06-16](https://opsi.wzb.eu/wiki/index.php/Update-Notify#Monitoring_initial) 

## Details

ProductDependency: keine ProductProperties: keine

## Informationen

• getestet unter win7-x64

## **Dfn jre**

Softwareprodukt: dfn\_jre Beschreibung: Oracle JRE (Java Runtime Enviroment) Upstream Webseite:<https://www.java.com/de/download/manual.jsp> Lizenz: propitär, free distriubution of JRE siehe [Oracle Binary Code License Agreement](http://www.oracle.com/technetwork/java/javase/terms/license/index.html)  Maintainer OPSI-Paket: [Thomas Besser,](https://opsi.wzb.eu/wiki/index.php/Benutzer:Thomas_Besser) [Tobias Friede](https://opsi.wzb.eu/wiki/index.php/Benutzer:Tobias_Friede)  Update-Notify: [ab 2015-05-11](https://opsi.wzb.eu/wiki/index.php/Update-Notify#Monitoring_initial) 

ProductDependency: keine

ProductProperties:

- install architecture: which architecture (32/64 bit) has to be installed
- web java: Should the Java Web Plug-In get installed?
- auto update: Shall Java update itself?
- msi\_silent\_option: Un/Install MSI silent (/qb!) or very silent (/qn)

#### Informationen

- getestet unter win7 (32 und x64) und win10-x64
- 32-Bit und 64-Bit können parallel installiert werden (install\_architecture auf 'both' setzen)
- Suche nach vorhandenen Installationen via [Registry](https://opsi.wzb.eu/wiki/index.php/Uninstall-Registry_durchsuchen_und_Schl%C3%BCssel_ermitteln)

### **Dfn libreoffice-still**

Softwareprodukt: LibreOffice Still

Beschreibung: Office-Umgebung mit den Hauptkomponenten 'Writer' (Textverarbeitung), 'Calc' (Tabellenkalkulation), 'Impress' (Präsentation), 'Draw' (Vektorzeichnungen) und 'Base' (Datenbank); international standardisiertes Dateiformat 'OpenDocument Format' (ODF); Import- und Exportfilter für Microsoft Office; "Still" ist eine 'stabilere' da länger 'getestete' Version und somit eher für den produktiven Einsatz gedacht.

Upstream Webseite:<https://www.libreoffice.org/download/libreoffice-still/> Lizenz: Freie Software (MPL, LGPL v3+ und GPL v3+) Maintainer OPSI-Paket: [Thomas Besser](https://opsi.wzb.eu/wiki/index.php/Benutzer:Thomas_Besser) Update-Notify: [ab 2015-11-04](https://opsi.wzb.eu/wiki/index.php/Update-Notify#Monitoring_initial) 

## Details

ProductDependency: dfn\_jre [ab Version 5.0.5-2]

ProductProperties:

- desktopicon: Icon on Desktop
- custom-post-install: Define filename for include script in custom directory after installation [\('custom' Verzeichnis\)](https://opsi.wzb.eu/wiki/index.php/)
- custom-post-deinstall: Define filename for include script in custom directory after deinstallation [\('custom' Verzeichnis\)](https://opsi.wzb.eu/wiki/index.php/)
- register-mso: Dateizuordnungen für Microsoft Office Dokumente (z.B. .doc) auf LibreOffice einstellen?
- msi-silent-option: Un/Install MSI silent (/qb!) or very silent (/qn) [ab Version 4.4.7-2]
- ui-langs: Define which UI languages should be activated on installation. Add other country abbreviations, separated with comma [ab Version 5.0.5-1] [\(https://wiki.documentfoundation.org/Deployment\\_and\\_Migration\)](https://wiki.documentfoundation.org/Deployment_and_Migration)
- custom-extensions: Install Custom Extensions (\*.oxt files) from /var/lib/opsi/depot/dfn\_libreofficestill/custom/extensions? [ab Version 5.0.5-2]

### Informationen

- getestet unter win7-x64 und win10-x64
- ab dfn\_libreoffice-still\_5.0.5-1.opsi nur noch die 64-Bit-Version gepackt (32-Bit-Versionen werden deinstalliert!)
- Generelle [Suche nach Installationen via Registry](https://opsi.wzb.eu/wiki/index.php/Uninstall-Registry_durchsuchen_und_Schl%C3%BCssel_ermitteln) implementiert
- GUI-Sprache: über 'ui-langs' vor dem Installieren definieren, welche Sprachen für die GUI zur Verfügung stehen sollen; Default ist 'de,en\_GB' (Wert editierbar). Danach kann jeder User unter 'Extras' > 'Optionen' > 'Spracheinstellungen' > 'Sprachen' > 'Benutzeroberfläche' seine Sprache einstellen.
- Installation von Extensions (optional): Ordner 'custom/extensions' in '/var/lib/opsi/depot/dfn\_libreoffice' anlegen und dort die Dateien (\*.oxt) ablegen. Werden bei der Installation für alle Benutzer installiert.

## Git-Repository

\* [https://github.com/opsi4instituts/dfn\\_libreoffice-still.git](https://github.com/opsi4instituts/dfn_libreoffice-still.git)

\* github-windows://openRepo[/https://github.com/opsi4instituts/dfn\\_libreoffice-still](https://github.com/opsi4instituts/dfn_libreoffice-still) (GitHub-Application-Link)

### **Dfn mega**

Softwareprodukt: MEGA

Beschreibung: BioScience Sophisticated and user-friendly software suite for analyzing DNA and protein sequence data from species and populations

Upstream Webseite:<http://www.megasoftware.net/home>

Lizenz: MEGA is provided FREE for use in research and education, By downloading MEGA, you are agreeing not to redistribute the MEGA software and associated materials partially or fully in any form. Maintainer OPSI-Paket: [Adam Podstawka](https://opsi.wzb.eu/wiki/index.php/Benutzer:Adam_Podstawka) [Detlef Krummel](https://opsi.wzb.eu/wiki/index.php/Benutzer:Detlef_Krummel) Update-Notify: [ab 2016-06-21](https://opsi.wzb.eu/wiki/index.php/Update-Notify#Monitoring_initial) 

**Details** 

ProductDependency: keine ProductProperties: keine

## Git-Repository

- \* [https://github.com/opsi4instituts/dfn\\_](https://github.com/opsi4instituts/dfn_) .git
- \* github-windows://openRepo[/https://github.com/opsi4instituts/dfn\\_](https://github.com/opsi4instituts/dfn_) (GitHub-Application-Link)

## **Dfn publishorperish**

Softwareprodukt: Publish or Perish

Beschreibung: Publish or Perish is a software program that retrieves and analyzes academic citations. Upstream Webseite: [http://www.harzing.com/pop.htm/](http://www.harzing.com/pop.htm)

Lizenz: Free for personal non-profit use. Darf nicht öffentlich zum Download angeboten werden. Maintainer OPSI-Paket: [Eric Esser](https://opsi.wzb.eu/wiki/index.php?title=Benutzer:Eric.esser&action=edit&redlink=1) Update-Notify: [ab 2015-05-17](https://opsi.wzb.eu/wiki/index.php/Update-Notify#Monitoring_initial) 

ProductDependency: keine

ProductProperties:

• desktopicon: Icon on Desktop

## Informationen

- getestet unter win7-x64
- Darf nicht öffentlich zum Download angeboten werden, deshalb liegt es im non-public Ordner.

## Git-Repository

\* [https://github.com/opsi4instituts/dfn\\_publishorperish.git](https://github.com/opsi4instituts/dfn_publishorperish.git)

\* github-windows://openRepo[/https://github.com/opsi4instituts/dfn\\_publishorperish](https://github.com/opsi4instituts/dfn_publishorperish) (GitHub-Application-Link)

## **Dfn thunderbird**

Softwareprodukt: dfn\_thunderbird Beschreibung: Open-Source Mail Client Upstream Webseite:<https://www.mozilla.org/de/thunderbird/> Lizenz: Mozilla Public License (MPL) Maintainer OPSI-Paket: [Thomas Besser](https://opsi.wzb.eu/wiki/index.php/Benutzer:Thomas_Besser) Update-Notify: [ab 2015-05-11](https://opsi.wzb.eu/wiki/index.php/Update-Notify#Monitoring_initial) 

## Details

- ProductDependency: keine
- ProductProperties:
- auto-update: Enable auto update feature (including 'Mozilla Maintenance')?
- custom-config: Import custom autoconfig file from /var/lib/opsi/depot/dfn\_firefoxesr/custom/autoconfig.cfg?
	- Zur Konfiguration von z.B. 'auto-update' wird innerhalb des OPSI-Paketes das sogenannte ['autoconfig'](https://developer.mozilla.org/de/Firefox/Nutzung_in_Unternehmen#Konfiguration) Feature genutzt (identisch zu Firefox). Dazu wird eine Datei 'thunderbird.cfg' im Installationsverzeichnis angelegt.
	- Wer zusätzlich weitere Einstellungen außerhalb des OPSI-Paketes aktivieren möchte, der aktiviert diese ProductProperty (man kann eigene Dateinamen definieren oder den default 'autoconfig.cfg' verwenden).
	- Dazu in '/var/lib/opsi/depot/dfn\_thunderbird' den Ordner 'custom' und darin 'autoconfig.cfg' bzw. den selbst definierten Namen anlegen. Diese Datei wird beim Installieren der Softare an die 'thunderbird.cfg' angehängt.
- custom-extensions: Install custom addons from /var/lib/opsi/depot/dfn\_thunderbird/custom/extensions global and visible?
	- Hiermit können Addons (auch Wörterbücher) systemweit verteilt und aktiviert werden.
	- Dazu wird wieder ein Ordner "/var/lib/opsi/depot/dfn\_thunderbird/custom" benötigt, darin einen Ordner 'extensions' anlegen und das jeweilige Addon wie folgt ablegen:

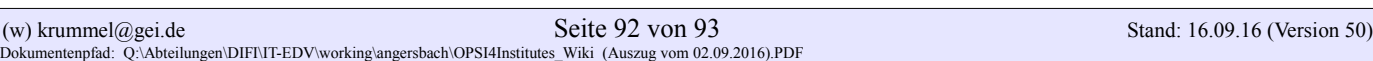

- Das XPI manuell von [https://addons.mozilla.org](https://addons.mozilla.org/) herunterladen (z.B. 'Ziel speichern unter') und mit z.B. 7zip entpacken.
- **•** Der Name des Ordners muss lauten wie die  $\leq id$  in 'install.rdf'
- custom-post-install: Define filename for include script in custom directory after installation
- custom-post-deinstall: Define filename for include script in custom directory after deinstallation
- desktop-shortcut: Create shortcut on desktop?
- profile-migrator: Disable profile migrator via 'override.ini'?
- quicklaunch-shortcut: Create shortcut on QuickLaunch bar?

### Informationen

- getestet unter win7 (32 und x64) und win10-x64
- Suche nach vorhandenen Installationen via [Registry](https://opsi.wzb.eu/wiki/index.php/Uninstall-Registry_durchsuchen_und_Schl%C3%BCssel_ermitteln)